#### **FRANÇAIS**

Merci d'avoir choisi ce produit ICOM. L'ÉMETTEUR-RÉCEPTEUR HF/50 MHz IC-7300 a ete concue et fabriquee avec le meilleur de la technologie et du savoir-faire Icom. Une utilisation correcte de ce produit est la garantie de nombreuses années de fonctionnement sans problème.

Nous apprécions que vous ayez choisi l'émetteur-récepteur IC-7300, et espérons que vous êtes d'accord avec la philosophie Icom "Technologie d'abord". De nombreuses heures de recherche et développement ont été nécessaires à la conception de l'IC-7300.

### IMPORTANT

**LIRE TOUTES LES INSTRUCTIONS** soigneusement et intégralement avant d'utiliser émetteur-récepteur. **CONSERVER CE MANUEL D'UTILISATION** —Ce manuel contient d'importantes instructions d'utilisation de l'IC-7300.

### CARACTÉRISTIQUES

• *Système d'échantillonnage direct RF*

 L'IC-7300 utilise un système d'échantillonnage direct RF. Les signaux RF sont directement convertis en données numériques et traités dans le FPGA. Ce système est une technologie de pointe marquant un tournant dans la radio amateur.

- *Analyseur de spectre en temps réel* L'analyseur de spectre est chef de file en termes de résolution, vitesse de balayage et plage dynamique. Quand vous touchez l'écran de l'analyseur sur le signal prévu, la zone touchée est agrandie. Le grand écran LCD tactile TFT en couleur de 4,3 pouces s'utilise intuitivement.
- *Nouvelle fonction "IP+"*

 La nouvelle fonction IP Plus améliore les performances du point d'interception du 3ème ordre (IP3). Lorsqu'un faible signal est reçu adjacent à de fortes interférences, le convertisseur analogique numérique est optimisé contre la déformation du signal.

- *RMDR leader et caractéristiques du bruit de phase* Le RMDR est amélioré à environ 97 dB (valeur typique) et les caractéristiques du bruit de phase sont également améliorées d'environ15 dB (pour un espacement entre fréquences de 1 kHz) par rapport à l'IC-7200.
- *Affichage couleur à écran tactile de 4,3 pouces*
- *Dispositif d'accord d'antenne automatique intégré*
- *Commande multi-fonctions pour des réglages simples*

## DÉFINITIONS EXPLICITES

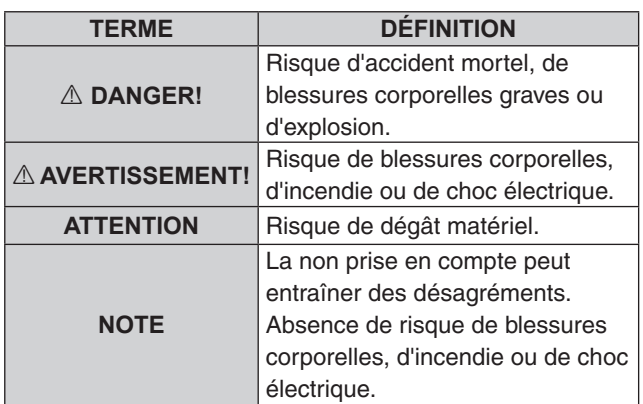

### ACCESSOIRES FOURNIS

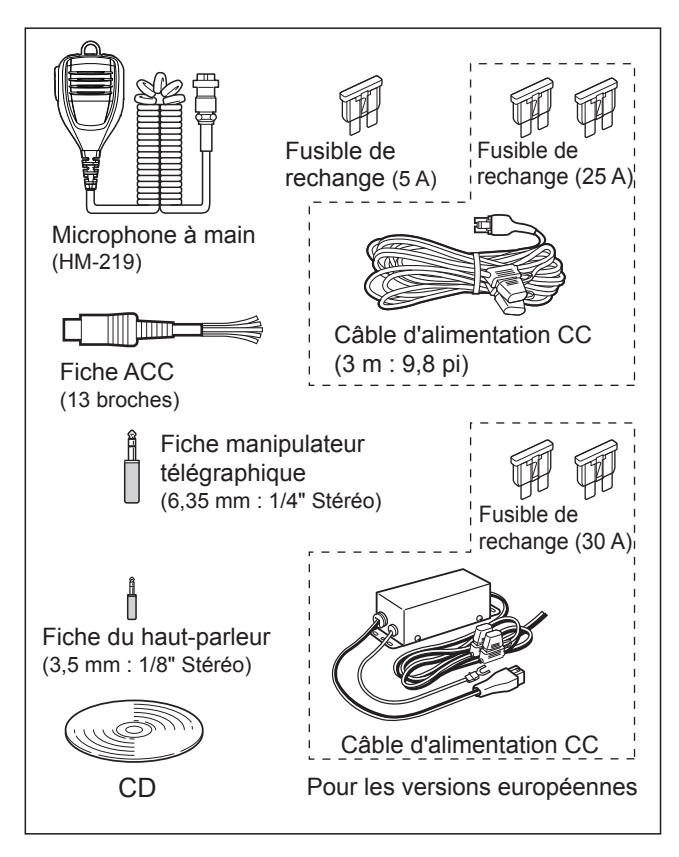

LDifférents types d'accessoires peuvent être fournis ou non selon la version de l'émetteur-récepteur.

Ce produit inclut le logiciel RTOS "RTX", et dispose d'une licence selon les termes de la licence du logiciel.

Ce produit inclut le logiciel libre "zlib", et dispose d'une licence selon les termes de la licence du libre ouvert.

Ce produit inclut le logiciel libre "libpng", et dispose d'une licence selon les termes de la licence du logiciel libre.

Consultez les fichiers Texte dans le dossier Licence du CD inclus pour des informations sur le logiciel libre utilisé par ce produit.

## MARQUES DÉPOSÉES

Icom, Icom Inc. et le logo Icom sont des marques déposées de Icom Incorporated (Japon) au Japon, aux États-Unis, au Royaume-Uni, en Allemagne, en France, en Espagne, en Russie, en Australie, en Nouvelle-Zélande et/ou dans d'autres pays. Microsoft, Windows et Windows Vista sont des marques déposées de Microsoft Corporation aux États-Unis et/ou dans d'autres pays.

Adobe et Adobe Reader sont des marques déposées de Adobe Systems Incorporated.

Tous les autres produits ou marques sont des marques déposées ou des marques commerciales de leurs propriétaires respectifs.

### **MISE AU REBUT**

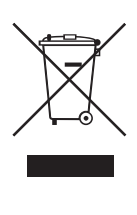

Le pictogramme poubelle barrée sur notre produit, notre documentation ou nos emballages vous rappelle qu'au sein de l'Union européenne, tous les produits électriques et électroniques, batteries et accumulateurs (batteries rechargeables) doivent être mises au rebut dans les centres de collecte indiqués à la fin de leur période de vie. Vous ne devez pas mettre au rebut ces produits avec les déchets municipaux non triés. Ils doivent être mis au rebut dans le respect de la réglementation en vigueur dans votre secteur.

Icom n'est pas responsable de la destruction ou des dommages sur l'émetteur-récepteur Icom, si le dysfonctionnement est causé par :

- Force majeure, sans toutefois s'y limiter, les incendies, tremblements de terre, tempêtes, inondations, la foudre, ou autres catastrophes naturelles, perturbations, émeutes, guerre, ou contamination radioactive.
- L'utilisation de l'émetteur-récepteur Icom avec tout équipement non fabriqué ou approuvé par Icom.

### INFORMATIONS SUR L'ÉCRAN TACTILE

#### **♦ Opérations tactiles**

Le fonctionnement tactile est décrit comme indiquée cidessous dans le manuel Complet ou le manuel de Base.

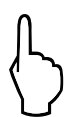

#### **Toucher**

Une brève pression sur l'écran entraine l'émission d'un bref signal sonore.

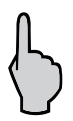

#### **Toucher pendant 1 seconde**

Une pression d'une seconde sur l'écran entraine l'émission d'un bref signal sonore suivi d'un long.

#### **♦ Précautions avec l'écran tactile**

- L'écran tactile peut ne pas fonctionner correctement quand le film ou la feuille de protection du LCD est fixée.
- L'écran risque d'être endommagé si vous le touchez avec vos ongles, un objet au bout pointu etc., ou si vous le touchez violemment.
- Cet écran tactile ne permet pas d'effectuer les opérations de tablette telles que l'effleurement, le pincement d'agrandissement et le pincement de réduction.

#### **◇ Maintenance de l'écran tactile**

- Si l'écran tactile est poussiéreux ou sale, nettoyezle avec un tissu doux et sec.
- Lorsque vous nettoyez l'écran tactile, faites attention à ne pas le pousser trop fort ou à ne pas le rayer avec vos ongles. Vous risqueriez d'endommager l'écran.

### INFORMATIONS SUR LE CD FOURNI

Les éléments suivants sont inclus dans le CD.

- **Manuel Complet (anglais)** Instructions pour les opérations complètes en anglais.
- **Manuel de Base (anglais)** Instructions pour les fonctions de base en anglais.
- **Manuel Complet (allemand)** Instructions pour les opérations complètes en allemand.
- **Manuel de Base (multi-lingue)** Instructions pour les fonctions de base en allemand, espagnol, français, italien, et portugais.
- **Schematic diagram (Schémas et diagrammes)** Inclut les diagrammes schématiques et les schémas fonctionnels.
- **HAM radio Terms (Glossaire radioamateur)** Glossaire des termes radioamateur.
- **Adobe® Reader® Installer** Programme d'installation pour Adobe® Reader®.

Adobe® Reader® est nécessaire pour la lecture des manuels ou des Schémas de principe. Si vous ne l'avez pas installé, veuillez installer Adobe® Reader® depuis le CD ou téléchargez-le sur le site Internet d'Adobe Systems Incorporated.

Un PC avec le système d'exploitation suivant est nécessaire.

- Microsoft® Windows® 10
- Microsoft® Windows® 8.1
- Microsoft® Windows® 7

#### • Microsoft® Windows Vista®

#### **Lancement du CD**

- 1. Insérer le CD dans le lecteur CD.
- 2. Double-cliquer sur "Menu.exe" sur le CD. • En fonction des réglages du PC, l'écran Menu cidessous peut s'afficher automatiquement.
- 3. Cliquer sur le bouton désiré pour ouvrir le fichier. LCliquer sur [Quit] pour fermer l'écran Menu.

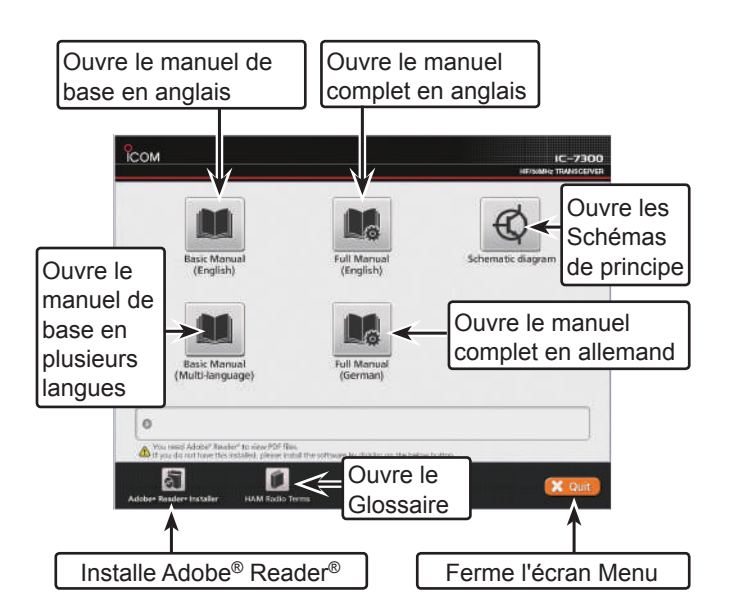

LDifférents types d'écrans Menu peuvent s'afficher selon la version de l'émetteur-récepteur.

## INFORMATIONS SUR LES INSTRUCTIONS

Les manuels Complet et de Base sont décrits de la façon suivante.

#### **" " (Guillemets) :**

Servent à indiquer les icônes, les éléments de réglage, et les titres d'écran affichés sur l'écran. Les titres d'écran sont également indiqués en lettres majuscules. (Exemple : Écran FUNCTION)

#### **[ ] (crochets) :**

Servent à indiquer les touches.

#### **Accès aux modes de réglage et aux écrans de réglage**

Les accès aux modes de réglage, écrans de réglage et éléments de réglage sont décrits de la façon suivante.

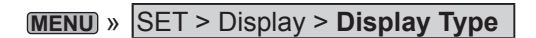

#### *Exemple d'instruction*

 $\diamond$  Selecting the display background

- 1. Select the "Display Type" screen. MENU » SET > Display > Display Type
- 2. Select the desired background between A and B by rotating and then pushing (MULTI). · A: Black background (default)
	- · B: Blue background
- 3. To close the DISPLAY screen, push [EXIT] several times.

#### **Instructions détaillées**

1. Pousser **MENU** .

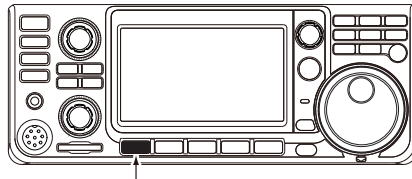

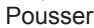

- Ouvre l'écran MENU.
- 2. Toucher [SET].

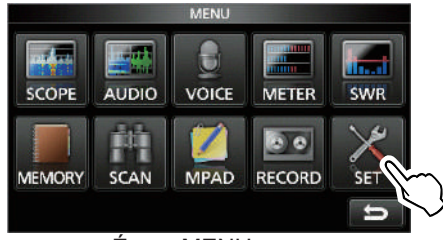

Écran MENU

- Ouvre l'écran SET.
- 3. Tourner **MULTI** , puis pousser **MULTI** pour sélectionner "Display".

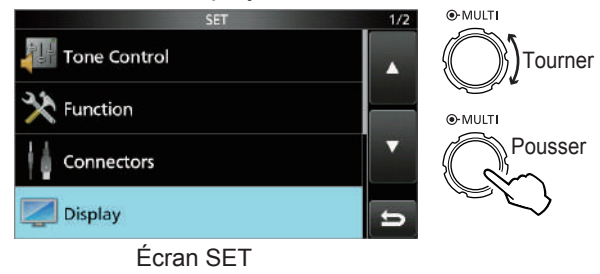

4. Tourner **MULTI** , puis pousser **MULTI** pour sélectionner "Display Type".

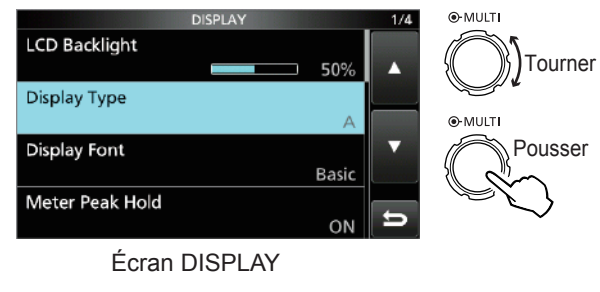

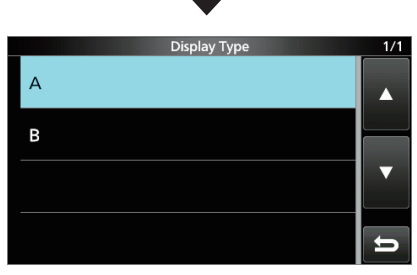

Écran "Display Type"

## TABLE DES MATIÈRES

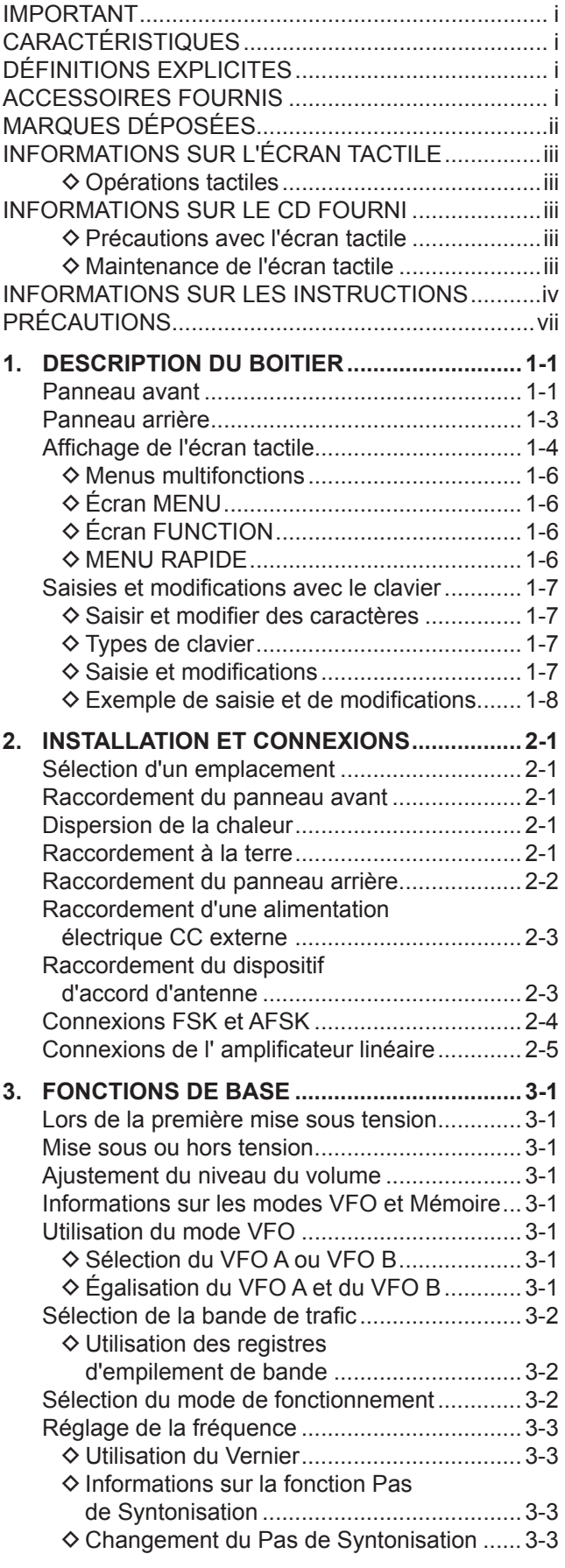

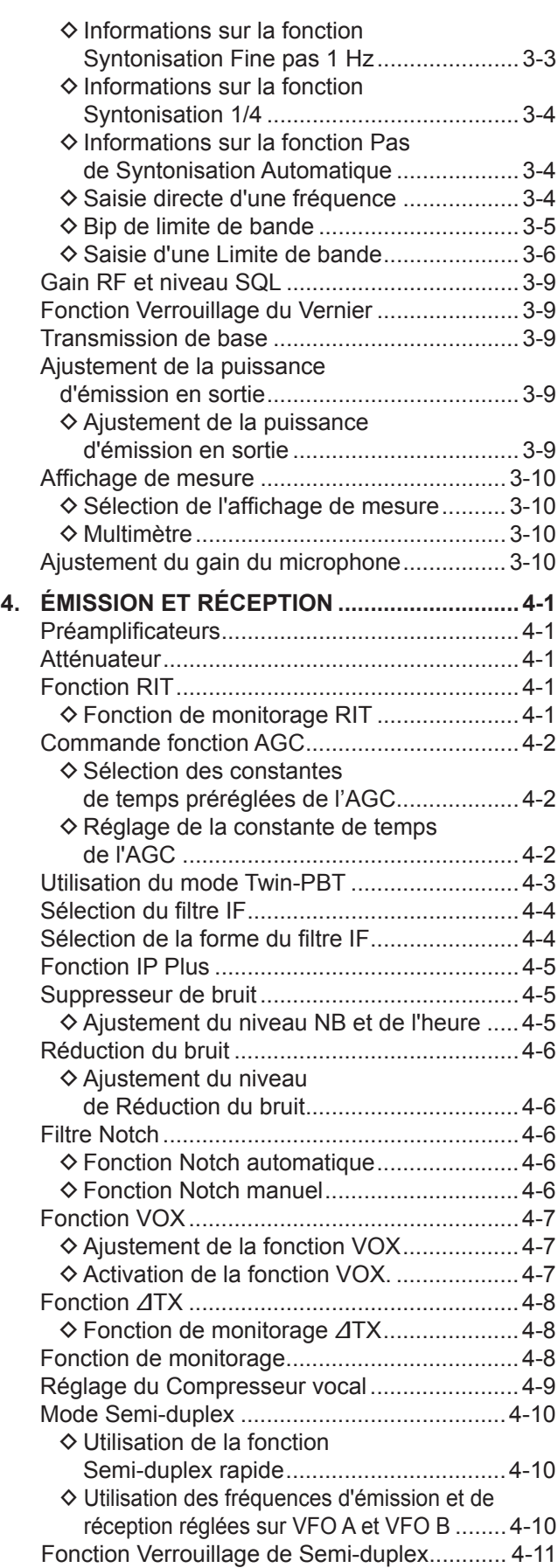

## TABLE DES MATIÈRES (Suite)

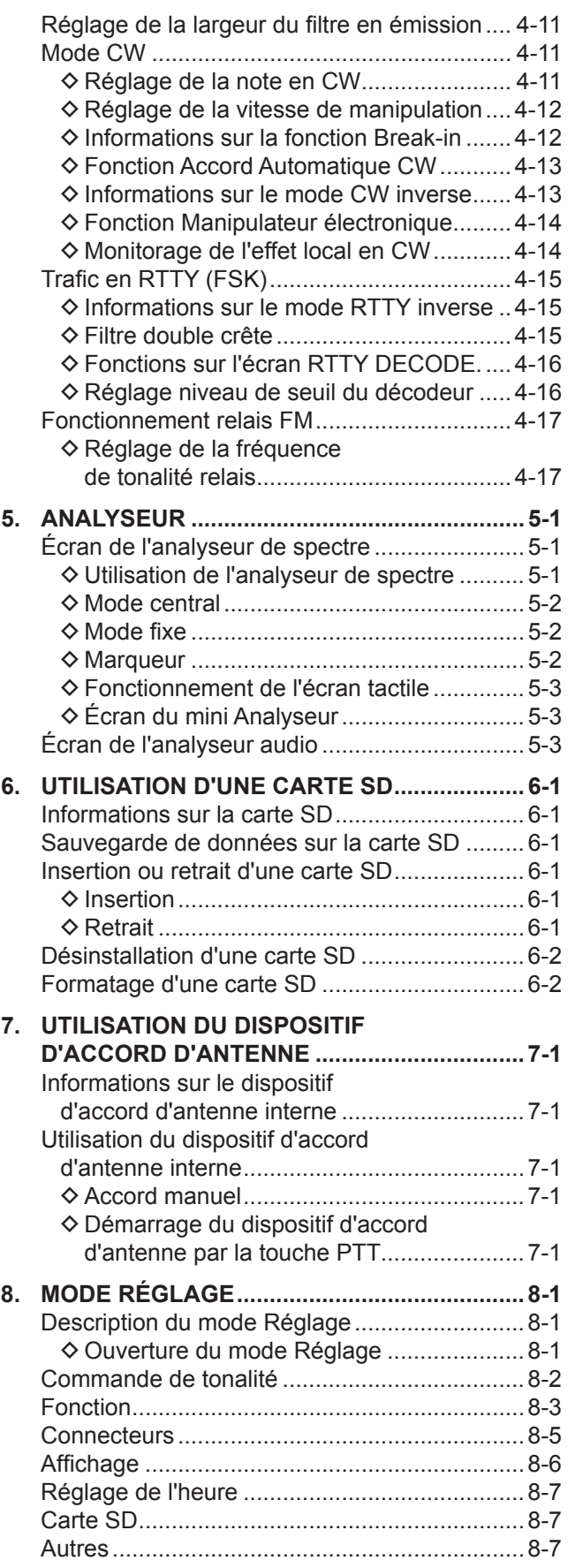

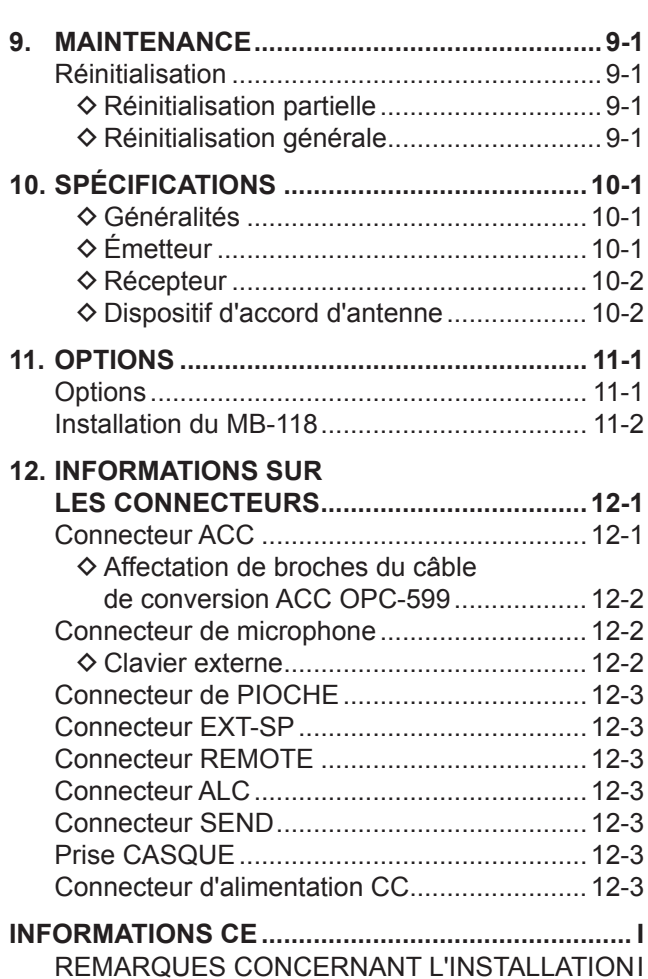

## PRÉCAUTIONS

#### R **DANGER TENSION À HAUTES RF ! NE JAMAIS**

toucher l'antenne ou le connecteur de l'antenne pendant une transmission. Cela pourrait causer un choc électrique ou des brulures.

R **DANGER ! NE JAMAIS** utiliser l'émetteur-récepteur à proximité de détonateurs électriques non blindés ou dans une atmosphère explosive. Cela pourrait causer une explosion mortelle.

R **AVERTISSEMENT RELATIF À L'EXPOSITION AUX** 

**FRÉQUENCES RADIO !** Cet appareil émet des ondes de fréquences radio (RF). Il doit être utilisé avec la plus grande prudence. Pour toutes questions concernant l'exposition aux fréquences radio et sur les règles de sécurité, veuillez consulter le rapport du Bureau Engineering and Technology de la Federal Communications Commission (FCC) sur l'évaluation de la conformité à la réglementation FCC sur l'exposition de l'homme aux champs électromagnétiques de fréquences radio (OET Bulletin 65).

**A AVERTISSEMENT ! NE JAMAIS** utiliser l'émetteurrécepteur avec un casque ou tout autre accessoire audio à un niveau sonore élevé. Si vous entendez une sonnerie baissez le niveau sonore ou interrompez l'utilisation.

R **AVERTISSEMENT ! NE JAMAIS** raccorder le socle [DC13.8V] sur le panneau arrière de l'émetteur-récepteur à une source de courant alternatif. Cela pourrait causer un incendie ou endommager l'émetteur-récepteur.

R **AVERTISSEMENT ! NE JAMAIS** raccorder le socle [DC13.8V] sur le panneau arrière de l'émetteur-récepteur à une source de courant dont la tension est supérieure à 16 V CC. Cela pourrait causer un incendie ou endommager l'émetteurrécepteur.

R **AVERTISSEMENT ! NE JAMAIS** inverser la polarité du câble d'alimentation CC. Cela pourrait causer un incendie ou endommager l'émetteur-récepteur.

R **AVERTISSEMENT ! NE JAMAIS** retirer le porte-fusible du câble d'alimentation CC. Un courant excessif provoqué par un court-circuit pourrait causer un incendie ou endommager l'émetteur-récepteur.

R **AVERTISSEMENT ! NE JAMAIS** permettre que du métal, du fil ou d'autres objets soit au contact de l'intérieur de l'émetteur-récepteur ou raccorder incorrectement les connecteurs sur le panneau arrière. Cela pourrait causer un choc électrique ou endommager l'émetteur-récepteur.

A **AVERTISSEMENT ! NE JAMAIS** utiliser ou toucher l'émetteur-récepteur avec des mains mouillées. Cela pourrait causer un choc électrique ou endommager l'émetteurrécepteur.

R **AVERTISSEMENT !** Coupez immédiatement le courant de l'émetteur-récepteur et enlevez le câble d'alimentation CC de l'émetteur-récepteur s'il émet une odeur, de la fumée ou un bruit anormal. Contactez votre revendeur ou distributeur Icom pour obtenir des conseils.

 $\triangle$  **AVERTISSEMENT ! NE JAMAIS** placer l'émetteurrécepteur sur un support instable où il risque de se déplacer brusquement ou de tomber. Cela pourrait causer des blessures ou endommager l'émetteur-récepteur.

R **AVERTISSEMENT ! NE JAMAIS** utiliser l'émetteurrécepteur durant un orage. Cela risquerait de provoquer un choc électrique, un incendie ou d'endommager l'émetteurrécepteur. Toujours débrancher la source d'alimentation et l'antenne avant une tempête.

**ATTENTION : NE JAMAIS** exposer l'émetteur-récepteur à la pluie, à la neige ou à tout autre liquide.

**ATTENTION : NE JAMAIS** changer les réglages internes de l'émetteur-récepteur. Cela pourrait réduire les performances de l'émetteur-récepteur ou l'endommager. La garantie de l'émetteur-récepteur ne couvre pas les problèmes résultant de réglages internes non autorisés.

**ATTENTION : NE JAMAIS** installe ou place l'émetteurrécepteur dans un endroit sans ventilation adéquate, ou bloquer tous les orifices de refroidissement sur le dessus, l'arrière, les côtés ou le dessous de l'émetteur-récepteur. La dissipation thermique risque de diminuer et endommager l'émetteur-récepteur.

**ATTENTION : NE JAMAIS** utiliser de dissolvants agressifs tels que du Benzène ou de l'alcool lors du nettoyage, car ils endommageraient les surfaces de l'émetteur-récepteur.

**ATTENTION : NE JAMAIS** laisser l'émetteur-récepteur dans des zones avec des températures inférieures à – 10°C (+14°F) ou supérieures à +60°C (+140°F) pour les opérations mobiles.

**ATTENTION : NE JAMAIS** placer l'émetteur-récepteur dans des environnements excessivement poussiéreux. Cela pourrait endommager l'émetteur-récepteur.

**NE PAS** placer l'émetteur-récepteur contre un mur ou poser des objets dessus. Il risquerait de surchauffer.

**MISE EN GARDE !** L'unité principale chauffe en cas d'utilisation continue sur une longue durée de l'émetteur-récepteur.

**ATTENTION :** En cas de connexion d'un amplificateur linéaire, réglez la puissance d'émission de RF de l'émetteur-récepteur de sortie en dessous de la puissance maximale en entrée de l'amplificateur linéaire, au risque dans le cas contraire d'endommager celui-ci.

**ATTENTION :** Utilisez uniquement les microphones Icom fournis ou en option. Les microphones des autres fabricants risquent de disposer d'affectation de broches différentes, et pourrait endommager le connecteur et/ou l'émetteur-récepteur.

**NE JAMAIS** laisser l'émetteur-récepteur dans un endroit peu sûr pour éviter que des personnes non autorisées ne l'utilisent.

Arrêtez l'émetteur-récepteur et/ou débranchez le câble alimentation CA quand vous n'allez pas utiliser l'émetteurrécepteur pendant une longue période.

Arrêtez l'émetteur-récepteur et/ou débranchez le câble alimentation CC quand vous n'allez pas utiliser l'émetteurrécepteur pendant une longue période.

L'écran LCD peut avoir des imperfections cosmétiques qui apparaissent sous forme de petites taches sombres ou lumineuses. Il ne s'agit pas un dysfonctionnement ou d'un défaut, mais d'une caractéristique normale des écrans LCD.

## **DESCRIPTION DU BOITIER**

### **Panneau avant**

Cette section décrit les touches, commandes et molettes que vous utilisez pour exploiter l'IC-7300. Consultez les pages signalées près de chaque touche, commande, ou vernier pour plus de détails.

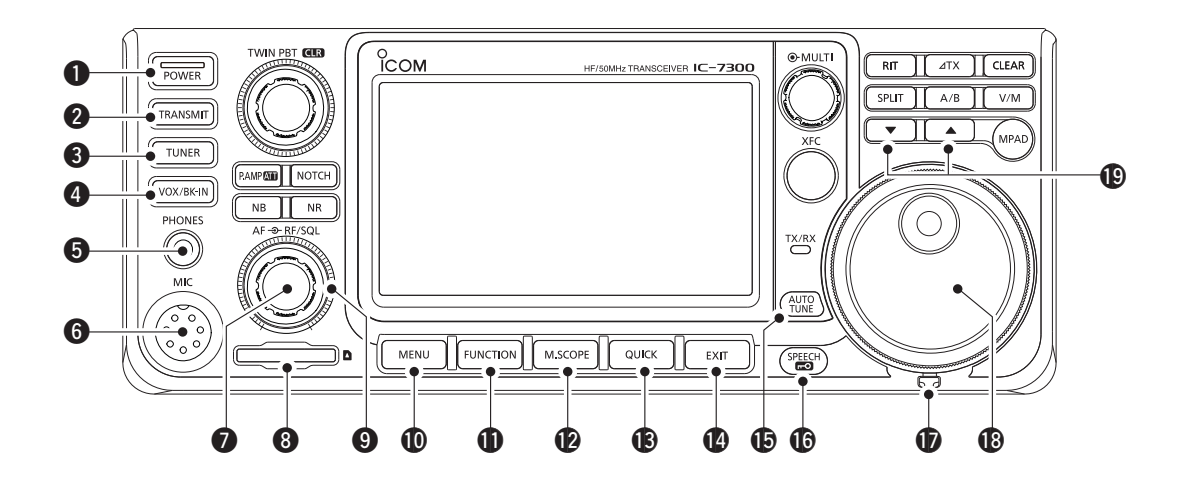

- $Q$  **TOUCHE ALIMENTATION POWER (p. 3-1)** Permet d'allumer ou d'éteindre l'émetteur-récepteur.
- **@ TOUCHE TRANSMISSION TRANSMIT (p. 3-9)** Permet de basculer entre l'émission et la réception.
- **@ TOUCHE DISPOSITIF D'ACCORD D'ANTENNE TUNER (p. 7-1)**

 Permet d'activer ou de désactiver le dispositif d'accord d'antenne, ou d'activer le syntonisateur.

- **<sup>4</sup> TOUCHE VOX/BREAK-IN** *VOX/BK-IN*  Permet d'activer ou de désactiver la fonction VOX (p. 4-7) et la fonction Break-in(p. 4-12).
- $\bullet$  **PRISE JACK DE CASQUE [PHONES] (p. 2-1)** Permet de raccorder un casque stéréo standard.
- **@ CONNECTEUR DE MICROPHONE [MIC] (p. 2-1)**  Permet de raccorder le microphone fourni ou un en option.
- **O BOUTON DE RÉGLAGE DE VOLUME AF RE/SQL (p. 3-1)** Permet d'ajuster le niveau de sortie audio.
- **@ LECTEUR DE CARTE SD [SD CARD] (p. 6-1)** Permet de lire un carte SD.
- **O BOUTON GAIN RF /SILENCIEUX (AF®RF/SQL) (p. 3-9)**  Permet d'ajuster le gain RF et les niveaux de seuil du silencieux.
- !0 **TOUCHE MENU MENU (p. 1-6)** Ouvre l'écran MENU.
- **10 TOUCHE FONCTION FUNCTION (p. 1-6)**  Permet d'afficher l'écran FUNCTION.
- !2 **ÉCRAN DU MINI ANALYSEUR M.SCOPE (p. 5-1)** Permet d'afficher le Mini Analyseur ou l'Analyseur de Spectre.
- **13** TOUCHE RAPIDE **QUICK** (p. 1-6) Permet d'afficher le MENU RAPIDE.
- !4 **TOUCHE SORTIE EXIT (p. 1-6)** Permet de sortir d'un écran de réglage ou de revenir à l'écran précédent.
- $\bigoplus$  **TOUCHE SYNTONISATION AUTO**  $\bigoplus_{n=1}^{\infty}$  **(p. 4-13)**  Permet de syntoniser automatiquement la fréquence de trafic sur un signal CW reçu.
- **16 ANNONCE VOCALE/VERROUILLAGE (SPEECH)** (p. 3-9) Permet d'annoncer la fréquence de trafic ou le mode de réception, ou verrouille **MAIN DIAL** électroniquement.
- *T* CORRECTEUR DE TENSION Permet d'ajuster la friction de **(MAIN DIAL)**.
- !8 **VERNIER MAIN DIAL (p. 3-3)** Permet de modifier la fréquence de trafic.
- **19 TOUCHE HAUT/BAS CANAL MÉMOIRE A // ▼**  Permet de modifier le canal Mémoire.

#### Panneau avant (Suite)

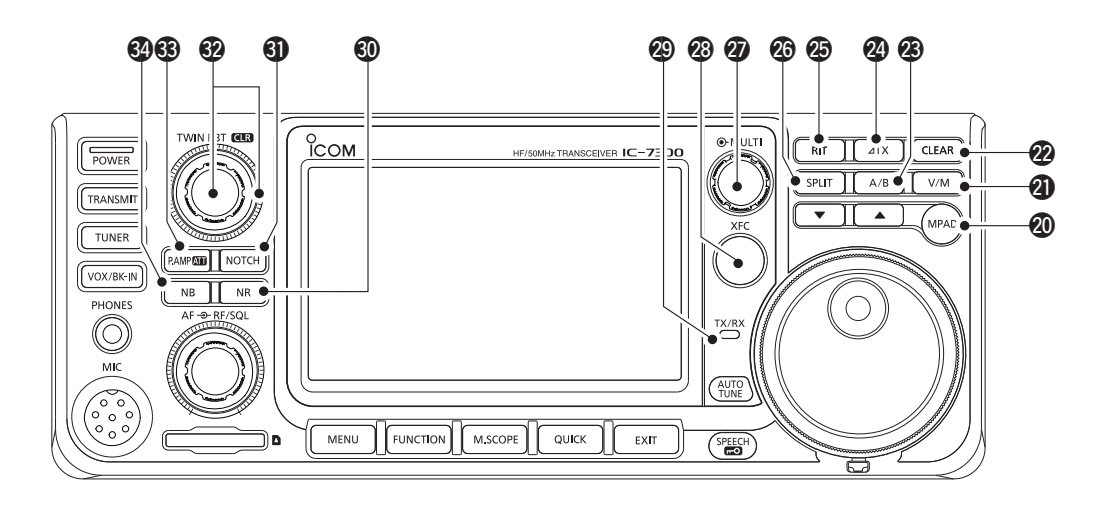

#### @0 **TOUCHE BLOC-NOTES MPAD**

Permet d'afficher en séquence le contenu des Blocs-notes, ou d'enregistrer le contenu affiché dans un Bloc-note.

#### **1** TOUCHE VFO/MÉMOIRE **WM** (p. 3-1)

 Permet de commuter entre les modes VFO et Mémoire, ou de copier le contenu du canal mémoire sur le VFO.

#### @2 **TOUCHE EFFACER CLEAR**

Permet d'effacer le décalage de la fréquence RIT ou ⊿TX.

#### @3 **TOUCHE A/B A/B (p. 3-1)**

Permet de commuter entre VFO A et VFO B, ou de régler la fréquence de VFO sélectionnée sur l'autre VFO.

#### **@**  $\angle$ **TOUCHE TX**  $\angle$ **IX (p. 4-8)**

Permet d'activer ou de désactiver la fonction  $\angle$ TX.

#### @5 **TOUCHE RIT RIT (p. 4-1)**

 Permet d'activer ou de désactiver la fonction de Syntonisation pas à pas de la fréquence de réception (RIT).

#### @6 **TOUCHE SEMI-DUPLEX SPLIT (p. 4-10)**

 Permet d'activer ou de désactiver la fonction Semiduplex.

#### **@ COMMANDE MULTIFONCTIONS (MULTI) (p. 1-6)**

Permet d'afficher le menu Multifonctions pour différents ajustements, ou de sélectionner un élément désiré.

#### @8**TOUCHE DE CONTRÔLE DE LA FRÉQUENCE D'ÉMISSION XFC (p. 4-8)**

 Vous permet de surveiller la fréquence d'émission en maintenant la pression sur la touche en mode Semi-duplex.

#### @9 **INDICATEUR TX/RX (p. 3-9)**

 S'allume en rouge en émission et s'allume en vert à réception d'un signal.

#### **<sup>40</sup> TOUCHE DE RÉDUCTION DU BRUIT NR (p. 4-6)**  Permet d'activer ou de désactiver la fonction de Réduction du bruit.

#### **40 TOUCHE NOTCH NOTCH (p. 4-6)**

Permet d'activer ou de désactiver le filtre Notch.

#### $%$  **COMMANDE SYNTONISATION SUR TWIN-PBT**  $(T$ **WIN PBT ER** (p. 4-3)

Permet d'ajuster la bande passante du filtre IF.

#### **63 TOUCHE PRÉAMPLI/ATTÉNUATEUR P.AMPATT (p. 4-1)**

 Permet d'activer ou de désactiver et de sélectionner un des deux préamplificateurs de réception RF ou d'allumer/éteindre l'atténuateur.

#### **<sup>2</sup>A TOUCHE DE SUPPRESSEUR DE BRUIT NB (p. 4-5)**

 Permet d'activer ou de désactiver la fonction Suppresseur de bruit.

### **Panneau arrière**

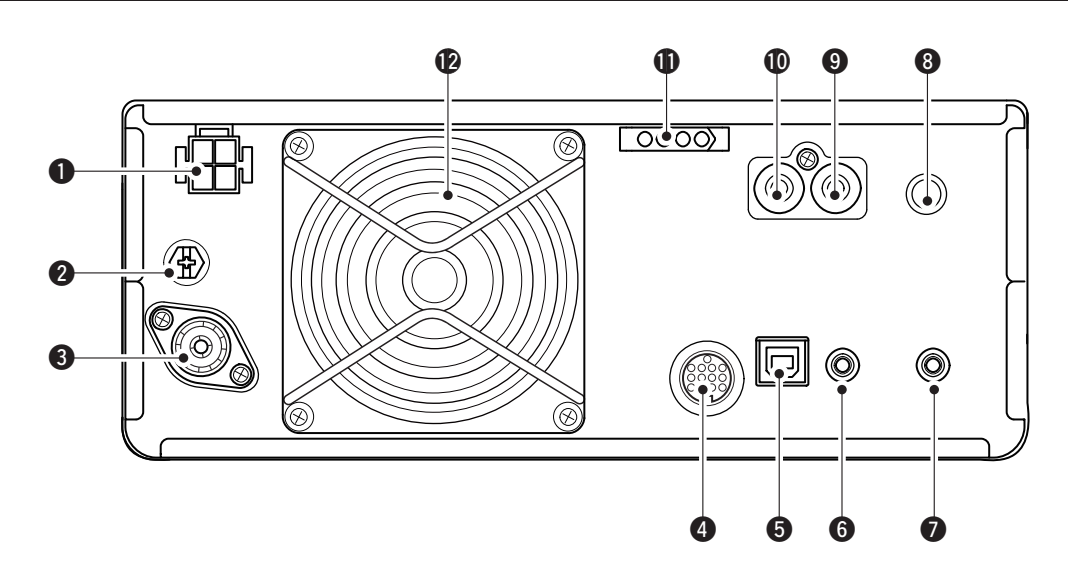

#### $Q$ **CONNECTEUR D'ALIMENTATION CC**

**[DC 13.8 V] (p. 2-2)**

Permet de connecter une alimentation 13,8 V CC via le câble d'alimentation CC.

#### **@ BORNE DE MISE À LA TERRE [GND] (p. 2-1)**

Pour connexion à la terre afin d'éviter les chocs électriques, les interférences TV, radio et autres problèmes.

#### e**CONNECTEUR D'ANTENNE [ANT] (p. 2-2)**

 Pour connexion à un connecteur coax PL-259 de 50 Ω.

#### **@CONNECTEUR [ACC] (p. 2-2)**

 Pour connexion à des dispositifs pour commander une unité externe ou pour commander l'émetteurrécepteur.

#### **@PORT USB (TYPE B) [USB] (p. 2-2)**

 Pour connexion à un PC.

#### **@ CONNECTEUR DE TÉLÉCOMMANDE CI-V [REMOTE] (p. 2-2)**

• Pour connexion à un PC ou à un autre émetteurrécepteur pour la commande externe.

#### **O CONNECTEUR DE HAUT-PARLEUR EXTERNE [EXT-SP] (p. 2-2)**

 Pour connexion à un haut-parleur 4~8 Ω externe.

#### **@ CONNECTEUR DE PIOCHE [KEY] (p. 2-2)**

 Pour connexion à une pioche simple, à un manipulateur électronique, ou à un manipulateur double contact via une fiche stéréo de 6,35 mm (1⁄4").

#### **O CONNECTEUR DE COMMANDE D'ENVOI [SEND] (p. 2-2)**

 Se raccorde pour commander les émissions avec des unités externes non Icom.

#### !0**CONNECTEUR D'ENTRÉE ALC [ALC] (p. 2-2)** Pour connexion à un connecteur de sortie ALC d'un amplificateur linéaire non Icom.

#### $\bigoplus$  **CONNECTEUR DE COMMANDE DE DISPOSITIF D'ACCORD D'ANTENNE [TUNER] (p. 2-2)**

 Permet de connecter le câble de commande d'un dispositif d'accord d'antenne automatique AH-4 ou AH-740.

#### !2**VENTILATEUR**

Ventile l'unité PA si nécessaire.

### **Affichage de l'écran tactile**

Cette section décrit les icônes, écrans, dialogues, affichages etc. qui apparaissent sur l'écran de l'IC-7300. Consultez les pages signalées près de chaque élément pour plus de détails.

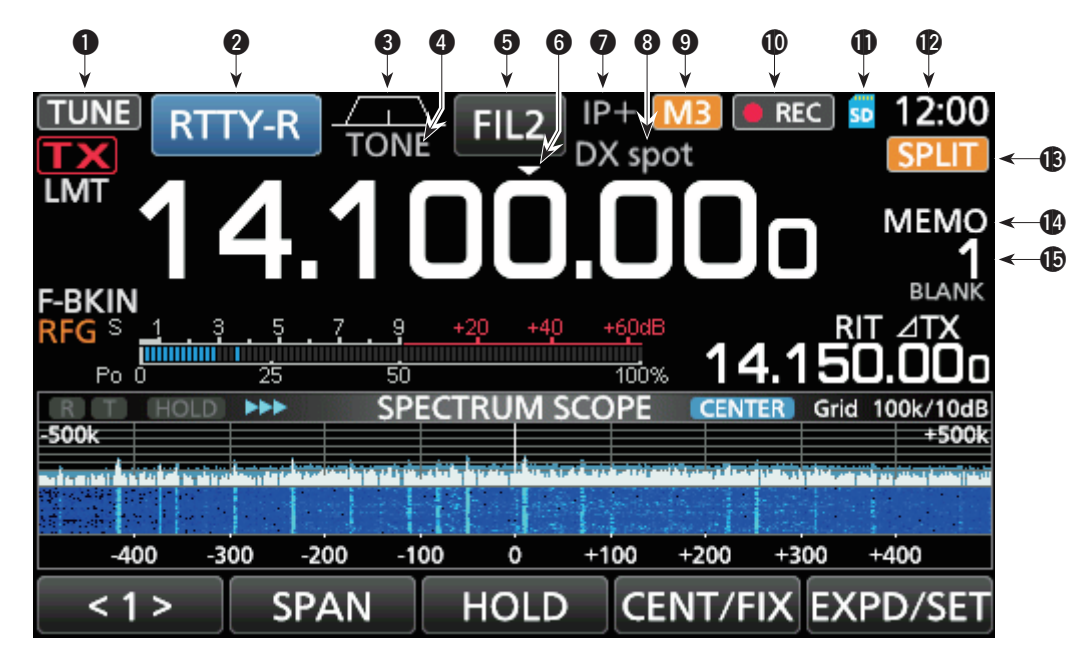

- **Q** ICÔNE DE SYNTONISATION TUNE (p. 7-1) Apparait lors de la syntonisation de l'antenne.
- **WINDICATEUR DE MODE RITY-R (p. 3-2)**  Affiche le mode de fonctionnement sélectionné.
- **@ INDICATEUR DE LARGEUR DE BANDE PASSANTE** (p. 4-3)

Affiche sous forme de graphique la largeur de la bande passante pour le mode Twin-PBT et la fréquence centrale en mode décalage IF.

#### **@ INDICATEUR DE TONALITÉS TONE (p. 4-17)**

Affiche le type de tonalité sélectionné dans le mode de fonctionnement tonalités.

**6 INDICATEUR DE FILTRE IF FIL2** (p. 4-4) Affiche le filtre IF sélectionné.

#### $\odot$  **ICÔNE DE SYNTONISATION RAPIDE**  $\ddot{\phantom{1}}$ Apparait quand le mode de Syntonisation rapide est activé.

#### **O** ICÔNE IP PLUS (p. 4-5)

Apparait quand la fonction IP Plus est activée.

#### **@ AFICHAGE NOM DE MÉMOIRE (p. 1-8)**

Permet d'afficher le nom de mémoire s'il est saisi.

#### o **ICÔNE M1**~**M8/T1**~**T8/OVF**

Affiche "M1"~"M8" pendant que "External Keypad" sur l'écran CONNECTORS est réglé sur ON et pendant l'utilisation de la fonction Manipulateur à mémoire (P. 4-14). Affiche "T1"~"T8" pendant l'utilisation de la mémoire vocale TX. Affiche "OVF" à réception d'un signal excessivement fort.

**10 ICÔNE D'ENREGISTREUR VOCAL DRECT** Apparait pendant l'enregistrement.

#### **1** ICÔNE DE CARTE SD **SD** (p. 6-1) Apparaît quand une carte SD est insérée, ou

clignote pendant l'accès à la carte SD.

#### **12** AFFICHAGE DE L'HEURE 23:00 (p. 8-7) Affiche l'heure locale actuelle. Toucher l'affichage pour faire apparaitre l'heure locale actuelle et l'heure UTC.

**13 ICÔNE DE SEMI-DUPLEX SPLIT** (p. 4-10) Apparait quand la fonction Semi-duplex est activée.

### **10 ICÔNE VFO/MÉMOIRE MEMO (p. 3-1)**

"VFO A" ou "VFO B" apparaît quand le mode VFO est sélectionné, et la "MEMO" apparaît quand le mode Mémoire est sélectionné.

#### !5 **AFFICHAGE DE CANAL MÉMOIRE**

Affiche le numéro du canal mémoire sélectionné.

#### Écran tactile (Suite)

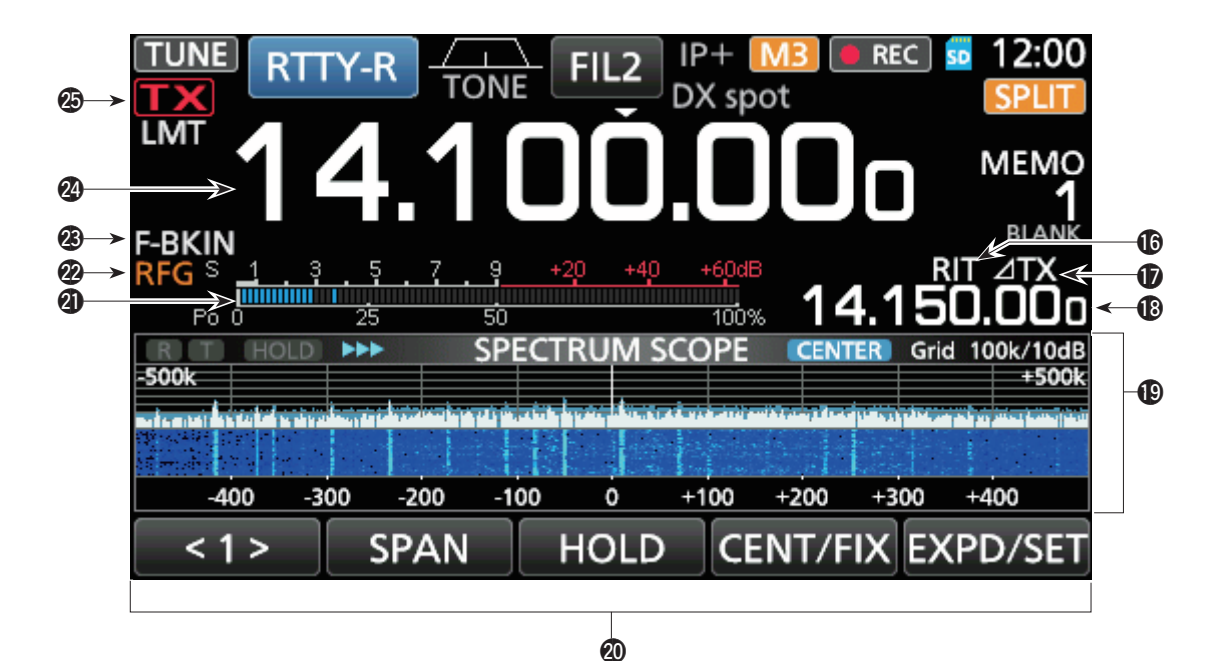

#### !6 **ICÔNE RIT (p. 4-1)**

Apparait quand la fonction RIT est activée.

#### $\bigcirc$   $\triangle$ ICÔNE TX  $\overline{21}$ **X** (p. 4-8)

Apparait quand la fonction  $\angle$ TX est activée.

#### !8 **AFFICHAGE DU DÉCALAGE DE LA FRÉQUENCE** Affiche le décalage la fréquence des fonctions RIT

(p. 4-1) ou  $\angle$ TX (p. 4-8), quand les fonctions sont activées.

#### !9 **ÉCRAN DE L'ANALYSEUR DE SPECTRE (p. 5-1)**

Affiché lors de l'utilisation de l'analyseur de spectre.

#### @0 **AFFICHEUR DE FONCTIONS**

Affiche les paramètres de fonctionnement, les modes, les fréquences et les indicateurs, selon vos sélections.

#### @1 **MULTIMÈTRE (p. 3-10)**

Affiche différentes forces et niveaux, selon la fonction que vous sélectionnez.

#### @2 **ICÔNE DE GAIN RF (p. 3-9)**

Apparait quand (AF<sup>O</sup>RF/SQL) (externe) est réglé dans le sens antihoraire à partir de la position 11 heures. L'icône indique que le gain RF est réduit.

**@ INDICATEUR BK-IN/F-BKIN/VOX E-BKIN (p. 4-12)** Apparait quand la fonction Semi Break-in, Full Break-in ou VOX est activée.

@4 **AFFICHAGES DE FRÉQUENCE (p. 3-3)** Affiche la fréquence de trafic.

#### **@ INDICATEUR ÉTAT TX 1X (p. 3-9)**

affiche l'état d'émission de la fréquence affichée.

- **TX** S'affiche quand l'appareil est en émission.
- **FIX** apparaît quand la fréquence sélectionnée est en dehors de la plage de fréquence de limite de bande.
- **TX** apparaît quand la transmission est inhibée (p. 3-10)

#### Écran tactile (Suite)

#### **♦ Menus multifonctions**

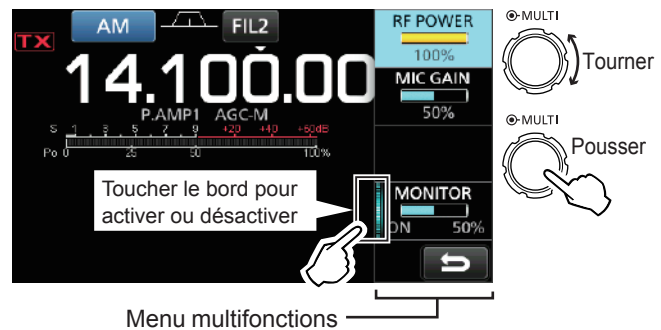

- $\bullet$  Ouvrir le menu Multifonctions en appuyant sur **MULTI** (commande Multifonctionsl).
- Ouvrir les menus spéciaux en maintenant **VOX/BK-IN** , **NB** , **NR** , ou **NOTCH** enfoncés pendant 1 seconde.
- Pendant que le menu multifonctions est ouvert, toucher l'article l'élément désiré et tourner **MULTI** pour régler la valeur désirée.

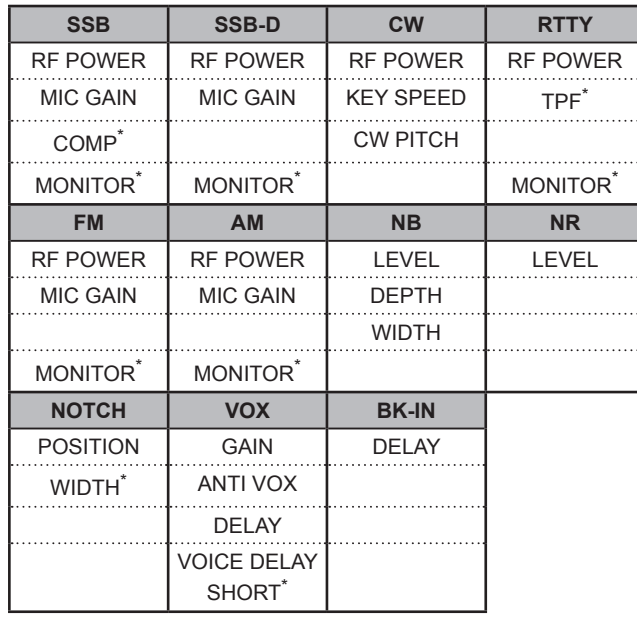

#### **Éléments du menu multifonctions**

\*Toucher le bord pour activer ou désactiver la fonction, ou ajuster.

#### **⊘Écran MENU**

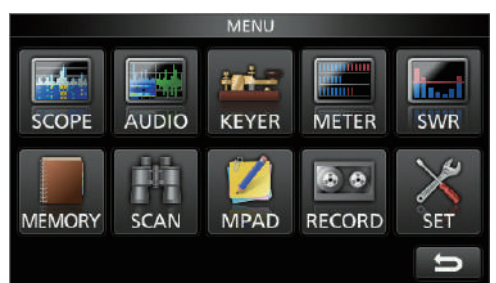

 $\bullet$  Ouvrir l'écran MENU en appuyant sur **MENU**.

#### $\diamond$  Écran FUNCTION

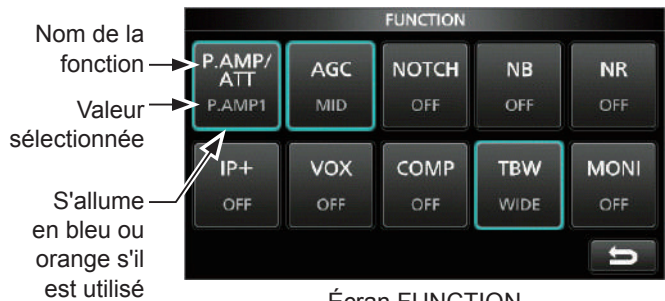

Écran FUNCTION

#### $\bullet$  Ouvrir l'écran FUNCTION en appuyant sur **FUNCTION** .

LPour fermer l'écran FUNCTION, appuyer sur **EXIT** .

#### **Liste de l'écran FUNCTION**

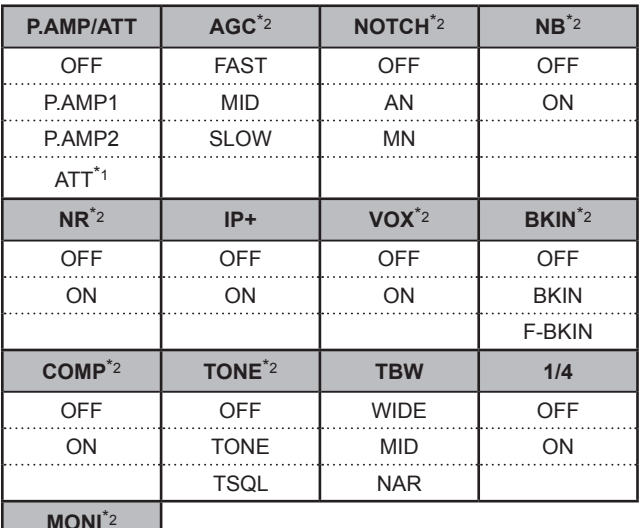

**MONI**\*2 **OFF** ON

\*1 Toucher pendant 1 seconde pour sélectionner la fonction.

\*2 Toucher pendant 1 seconde pour ouvrir son menu de fonction.

#### $\diamond$  **MENU RAPIDE**

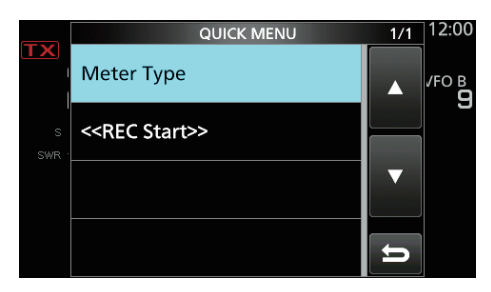

z Ouvrir l'écran QUICK MENU en appuyant sur **QUICK** .

# **FRANÇAIS FRANÇAIS 1**

### **Saisies et modifications avec le clavier**

### D **Saisir et modifier des caractères**

Vous pouvez saisir et modifier les éléments du tableau suivant.

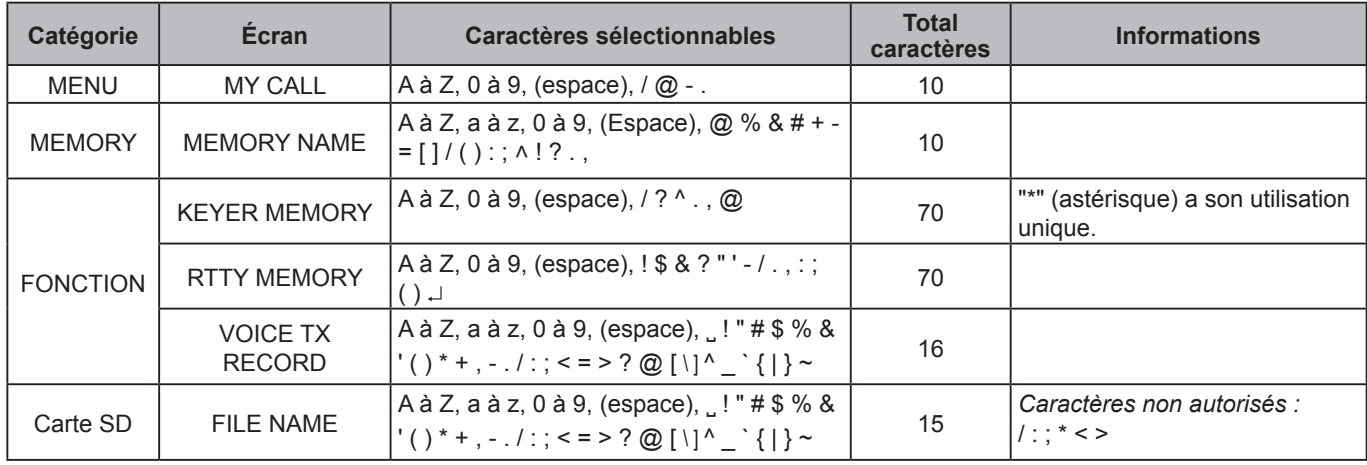

#### **◇ Types de clavier**

Vous pouvez sélectionner le Clavier complet ou celui à dix touches dans le "Keyboard Type" sur l'écran FUNCTION. (p. 8-4)

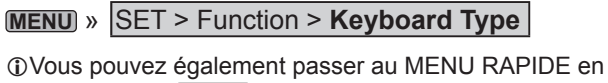

appuyant sur **QUICK** .

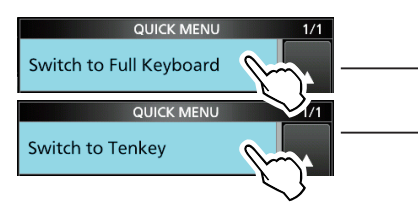

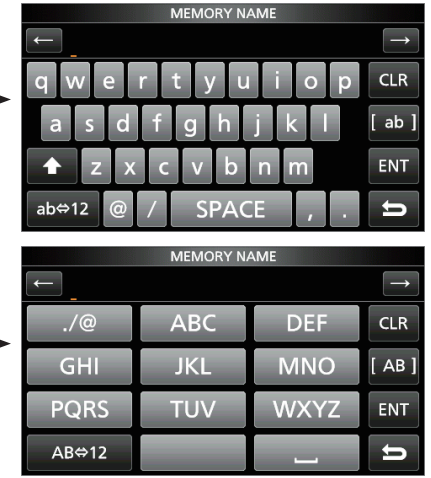

### **♦ Saisie et modifications**

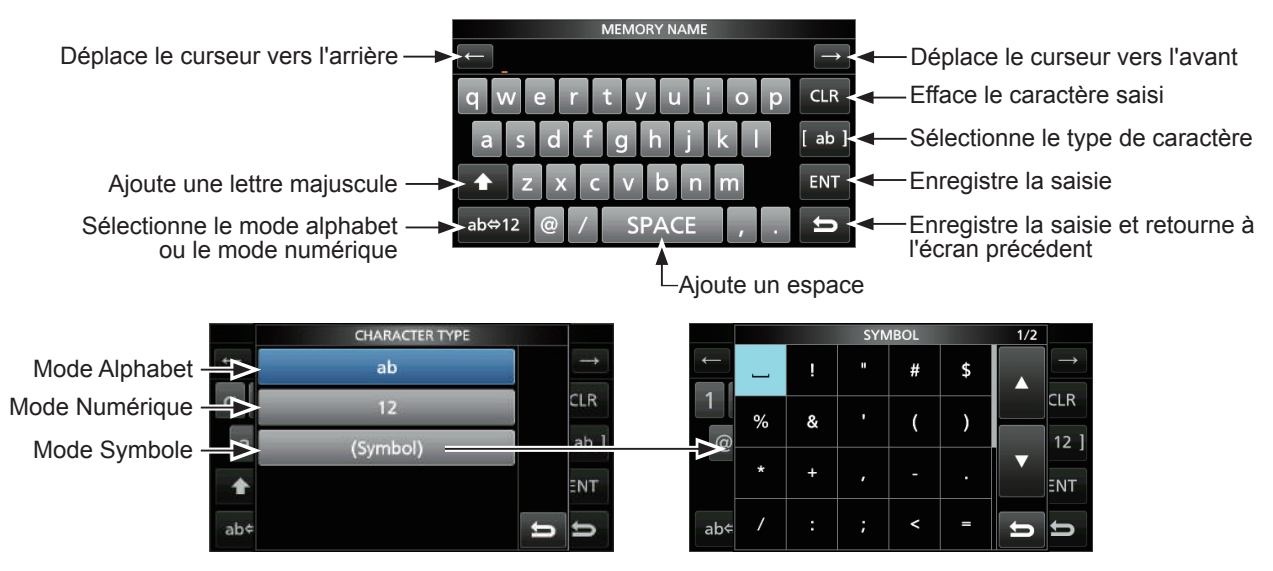

### 1 **DESCRIPTION DU BOITIER**

#### Saisies et modifications avec le clavier (Suite)

### $\diamond$  Exemple de saisie et de modifications

Saisir "DX spot 1" dans le Canal mémoire 2

1. Ouvrir l'écran MEMORY.

**MENU** » **MEMORY**

2. Toucher le canal mémoire 2 pendant 1 seconde.

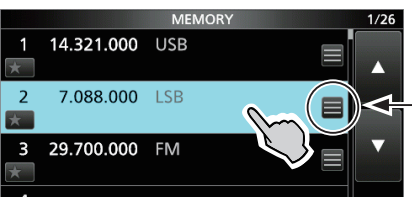

Vous pouvez également ouvrir le MENU RAPIDE en touchant cette touche.

Tourner

- Ouvre le MENU RAPIDE.
- 3. Sélectionner "Edit Name".

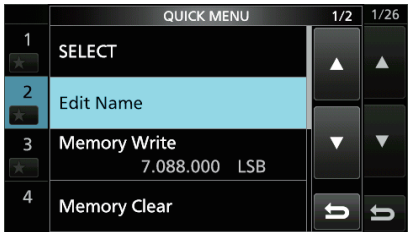

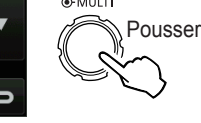

⊕-MULTI

- Ouvre l'écran MEMORY NAME.
- 4. Toucher [1], puis toucher [D].

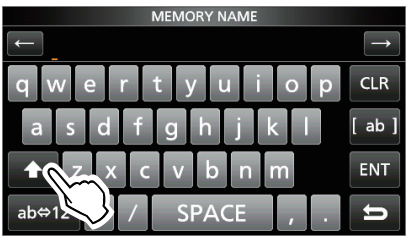

- 5. Toucher de nouveau [1], puis toucher [X].
- 6. Toucher [SPACE].

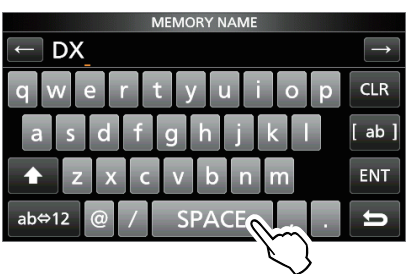

• Ajoute un espace.

- 7. Toucher [s], [p], [o], puis [t].
- 8. Toucher [SPACE].
	- Ajoute un espace.

9. Toucher [ab].

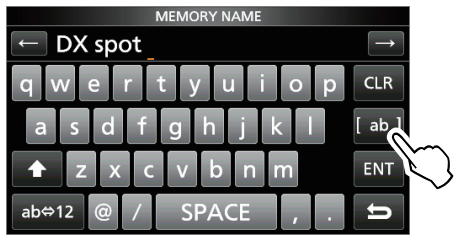

- Ouvre la saisie écran CHARACTER TYPE.
- 10. Toucher [12].

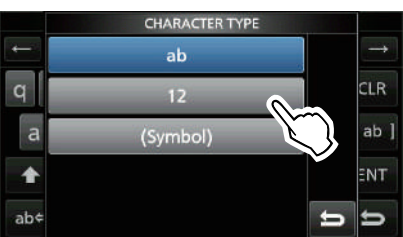

- 11. Toucher [1].
- 12. Toucher [ENT] pour enregistrer la saisie.

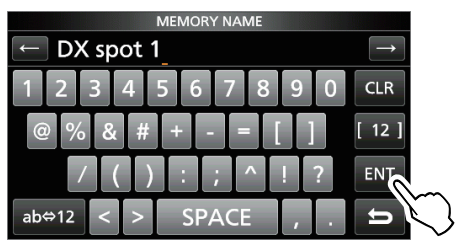

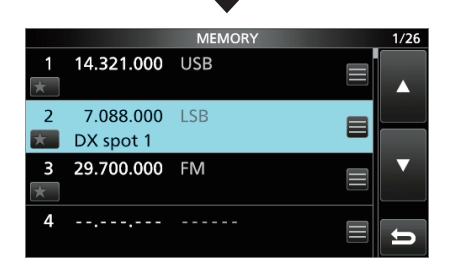

• Retourne à l'écran précédent.

## **INSTALLATION ET CONNEXIONS**

Sélectionner un emplacement pour l'émetteurrécepteur qui permette une circulation d'air suffisante, à l'abri de la chaleur et du froid extrêmes, et à distance de toute sources de radiations électromagnétiques.

L'émetteur-récepteur est équipé d'un support pour l'installation sur un plan horizontal.

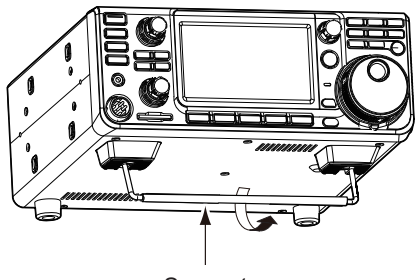

Support

**ATTENTION : NE JAMAIS** transporter l'émetteurrécepteur en le tenant par le support, les molettes, les commandes, etc. Cela risquerait de l'endommager.

### **Dispersion de la chaleur**

- **NE PAS** placer l'émetteur-récepteur contre un mur ou poser des objets dessus. Cela risque de bloquer le flux d'air et provoquer une surchauffe de l'émetteur-récepteur.
- **NE JAMAIS** installer l'émetteur-récepteur dans un endroit sans ventilation adéquate. La dispersion de chaleur risquerait de s'en trouver réduite, et l'émetteur-récepteur pourrait être endommagé.
- **NE PAS** toucher l'émetteur-récepteur après des transmissions sans interruption pendant de longues périodes. L'émetteur-récepteur risquerait d'être chaud.

### **Raccordement à la terre**

Pour prévenir les chocs électriques, les interférences de télévision (TVI), les interférences radio (BCI) et autres problèmes, raccorder l'émetteur-récepteur à la terre via la borne de terre [GND] sur le panneau arrière.

terre le plus possible.

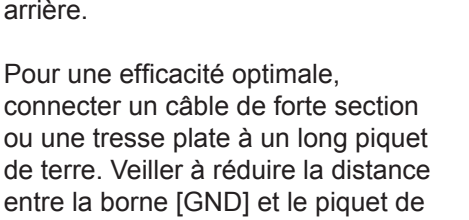

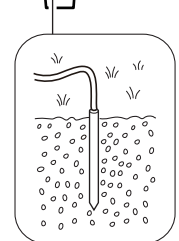

R**AVERTISSEMENT ! NE JAMAIS** connecter la borne [GND] à une conduite de gaz ou une conduite électrique, au risque de provoquer une explosion ou un choc électrique.

### **Raccordement du panneau avant**

l'écran CONNECTORS pour utiliser le clavier externe. (p. 8-5)

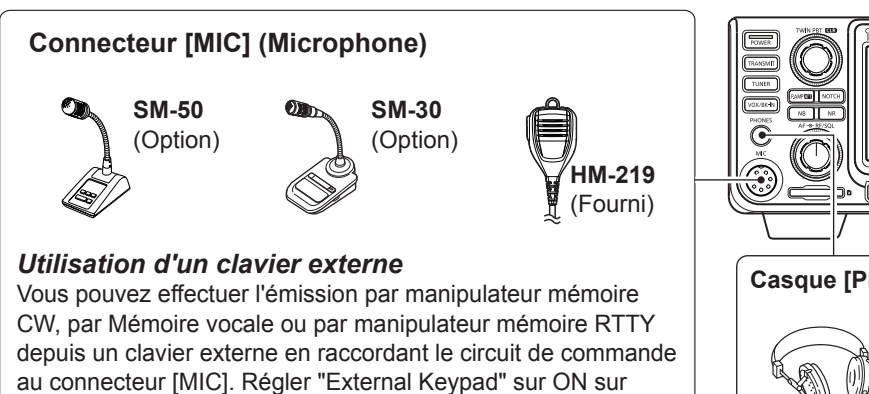

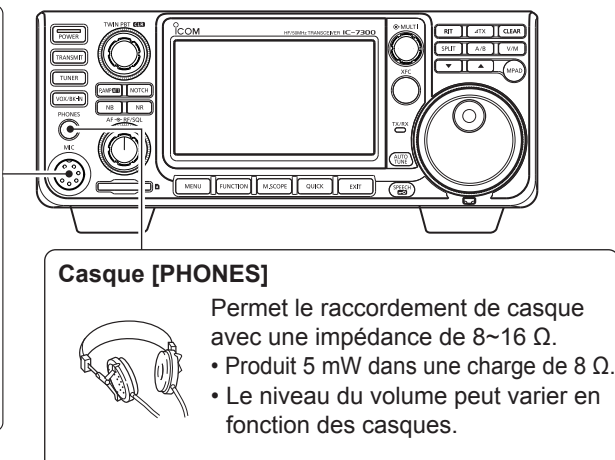

### **Raccordement du panneau arrière**

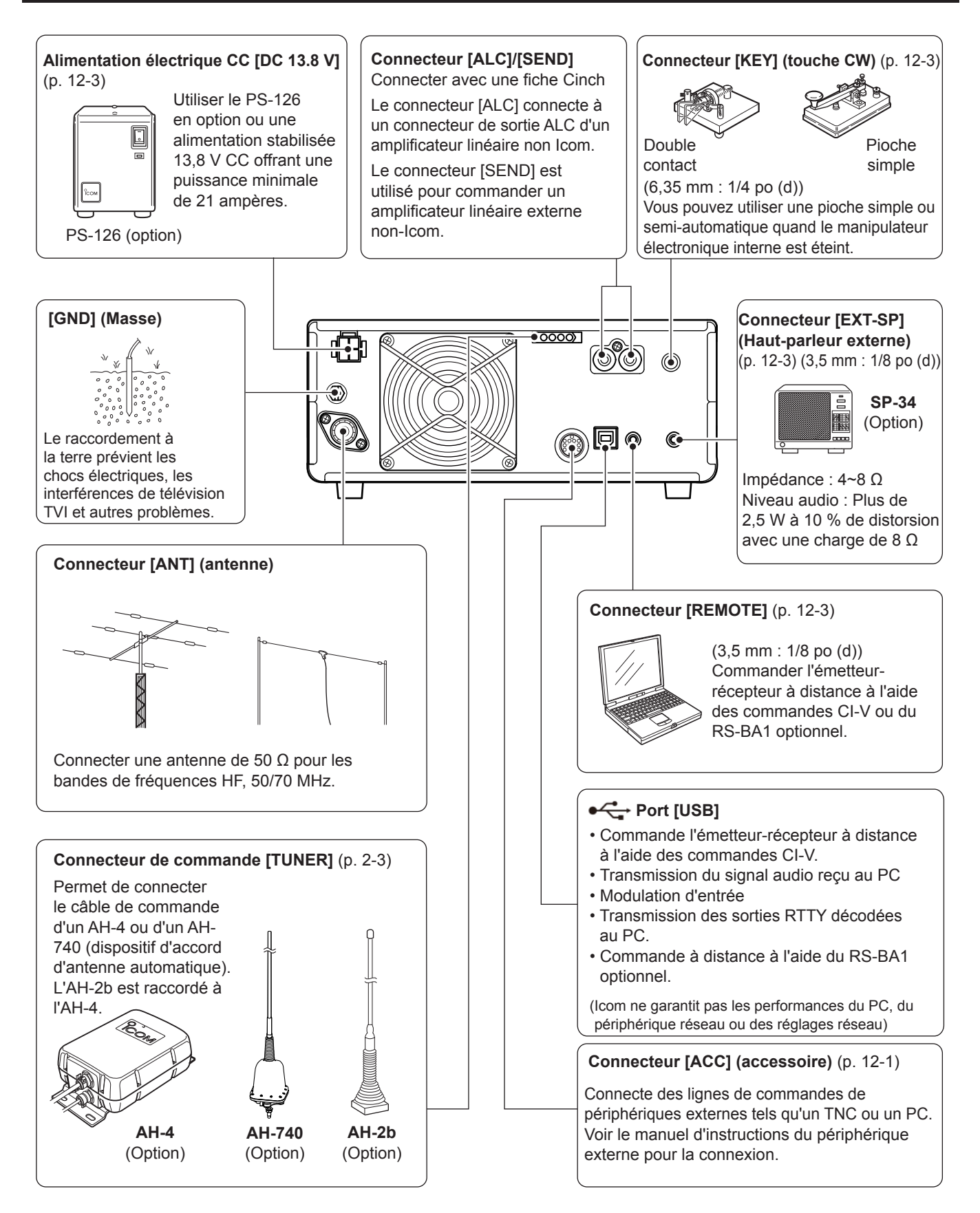

### **Raccordement d'une alimentation électrique CC externe**

Confirmez que l'émetteur-récepteur est hors tension avant de raccorder le câble d'alimentation CC. LIcom recommande d'utiliser l'alimentation électrique

optionnelle PS-126 (13,8 V CC/25 A). LEn cas de raccordement d'un câble d'alimentation CC non-Icom, l'émetteur-récepteur requiert :

- 13,8 V CC (Capacité : Au moins 21 Ampères)
- une alimentation électrique protégée contre la surintensité avec faible fluctuation et ondulation de tension.

**ATTENTION : NE PAS** toucher le ventilateur sur le panneau arrière de l'émetteur-récepteur après des transmissions sans interruption pendant de longues périodes. L'émetteurrécepteur peut être extrêmement chaud.

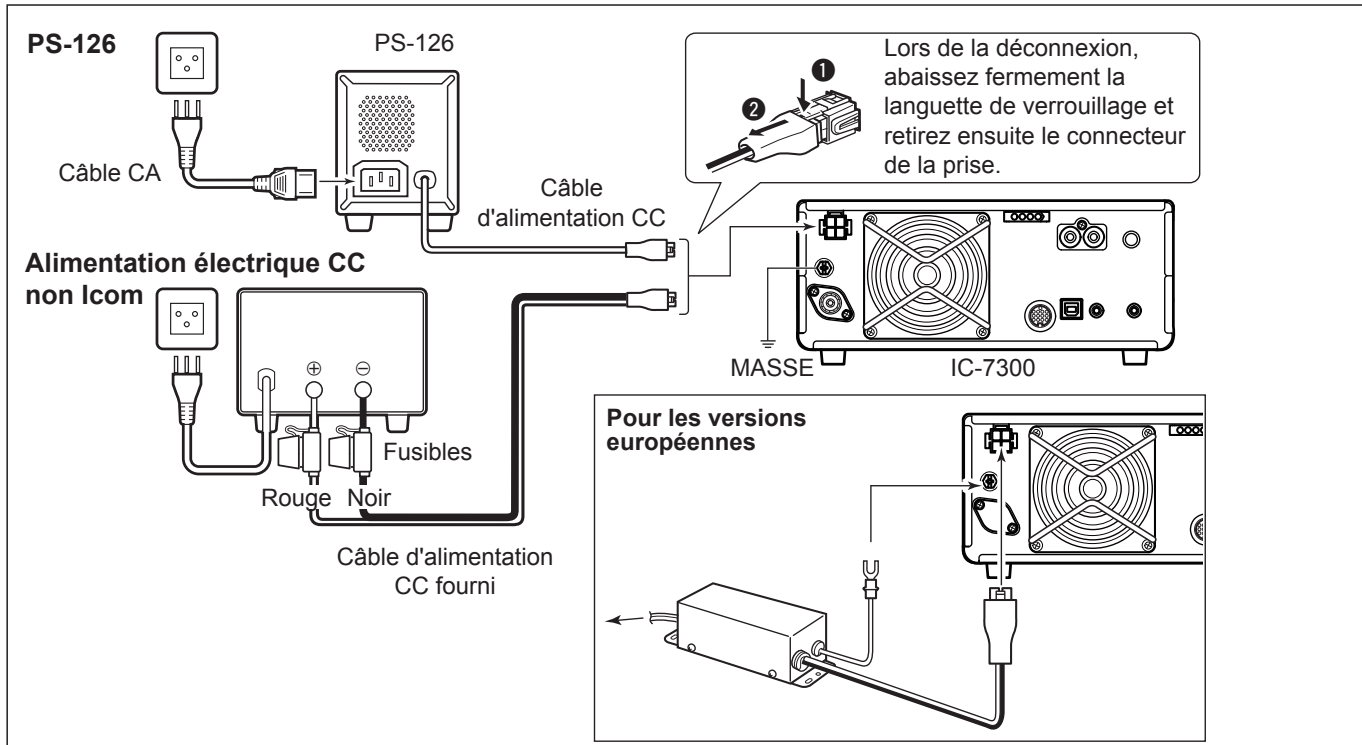

### **Raccordement du dispositif d'accord d'antenne**

Le dispositif d'accord d'antenne automatique AH-4 adapte l'IC-7300 à l'AH-2b en option ou à une antenne à long fil de plus de 7 m/23 pi (entre 3,5 MHz et 50 MHz).

**NOTE** : Avant d'effectuer la connexion, assurez-vous de mettre l'émetteur-récepteur hors tension.

LConsulter le manuel d'instructions de l'AH-4 pour les détails d'installation et de connexion.

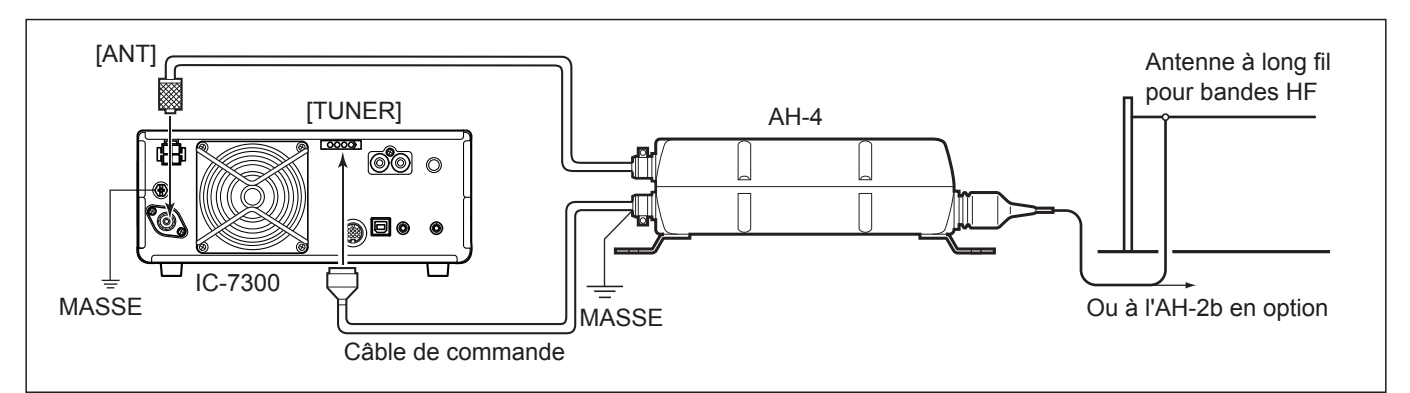

### **Connexions FSK et AFSK**

L'émetteur-récepteur a une touche de mode pour RTTY. Vous pouvez utiliser un PC et un logiciel applicatif pour utiliser RTTY à l'aide d'un câble USB. Toutefois, si vous souhaitez utiliser RTTY ou d'autres modes numériques, vous pouvez utiliser la prise ACC sur le panneau arrière via une unité d'interface. RConsulter le mode d'emploi de l'application pour les détails de configuration.

(Icom ne garantit pas les performances du logiciel applicatif, du PC, du périphérique réseau ou des réglages réseau.) **(1) En utilisant un port USB**

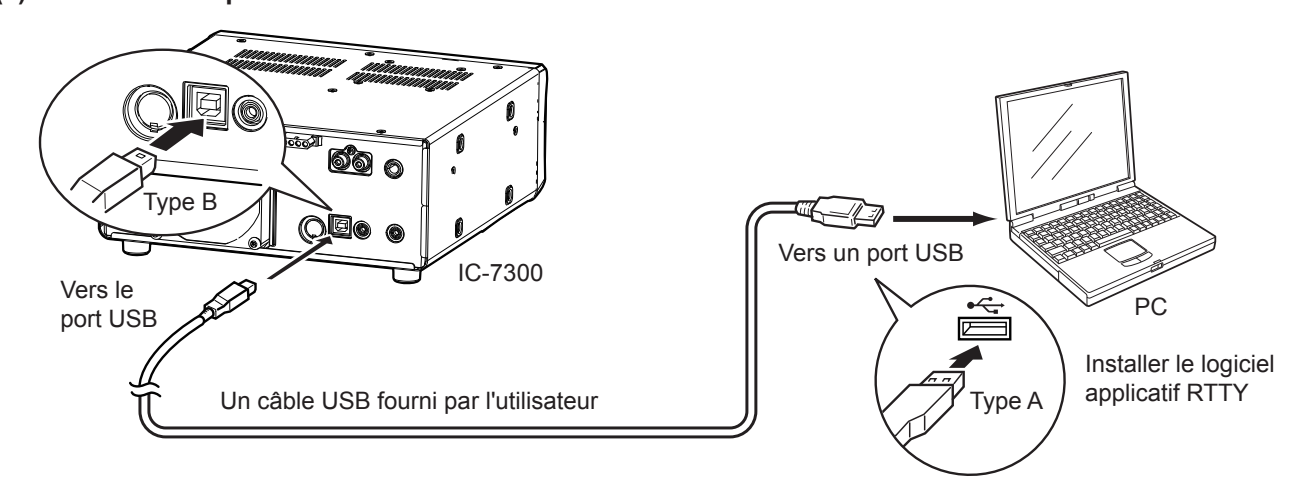

**CONSEIL:** 

ONLY AFSK RTTY lorsque vous connectez le circuit au connecteur du microphone.

• Si vous réglez "USB Serial Function" sur "RTTY Decode", les signaux RTTY décodés sortent du port USB.

#### **MENU** » SET > Connectors > USB Serial Function

• Vous pouvez télécharger un pilote USB et le guide d'installation sur le site Web Icom. *http://www.icom.co.jp/world/index.html* (Support > Firmware Updates/Software Downloads > Transceiver)

#### **(2) En cas d'utilisation de la prise ACC ou du connecteur du microphone**

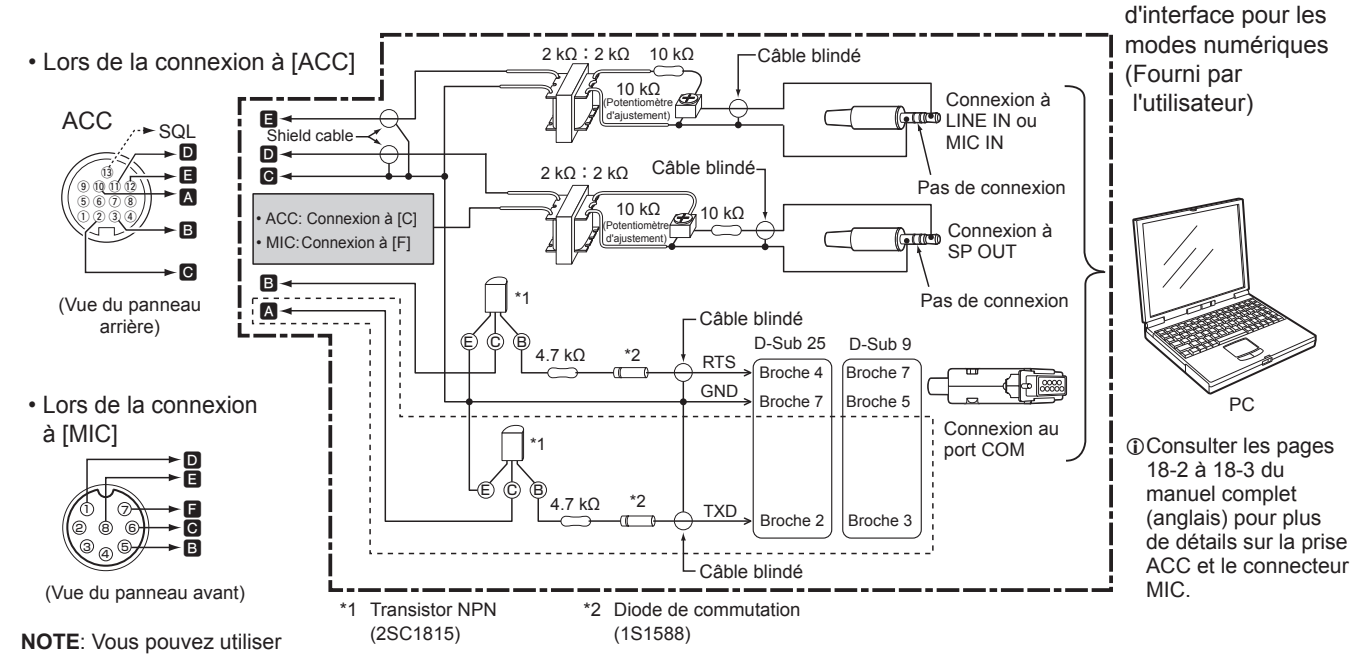

[[[[[]] Les parties présentées en petits tirets sont requises uniquement RTTY Baudot est utilisé dans le mode FSK (RTTY). (Non requis pour d'autres modes numériques tels que SSTV ou PSK)

Exemple de circuit

# FRANÇAIS **FRANÇAIS**

### **Connexions de l' amplificateur linéaire**

### D**Connexion du IC-PW1/IC-PW1EURO**

Consulter l'illustration ci-dessous pour l'amplificateur linéaire toutes bandes 1 kW 50 MHz/HF IC-PW1 ou IC-PW1EURO en option. Consulter le mode d'emploi de l'amplificateur pour le fonctionnement.

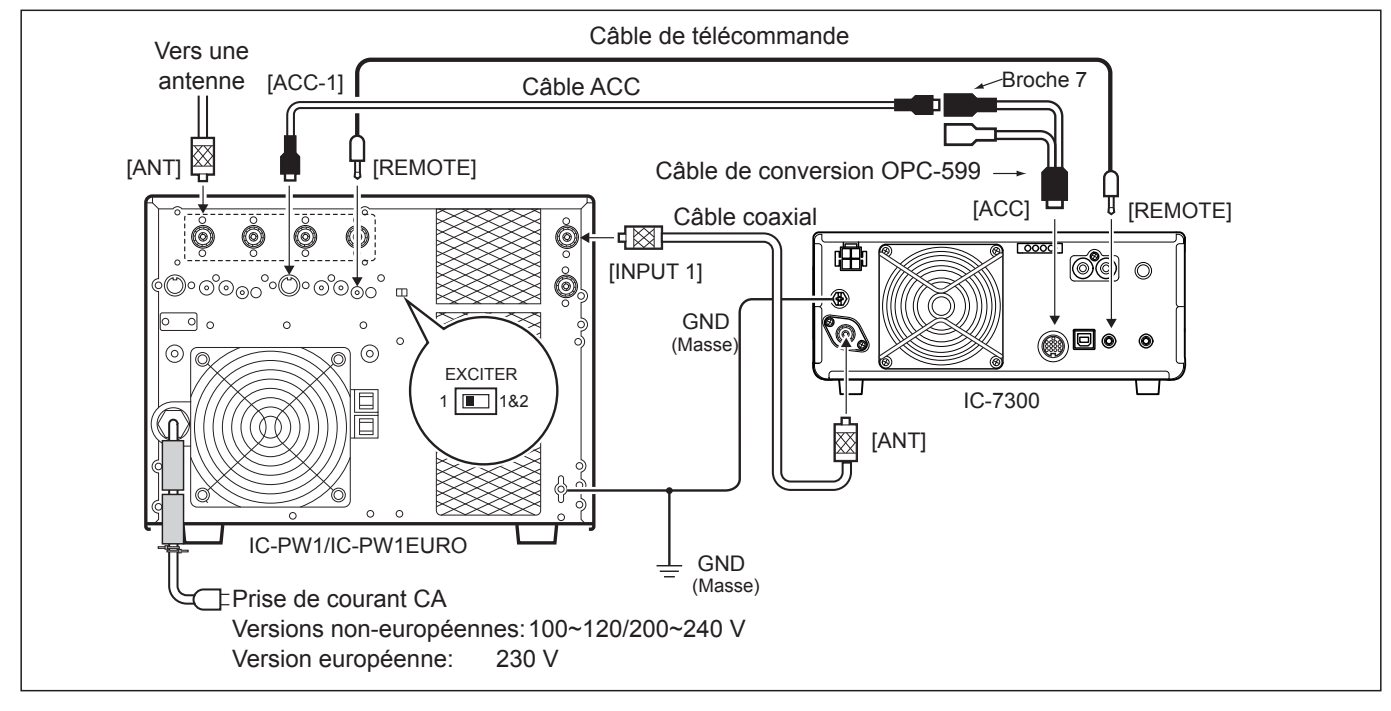

### D**Connexion d'un amplificateur linéaire non Icom**

Consulter l'illustration ci-dessous pour connecter un amplificateur linéaire non Icom.

LNous recommandons d'utiliser un amplificateur linéaire avec une puissance d'entrée de 100 watts ou plus. Si vous utilisez un amplificateur avec un taux de hachage inférieur à 100 watts, réglez la puissance de sortie de l'IC-7300sur le niveau spécifié avec de transmettre. Sinon ceci risque d'endommager l'amplificateur linéaire.

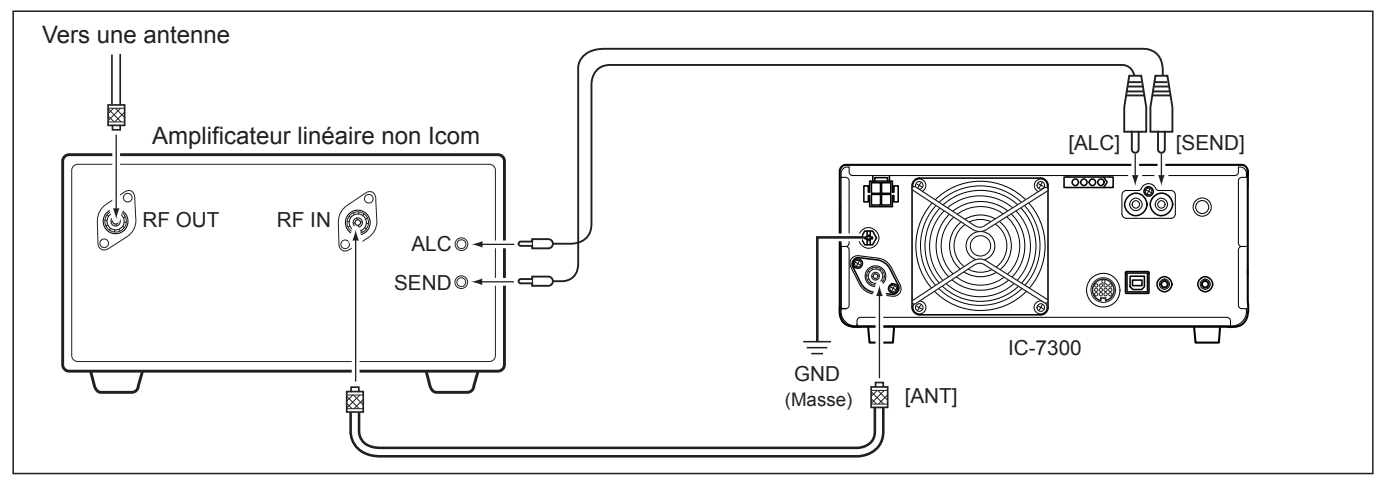

#### R **AVERTISSEMENT!**

- Le niveau de signal maximum du connecteur [SEND] est de 16 V/0,5 A CC. Utilisez une unité externe si votre amplificateur linéaire non Icom requiert une tension d'asservissement et/ou un courant électrique plus grand que spécifié.
- Le niveau d'entrée ALC doit se trouver dans la plage 0 à –4 V. L'émetteur-récepteur n'accepte pas une tension positive. Des réglages de tension ALC et RF non-appariés risquent de faire surchauffer ou d'endommager l'amplificateur linéaire.
- Lors de l'utilisation d'un amplificateur linéaire tel que le IC-PW1 ou le IC-PW1EURO, régler RF POWER dans le menu multifonctionnel afin de maintenir le compteur ALC dans la zone rouge.

LVoir les pages 3-9 pour plus de détails sur RF POWER. LVoir les pages 3-10 pour plus de détails sur la zone ALC.

# 3 **FONCTIONS DE BASE**

#### **Lors de la première mise sous tension**

Avant d'allumer l'émetteur-récepteur pour la première fois, vérifier que tous les éléments suivants sont correctement raccordés.

- Câble d'alimentation CC
- Antenne
- Fil de mise à la terre
- Microphone\*
- \*Différents dispositifs peuvent être utilisés, selon le mode de fonctionnement.

Si tous les éléments énumérés ci-dessus sont correctement raccordés, régler **AF RF/SQL** (interne/ externe) dans les positions décrites ci-dessous.

Position 12 heures (externe)

Antihoraire Maximum (interne)

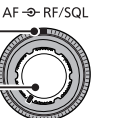

**CONSEIL** : Quand vous arrêtez l'émetteur-récepteur, il mémorise les réglages en cours. Par conséquent, quand vous rallumez l'émetteur-récepteur, il redémarre avec les mêmes réglages.

### **Mise sous ou hors tension**

- Pour allumer l'émetteur-récepteur, appuyer sur **POWER** .
- **Pour éteindre l'émetteur-récepteur, maintenir POWER** enfoncé pendant 2 secondes jusqu'à ce que "POWER OFF..." apparaisse.

### **Ajustement du niveau du volume**

Tourner (AF<sup>+</sup>RF/SQL) (interne) pour régler le volume.

#### **Informations sur les modes VFO et Mémoire**

#### *Mode VFO*

Vous pouvez régler la fréquence désirée en tournant **MAIN DIAL** .

#### *Mode Mémoire*

Vous pouvez saisir le contenu dans le canal désiré dans la liste MÉMOIRE.

#### **Sélection du mode VFO ou du mode Mémoire**

Appuyer sur **V/M** pour sélectionner le mode VFO ou le mode Mémoire.

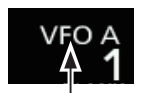

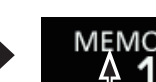

Mode VFO (Exemple : VFO A) Mode Mémoire (Exemple : Canal mémoire 1)

### **Utilisation du mode VFO**

**V/M**

L'IC-7300 dispose de 2 oscillateurs à fréquence variable (VFO), "A" et "B". Ces 2 VFO sont pratiques pour sélectionner rapidement 2 fréquences, ou pour le fonctionnement en Semi-duplex (P. 4-10). Vous pouvez utiliser l'un des deux VFO pour opérer sur une fréquence et un mode.

#### D **Sélection du VFO A ou VFO B**

Appuyer sur **A/B** pour sélectionner le VFO A ou le VFO B.

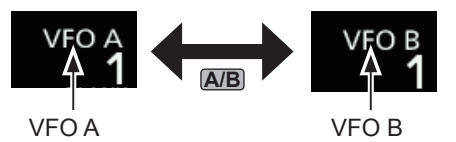

#### D **Égalisation du VFO A et du VFO B**

Il est possible de régler la fréquence du VFO affiché sur le VFO qui n'est pas affiché. Maintenir **A/B** enfoncé jusqu'à ce que 2 signaux sonores courts soient émis.

## **Sélection de la bande de trafic**

Effectuer les étapes suivantes pour changer la bande de trafic.

En outre, le registre d'empilement de bande fournit 3 canaux mémoires d'enregistrement pour les données de fréquence et de mode de fonctionnement pour chaque touche de bande. Cette fonction est pratique pour rappeler rapidement les fréquences et les modes précédemment utilisés sur la bande sélectionnée.

#### **◇ Utilisation des registres d'empilement de bande**

Suivez les étapes ci-dessous pour saisir un registre sur la bande sélectionnée. (Exemple : Mémoriser 21 MHz)

1. Toucher les chiffres des MHz. (Exemple : 14)

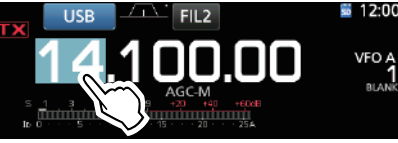

• Ouvre l'écran BAND STACKING REGISTER.

2. Toucher une touche de bande. (Exemple : [21])

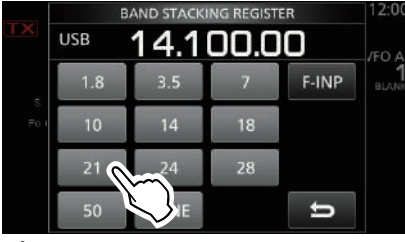

Écran BAND STACKING REGISTER

• Affiche une fréquence de 21 MHz.

**CONSEIL : Sélection d'un Registre différent** LToucher la touche de bande pendant 1 seconde change entre les 3 Registres. LToucher pour revenir à l'écran précédent.

3. Régler la fréquence et le mode de fonctionnement. (Exemple : 21,30000 MHz en mode USB)

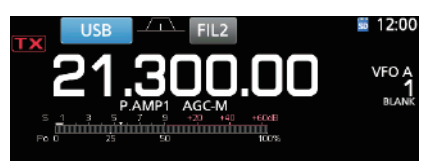

- 4. Toucher de nouveau les chiffres des MHz. LLa fréquence et le mode de fonctionnement de l'étape 3 est mémorisé dans le Registre supérieur.
- 5. En répétant les étapes ci-dessus, le Registre dans lequel une nouvelle fréquence et un nouveau mode de fonctionnement sont configurés, est mémorisé.

#### **Sélection du mode de fonctionnement**

Vous pouvez sélectionner parmi les modes SSB, données SSB, CW, CW inverse, RTTY, RTTY inverse, AM, données AM, FM et mode de données FM.

1. Toucher l'icône du mode (exemple : USB).

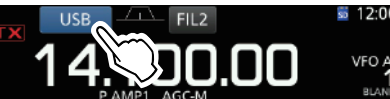

2. Sur l'écran MODE, toucher la touche du mode désirée.(Exemple : CW). LDans les modes SSB, AM ou FM, la touche [DATA] apparait.

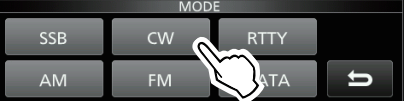

Écran MODE

• **Liste de sélection du mode de fonctionnement** LToucher la touche du mode pour sélectionner le mode de fonctionnement.

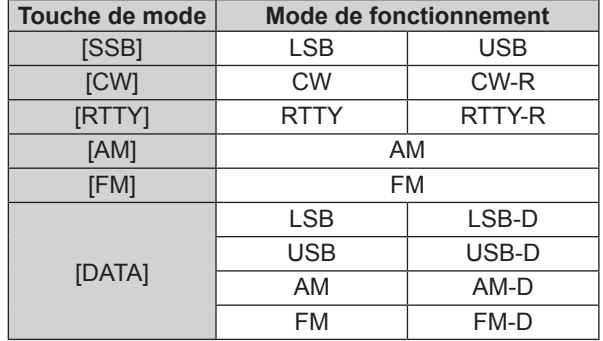

#### **Sélection du mode Données**

Il est possible d'utiliser RTTY dans le mode de données en utilisant AFSK (Modulation par déplacement de fréquence).

LQuand un mode de données est sélectionné, il est possible de couper l'entrée du microphone. (p. 3-2)

**MENU** » SET > Connectors > DATA MOD

(Exemple : sélection du mode USB-D)

1. Toucher l'icône du mode pendant que le mode USB est sélectionné.

• Ouvre l'écran MODE.

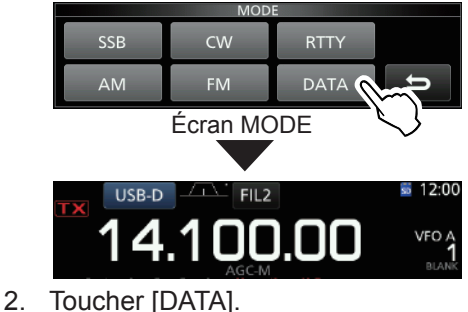

<sup>•</sup> Le mode USB-D est sélectionné.

### **Réglage de la fréquence**

#### $\diamond$  Utilisation du Vernier

1. Sélectionner la bande de trafic désirée. (Exemple : 21 MHz)

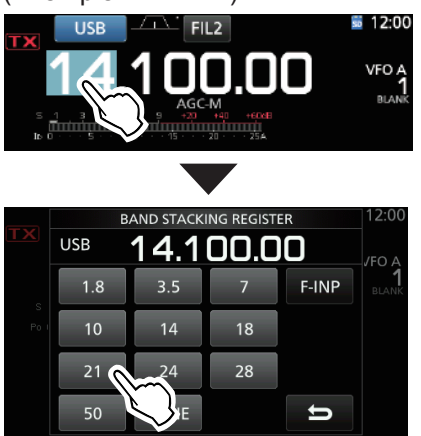

Écran BAND STACKING REGISTER

2. Tourner **MAIN DIAL** .

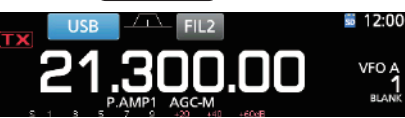

- LSi le changement de fréquence s'avère impossible, vérifier que la fonction Verrouillage vernier est désactivée. (p. 3-9)
- **OTX** s'affiche quand vous réglez une radiofréquence amateur, et **LX** s'affiche quand vous réglez une fréquence en dehors de la bande Ham, ou en dehors des limites de bande que vous avez configurées.

#### D **Informations sur la fonction Pas de**

#### **Syntonisation**

Il est possible de régler le pas de syntonisation de **MAIN DIAL** pour chaque mode de fonctionnement. Les pas suivants sont réglés par défaut.

• SSB/CW/RTTY (TS OFF) : 10 Hz

• AM (TS ON) : 1 kHz • FM (TS ON): 10 kHz

Toucher les chiffres des kHz pour activer ou désactiver la fonction Pas de Syntonisation. L L'icône de la fonction Pas de Syntonisation "▼" s'affiche

au-dessus du chiffre 1 kHz.

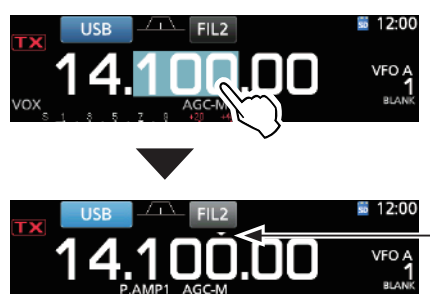

La fonction Pas de Syntonisation est activée.

#### **♦ Changement du Pas de Syntonisation**

Lorsque la fonction Pas de Syntonisation est activée, il est possible de modifier les pas de syntonisation de chaque mode de fonctionnement.

- 1. Sélectionner le mode de fonctionnement désiré. (p. 3-2) (Exemple : USB)
- 2. Toucher le chiffre des kHZ pendant 1 seconde. • L'écran TS (SSB) apparait.

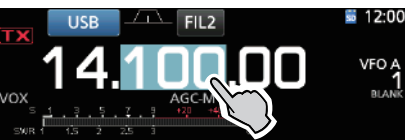

- 3. Toucher le pas de syntonisation désiré.  $(Exemple : 0, 1 k)$ 
	- Le pas de syntonisation est réglé et renvoie à l'écran précédent.

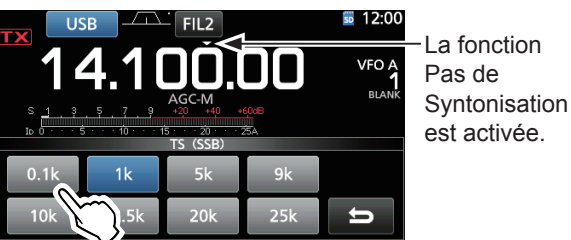

Écran TS (SSB)

#### $\diamond$  Informations sur la fonction **Syntonisation Fine pas 1 Hz**

Il est possible d'utiliser le pas de syntonisation minimum de 1 Hz pour un accord fin dans les modes SSB, CW et RTTY.

Toucher les chiffres des Hz pendant 1 seconde pour activer ou désactiver la fonction Syntonisation Fine.

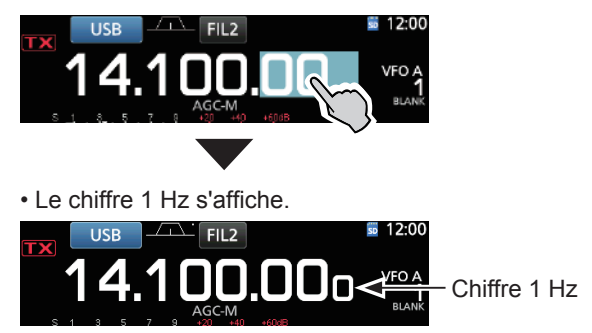

LEn cas d'utilisation des touches [UP]/[DN] sur le microphone, la fréquence change par pas de 50 Hz avec la fonction Syntonisation Fine activée ou désactivée.

#### Réglage de la fréquence (Suite)

#### $\Diamond$  Informations sur la fonction

#### **Syntonisation 1/4**

#### *Mode : SSB-D/CW/RTTY*

Avec la Fonction de Syntonisation désactivée, activer la fonction Syntonisation 1/4 afin de réduire la vitesse de syntonisation au quart de la vitesse normale pour un accord de fréquence plus fin.

#### 1. Pousser **FUNCTION** .

• Ouvre l'écran FUNCTION.

2. Toucher [1/4].

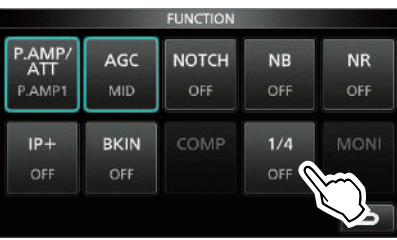

Écran FUNCTION

#### 3. Pousser **EXIT** .

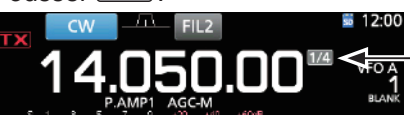

Fonction Syntonisation 1/4

#### $\diamond$  Informations sur la fonction Pas de **Syntonisation Automatique**

Le Pas de Syntonisation change automatiquement, selon la vitesse de rotation de **(MAIN DIAL)**.

LIl est possible de changer les réglages de la fonction Pas de Syntonisation Automatique dans le menu suivant. (p. 8-4)

**MENU** » SET > Function > **MAIN DIAL Auto TS**

#### $\diamond$  Saisie directe d'une fréquence

Il est possible de régler la fréquence sans tourner **MAIN DIAL** en la saisissant directement sur le clavier numérique.

#### **Saisie de la fréquence de trafic.**

1. Toucher les chiffres des MHz. (Exemple : 14)

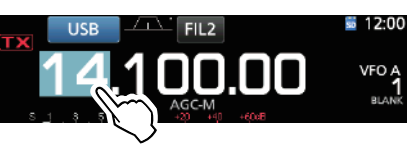

- Ouvre l'écran BAND STACKING REGISTER.
- 2. Toucher [F-INP].

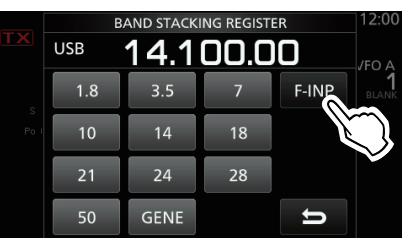

Écran BAND STACKING REGISTER

- Ouvre l'écran F-INP.
- 3. Commencer la saisie avec les chiffres des MHz. LPour effacer la saisie, toucher [CE]. LPour effacer la saisie et revenir à l'écran précédent, appuyer sur **EXIT** .

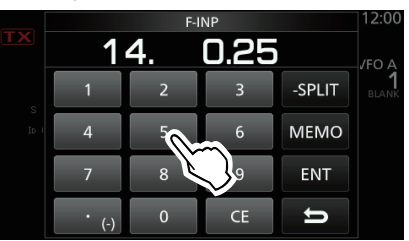

Écran F-INP (Exemple : 14,025)

4. Toucher [ENT] pour configurer la fréquence saisie. • Ferme l'écran F-INP.

*OSi vous touchez [ENT] quand les chiffres en*dessous de 100 kHz ne sont pas saisis, "0" sera automatiquement saisis dans les chiffres qui sont vides.

### *Exemples de saisie*

- 14,025 MHz : [1], [4], [•(−)], [0], [2], [5], [ENT]
- 18,0725 MHz : [1], [8], [•(−)], [0], [7], [2], [5], [ENT]
- 730 kHz : [0], [•(−)], [7], [3], [ENT]<br>• 5.100 MHz : [5], [•(−)], [1], [ENT]
- [5], [•(−)], [1], [ENT]
- 7,000 MHz : [7], [ENT]
- Changement de 21,280 MHz à 21,245 MHz : [•(−)], [2], [4], [5], [ENT]

#### Réglage de la fréquence (Suite)

#### **Saisie du décalage en Semi-duplex**

1. Toucher les chiffres des MHz. (Exemple : 14)

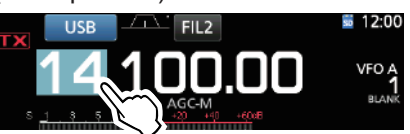

- Ouvre l'écran BAND STACKING REGISTER.
- 2. Toucher [F-INP].

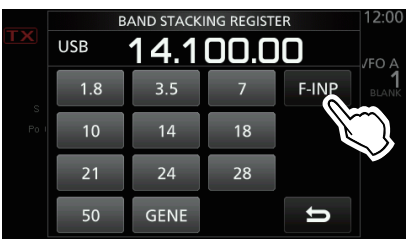

Écran BAND STACKING REGISTER

- Ouvre l'écran F-INP.
- 3. Saisir le décalage en Semi-duplex.
	- LSi vous souhaitez un sens de décalage négatif, toucher  $[•(-)]$ .
	- LSaisir le décalage entre −9,999 MHz et +9,999 MHz (pas de 1 kHz).

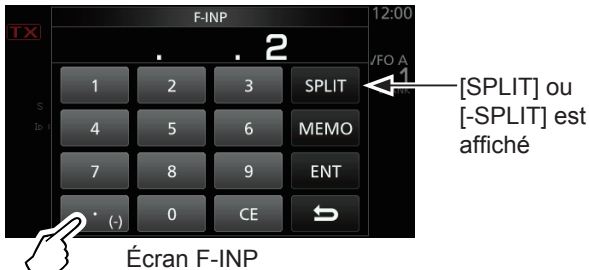

Toucher -Split

4. Pour enregistrer la saisie, toucher [SPLIT] ou [−SPLIT]. • Ferme l'écran F-INP.

### **Exemples de saisie<br>• 10 kHz : [1], [0]**

- 10 kHz : [1], [0], [SPLIT]<br>• –1.025 MHz : [•(–)], [1], [0], [2
- [•(−)], [1], [0], [2], [5], [-SPLIT]
- LAprès la saisie, la fonction Semi-duplex est automatiquement activée.

#### **Saisie d'un canal Mémoire**

1. Toucher **V/M** pour sélectionner le mode Mémoire.

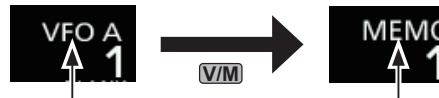

Mode VFO (Exemple : VFO A)

Mode Mémoire (Exemple : Canal mémoire 1)

2. Toucher les chiffres des MHz. (Exemple : 14)

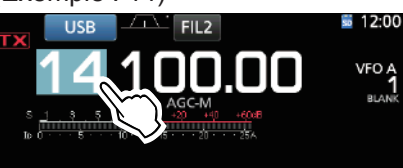

- Ouvre l'écran BAND STACKING REGISTER.
- 3. Toucher [F-INP].

| $\sim$ | <b>BAND STACKING REGISTER</b><br><u>14.100.00</u><br><b>USB</b> |             |    |       | 12:00<br>VFO. |
|--------|-----------------------------------------------------------------|-------------|----|-------|---------------|
| S      | 1.8                                                             | 3.5         |    | F-INP | <b>RLA</b>    |
| Po     | 10                                                              | 14          | 18 |       |               |
|        | 21                                                              | 24          | 28 |       |               |
|        | 50                                                              | <b>GENE</b> |    |       |               |

Écran BAND STACKING REGISTER

- Ouvre l'écran F-INP.
- 4. Saisir un numéro de canal Mémoire compris entre 1 et 99. (Canal mémoire 5)
	- LSi vous souhaitez régler le numéro de canal Programme (P1 ou P2), saisir "100" pour P1, et "101" pour P2.

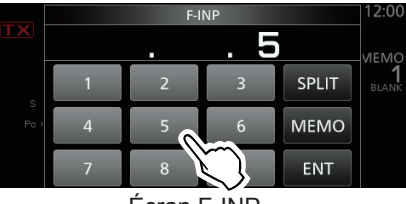

Écran F-INP

5. Toucher [MEMO] pour sélectionner le canal saisi. • Ferme l'écran F-INP.

#### **◇ Bip de limite de bande**

L'appareil émet un Bip de limite de bande et TX s'affiche quand l'opérateur entre dans la plage de fréquence d'une bande amateur ou quand il en sort. LIl est possible de changer les réglages du Bip de limite de bande dans le menu suivant.

**MENU** » SET > Function > Band Edge Beep

#### Réglage de la fréquence (Suite)

#### **♦ Saisie d'une Limite de bande**

Lorsque "ON (User)" ou "ON (User) & TX Limit" est sélectionné sur l'écran "Band Edge Beep", il est possible de saisir un total de 30 paires de fréquence de limite de bande.

- LAu départ, toutes les fréquences de bande Ham sont saisies dans les 11 premières limites de bande. Par conséquent, vous devez d'abord les modifier ou les supprimer pour saisir une nouvelle limite de bande.
- LVous ne pouvez pas saisir une fréquence chevauchante, ou une fréquence en dehors des fréquences de bande Ham de préréglées.
- 1. Ouvre l'écran "Band Edge Beep". **MENU** » SET > Function > **Band Edge Beep**
- 2. Sélectionner "ON (User)" ou "ON (User) & TX Limit." *CG* User) & TX Limit," vous pouvez limiter la transmission à l'intérieur de la plage de fréquence saisie.

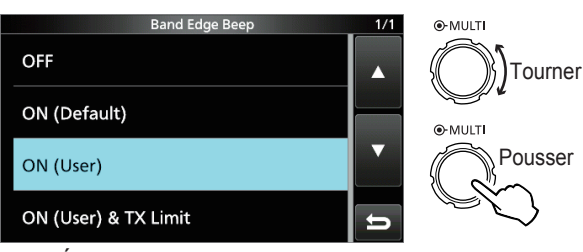

Écran "Band Edge Beep"

3. Sélectionner "User Band Edge."

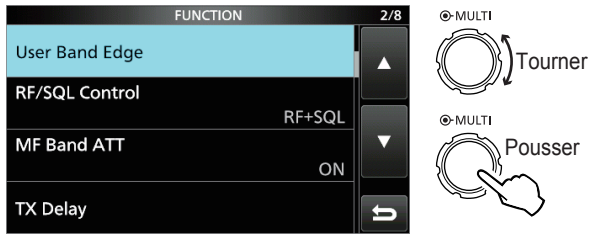

Écran de réglage FUNCTION • Ouvre l'écran "User Band Edge".

### **Modification d'une Limite de bande**

Il est possible de modifier un limite de bande saisie par défaut ou lors de la saisie d'une nouvelle limite de bande.

- 1. Sur l'écran de réglage FUNCTION, sélectionner "User Band Edge."
- 2. Toucher la limite de bande que vous souhaitez modifier pendant 1 seconde.

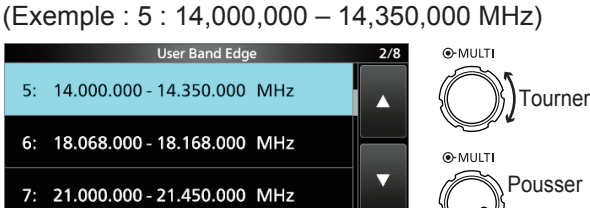

Écran "User Band Edge"

3. Modifier la fréquence limite de bande inférieure. (Exemple : 14,1)

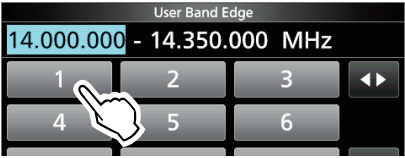

### *Exemples de saisie*

- $[1], [4], [\bullet], [0], [2], [5], [ENT]$
- 18,0725 MHz : [1], [8], [•], [0], [7], [2], [5], [ENT]
- 730 kHz : [0], [•], [7], [3], [ENT]<br>• 5.100 MHz : [5], [•], [1], [ENT]
- $[5]$ ,  $[•]$ ,  $[1]$ ,  $[ENT]$
- 7,000 MHz : [7], [ENT]
- Changement de 21,280 MHz à 21,245 MHz : [•], [2], [4], [5], [ENT]
- 4. Toucher [ENT] pour enregistrer la fréquence limite de bande inférieure modifiée.

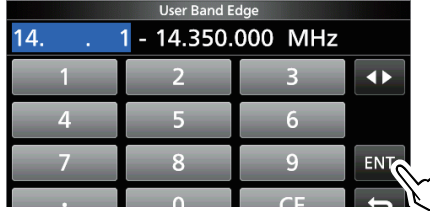

5. Modifier la fréquence limite de bande supérieure. (Exemple : 14,25)

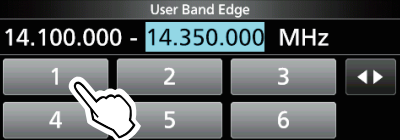

- 6. Toucher [ENT] pour enregistrer la fréquence limite de bande supérieure modifiée.
	- LLa limite de bande modifiée est enregistrée et renvoie à l'écran précédent.

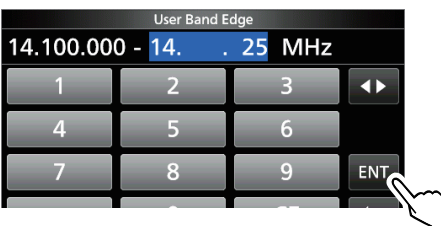

#### **CONSEIL**:

- Il est également possible de modifier la fréquence en tournant **(MAIN DIAL)** ou **(MULTI)**.
- Chaque limite de bande doit être supérieure en fréquence à celles au-dessus d'elle. Si vous essayez de saisir une fréquence inférieure à la limite au-dessus, la limite de fréquence inférieure sera effacée lorsque vous appuierez sur [ENT].

#### Réglage de la fréquence

 $\Diamond$  Saisie d'une Limite de bande (Suite)

#### **Suppression d'une Limite de bande**

Pour saisir une nouvelle limite de bande, vous devez d'abord supprimer une limite de bande de préréglée. LAu départ, toutes les fréquences de bande Ham sont saisies dans les 11 premières limites de bande. Par conséquent, vous devez d'abord les modifier ou les supprimer pour saisir une nouvelle limite de bande.

- LVous ne pouvez pas saisir une fréquence chevauchante, ou une fréquence en dehors des fréquences de bande Ham de préréglées.
- 1. Sur l'écran de réglage FUNCTION, sélectionner "User Band Edge."
- 2. Toucher pendant 1 seconde la limite de bande à effacer.

(Exemple : 1 : 1,800,000 – 1,999,999 MHz)

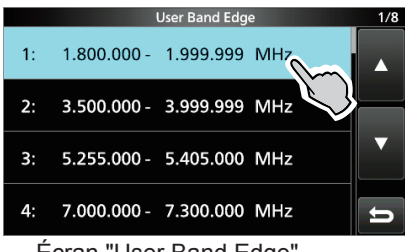

Écran "User Band Edge"

#### 3. Toucher "Delete".

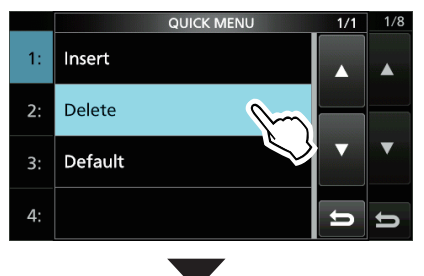

• La limite de bande sélectionnée est supprimée et renvoie à l'écran précédent.

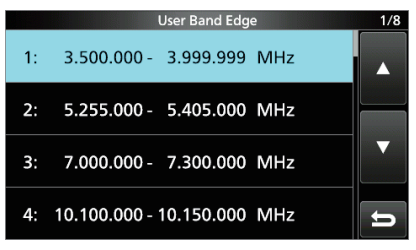

1,800,000 – 1,999,999 MHz est effacé.

#### **Saisie d'une nouvelle Limite de bande**

Après avoir supprimé ou modifié les limites de bande préréglées, il est possible d'insérer une nouvelle limite de bande.

- 1. Ouvrir l'écran "User Band Edge".
- 2. Sélectionner une bande vide. (Exemple : 10)

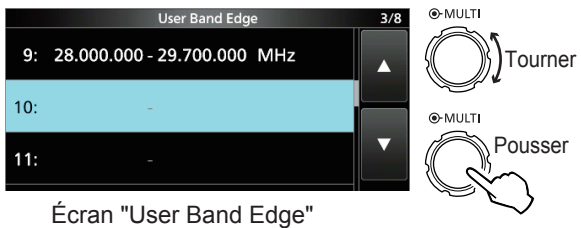

3. Saisir la fréquence limite de bande inférieure.  $(Fxemple : 51,15)$ 

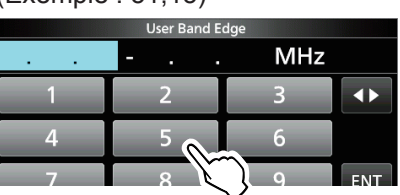

4. Toucher [ENT] pour enregistrer la fréquence limite de bande inférieure saisie.

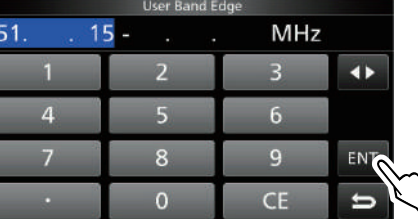

5. Saisir la fréquence limite de bande supérieure. (Exemple : ,75)

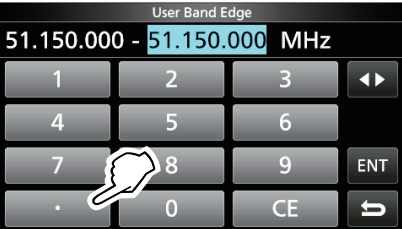

6. Toucher [ENT] pour enregistrer la fréquence limite de bande supérieure saisie.

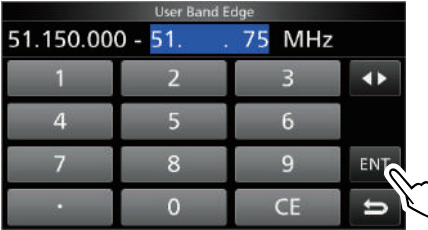

• La limite de bande saisie est enregistrée et renvoie à l'écran précédent.

#### Réglage de la fréquence

 $\Diamond$  Saisie d'une Limite de bande (Suite)

#### **Insertion d'une Limite de bande**

Après avoir supprimé ou modifié les limites de bande préréglées, suivez les étapes ci-dessous pour insérer une limite de bande.

- LAu départ, toutes les fréquences de bande Ham sont saisies dans les 11 premières limites de bande. Par conséquent, vous devez d'abord les modifier ou les supprimer pour saisir une nouvelle limite de bande.
- LVous ne pouvez pas saisir une fréquence chevauchante, ou une fréquence en dehors des fréquences de bande Ham de préréglées.
- 1. Ouvrir l'écran "User Band Edge".
- 2. Toucher pendant 1 seconde la limite de bande audessus de laquelle une nouvelle limite de bande doit être insérée.

(Exemple : 1 : 3,500,000–3,999,999 MHz) LLa nouvelle limite de bande sera inséré au-dessus de

la limite de bande sélectionnée.

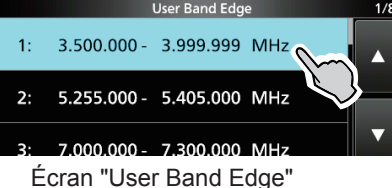

3. Toucher "Insert."

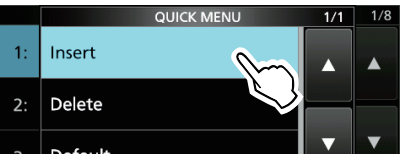

4. Saisir la fréquence limite de bande inférieure. (Exemple : 1,85)

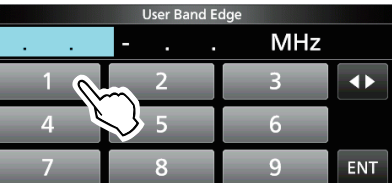

5. Toucher [ENT] pour enregistrer la fréquence limite de bande inférieure saisie.

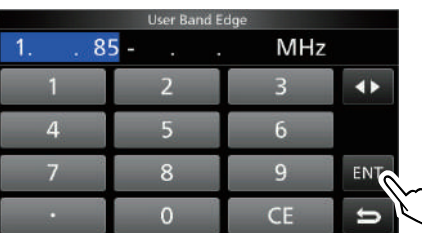

6. Saisir la fréquence limite de bande supérieure. (Exemple : ,95)

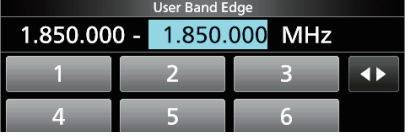

- 7. Toucher [ENT] pour enregistrer la fréquence limite de bande supérieure saisie.
	- La limite de bande saisie est enregistrée et renvoie à l'écran précédent.

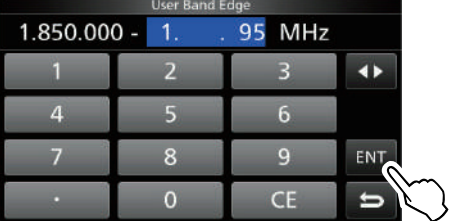

#### **Réinitialisation de toutes les limites de bande sur celles préréglées**

Les étapes ci-dessous réinitialiseront toutes les limites de bande sur leurs réglages initiaux. Tous les réglages saisis seront supprimés.

- 1. Ouvrir l'écran "User Band Edge".
- 2. Toucher une limite de bande quelconque pendant 1 seconde.

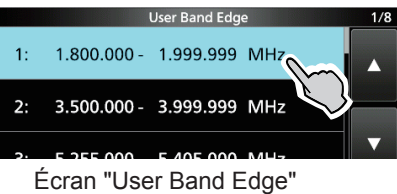

3. Toucher "Default".

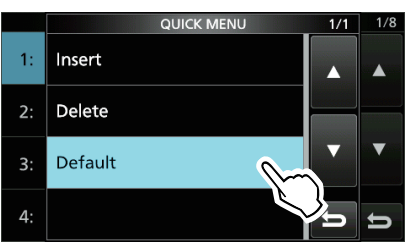

- Affiche "Reset All Edges?"
- 4. Toucher [YES].
	- Toutes les limites de bande sont réinitialisées à leurs réglages par défaut.

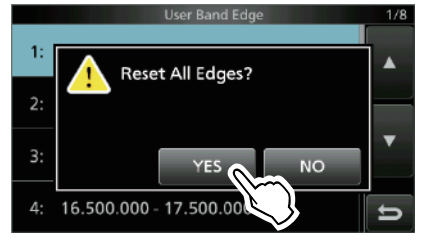

### **Gain RF et niveau SQL**

Tourner **AF RF/SQL** (externe) pour ajuster le gain RF et le niveau SQL.

Par défaut, une rotation vers la gauche (en cas de réglage sur la position 12 heures) ajuste le gain RF, et une rotation vers la droite ajuste le niveau de silencieux comme décrit ci-dessous.

Silencieux de bruit (mode FM) Gain RF maximum Plage ajustable du silencieux Compteur S Silencieux Compteur S maximum Silencieux est ouvert Plage ajustable de gain RF Gain RF minimum RFG s'affiche

#### *Gain RF*

Ajuster le gain RF pour diminuer le bruit reçu d'une station voisine puissante.

• Tourner dans le sens antihoraire pour réduire le gain RF, qui réduit la sensibilité de réception. "RFG" apparait quand **AF RF/SQL** est réglé dans le sens antihoraire à partir de la position 11 heures. "RFG" indique que le gain RF est réduit. LSi un signal puissant est reçu et "OVF"(débordement)

apparaît, réduire le gain RF jusqu'à ce que "OVF" disparaisse.

#### *Niveau SQL*

Il existe 2 types de niveaux SQL, selon le mode de fonctionnement.

#### • **Silencieux de bruit**

Tourner le **AF RF/SQL** (externe) jusqu'à ce que le bruit disparaisse et que l'indicateur TX/RX s'éteigne.

#### • **Silencieux Compteur S**

Le Silencieux Compteur S désactive la sortie audio du haut-parleur ou du casque quand le signal reçu est plus faible que le niveau du silencieux compteur S spécifié. Tourner le **AF RF/SQL** dans le sens horaire à partir de la position 12 heures pour augmenter le niveau de seuil du compteur S.

L Il est possible de modifier le type de commande

**AF RF/SQL** (externe) dans "RF/SQL Control." (p. 8-3) **MENU** » SET > Function > **RF/SQL Control** 

## **Fonction Verrouillage du Vernier**

La fonction Verrouillage du Vernier empêche les changements de fréquence provoqués par un déplacement accidentel de **MAIN DIAL** .

LLa fonction verrouille électroniquement.le vernier.

Maintenir <sup>(SPEECH</sup>) pendant 1 seconde pour activer ou désactiver la fonction Verrouillage du Vernier.

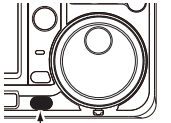

- " $\blacksquare$ " s'affiche quand la fonction est activée. • Pendant le fonctionnement en Semi-
- duplex, il est possible d'activer la fonction Verrouillage de Semi-duplex. (p. 8-4) Maintenir

**MENU** » SET > Function > **Lock Function**

**Transmission de base**

- 1. Appuyer sur **TRANSMIT** ou [PTT] pour émettre. • L'indicateur TX/RX s'allume en rouge et TX apparait en émission.
- 2. Appuyer sur **TRANSMIT** ou relâcher [PTT]. • Retourne pour recevoir.

### **Ajustement de la puissance d'émission en sortie**

Avant d'émettre, surveiller la fréquence de trafic sélectionnée pour vérifier que l'émission ne risque pas de parasiter d'autres stations sur la même fréquence. Il est d'usage en communication amateur de commencer par écouter la fréquence, puis, même si aucune communication n'est captée, de demander une ou deux fois si la fréquence est occupée avant de commencer à trafiquer sur la fréquence.

#### D**Ajustement de la puissance d'émission en sortie**

- 1. Régler le mode de fonctionnement sur SSB, CW, RTTY ou FM. (p. 3-2) (Exemple : USB)
- 2. Toucher le compteur pour afficher la mesure Po. (p. 3-10)
- 3. Ouvrir le menu Multifonctions.

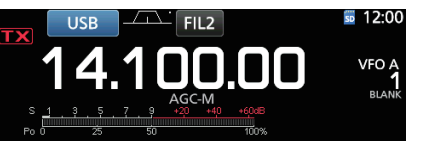

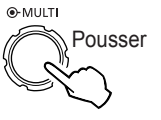

4. Appuyer sur **TRANSMIT** ou maintenir [PTT] enfoncé. • Le niveau de la mesure Po change

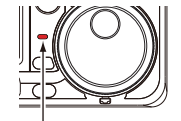

S'allume en rouge

• L'indicateur TX/RX s'allume en rouge et **TX** apparait.

selon le niveau de votre voix en mode

- LAccorder l'antenne avant d'observer le niveau du compteur de puissance sur le compteur. Si l'antenne n'est pas accordée correctement, le compteur ne reflétera pas le niveau de puissance.
- 5. Toucher "RF POWER."

SSB.

6. Ajuster la puissance d'émission en sortie sur une valeur comprise entre 0 et 100 %.

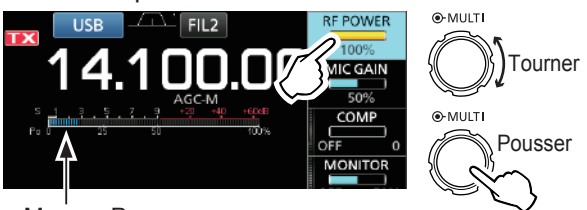

Mesure Po

- La mesure Po affiche la puissance d'émission en sortie en pourcentage. Elle passe à l'affichage de compteur S en réception.
- 7. Appuyer sur **TRANSMIT** ou relâcher [PTT].
	- Retourne pour recevoir.

### **Affichage de mesure**

#### **◇ Sélection de l'affichage de mesure**

Il est possible d'afficher l'un des 6 paramètres d'émission différents (Po, SWR, ALC, COMP, VD et ID) selon les préférences de l'utilisateur.

Toucher le paramètre pour afficher une des mesures.

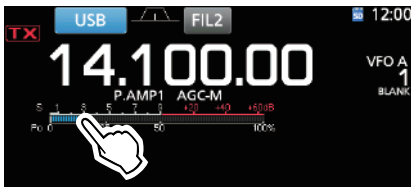

#### **◇ Multimètre**

Il est possible d'afficher tous les paramètres simultanément.

LLa mesure TEMP apparait également sur le multimètre.

Maintenir le paramètre enfoncé pendant 1 seconde pour afficher le multimètre.

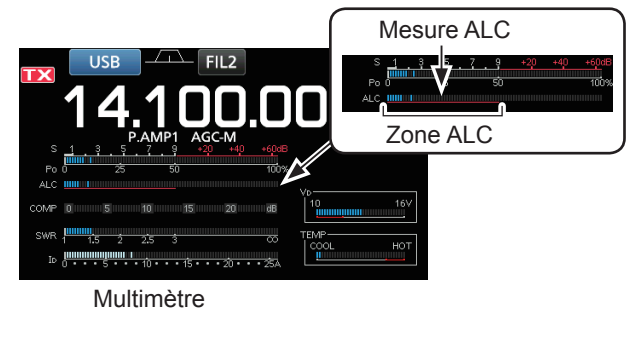

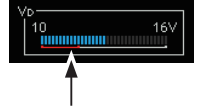

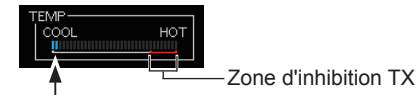

Affiche la tension de drain des MOS-FET finaux de l'amplificateur.

Affiche la température des MOS-FET finaux de l'amplificateur.

- **S :** Affiche le niveau de puissance du signal de réception.
- **Po :** Affiche la puissance relative d'émission en sortie.
- **SWR :** Affiche le ROS d'antenne sous la fréquence d'émission active.
- **ALC** : Affiche le niveau d'ALC. Quand la mesure indique que le niveau d'entrée du signal dépasse le niveau autorisé, I'ALC limite la puissance RF. Réduire le niveau de gain du microphone en pareil cas.
- **COMP :** Indique le niveau de compression quand le compresseur vocal est en service.
- **VD :** Affiche la tension de drain des MOS-FET finaux de l'amplificateur.
- **ID :** Affiche le courant de drain des MOS-FET finaux de l'amplificateur.
- **TEMP :** Affiche la température des MOS-FET finaux de l'amplificateur.

### **Ajustement du gain du microphone**

Ajuster le gain du microphone comme décrit ci-dessous.

- 1. Régler le mode de fonctionnement sur SSB, AM ou FM. (p. 3-2)
- 2. Appuyer sur **(MULTI)** pour afficher le menu Multifonctions.
- 3. Toucher "MIC GAIN."

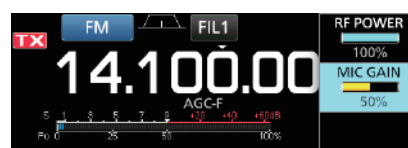

- 4. Appuyer sur **TRANSMIT** ou maintenir [PTT] enfoncé sur le microphone.
	- L'indicateur TX/RX s'allume en rouge et  $\mathbf{TX}$  apparait.

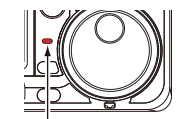

S'allume en rouge

5. Tourner **MULTI** pour ajuster le gain du microphone.

#### L**LInformation**

- En mode SSB, toucher le compteur TX pour sélectionner la mesure ALC et ajuster jusqu'à ce que l'indication du compteur oscille entre 30 et 50 % de l'échelle ALC.
- Tenir le microphone à 5 à 10 cm (2 à 4 pouces) de votre bouche, puis parler normalement à voix haute.
- En mode AM ou FM, vérifier la clarté audio avec une autre station, ou utiliser la fonction de monitorage (p. 4-8).
- 6. Appuyer sur **TRANSMIT** ou relâcher [PTT].
	- Retourne pour recevoir.

### **Préamplificateurs**

Les préamplificateurs amplifient les signaux à l'entrée du récepteur pour améliorer le rapport signal/bruit et la sensibilité. Un préamplificateur est utilisé à réception de signaux faibles.

LChaque bande mémorise le réglage Préamplificateur.

#### Appuyer sur **P.AMPATT** (P.AMP).

LChaque pression alterne entre "P.AMP1", "P.AMP2" et désactivé (pas d'icône).

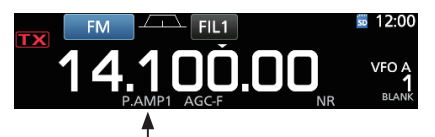

S'affiche lorsque le préamplificateur est utilisé. (Exemple : P.AMP1)

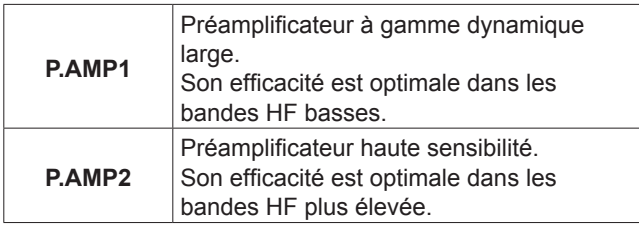

**NOTE** : Lorsque vous utilisez le préampli à réception de signaux forts, il peut se produire une distorsion du signal de réception. En pareil cas, éteignez le préampli.

### **Atténuateur**

L'atténuateur empêche la distorsion du signal désiré en présence de signaux proches forts ou de puissants champs électromagnétiques, tels que ceux générés par une station de radiodiffusion émettant à proximité. LChaque bande mémorise le réglage Atténuateur.

Maintenir **P.AMPATT** (ATT) enfoncé pendant 1 seconde pour allumer l'atténuateur.

LUne pression sur **P.AMPATT** désactive l'atténuateur (pas d'icône).

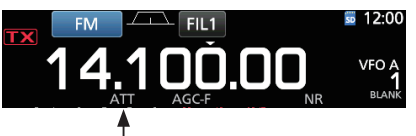

Affiché lorsque l'Atténuateur est activé.

### **Fonction RIT**

La fonction RIT (Syntonisation pas à pas de la fréquence de réception) compense les différences dans les fréquences des autres stations. La fonction décale la fréquence de réception jusqu'à ± 9,99 sans décaler la fréquence d'émission.

#### 1. Pousser **RIT** .

• La fonction RIT s'active.

LLors de l'utilisation de la fonction Syntonisation Fine (p. 3-3), la fréquence RIT s'affiche avec 4 chiffres au lieu de 3.

LUne nouvelle pression sur **RIT** désactive la fonction RIT.

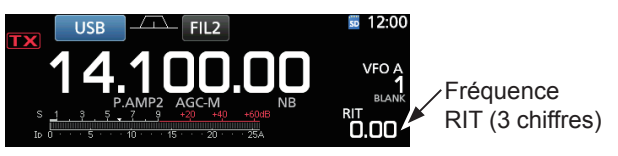

2. Régler la fréquence RIT pour qu'elle corresponde à la fréquence de la station de réception.

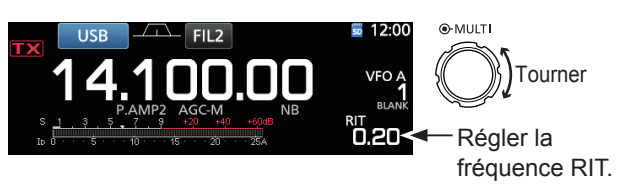

LIl est possible de réinitialiser la fréquence RIT sur "0.00" en maintenant **CLEAR** enfoncé pendant 1 seconde.

- LIl est possible d'ajouter le décalage de fréquence à la fréquence de trafic en maintenant **RIT** enfoncé pendant 1 seconde.
- 3. Après avoir communiqué, appuyer sur **RIT** pour désactiver la fonction RIT.

#### **♦ Fonction de monitorage RIT**

Lorsque la fonction RIT est activée, vous pouvez surveiller directement la fréquence de trafic en maintenant **XFC** enfoncé.

- LLa fonction RIT est temporairement désactivée pendant le monitorage.
- LLes réglages de Réduction du bruit, Filtre Notch et Twin-PBT sont temporairement désactivés pendant le monitorage.

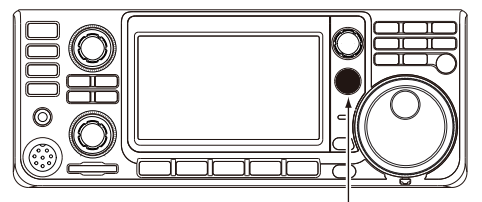

Tout en maintenant **XFC** enfoncé.

### **Commande fonction AGC**

L'AGC (Commandes automatique de gain) commande le gain du récepteur pour avoir un niveau de sortie audio constant, même lors de grandes variations du signal réceptionné.

#### **◇ Sélection des constantes de temps préréglées de l'AGC**

L'émetteur-récepteur dispose de 3 réglages AGC préréglés pour tous les modes sauf le mode FM (constantes de temps : FAST, MID et SLOW).

- 1. Sélectionner le mode de fonctionnement. (Exemple : SSB)
- 2. Pousser **FUNCTION** .

P.AMP.

**P.AMP** 

 $10+$ 

• Ouvre l'écran FUNCTION.

AGC

MID<sub>2</sub>

vox

3. Toucher [AGC] pour sélectionner la constante de temps désirée.

LToucher [AGC] permet de sélectionner FAST, MID ou SLOW.

**NB** 

OFF

**TBW** 

**NR** 

OFF

**MONI** 

LPour le mode FM, FAST est fixe. **FUNCTION** 

**NOTCH** 

OFI

**A** 

OFF OFF OFF WIDE OFF  $\overline{a}$ Écran FUNCTION (mode SSB)

4. Pour fermer l'écran FUNCTION, **EXIT** .

#### **◇ Réglage de la constante de temps de l'AGC**

Vous pouvez régler la constante de temps préréglée de l'AGC sur la valeur désirée.

- 1. Sélectionner le mode de fonctionnement. (Exemple : SSB)
- 2. Pousser **FUNCTION** . • Ouvre l'écran FUNCTION.
- 3. Toucher [AGC] pendant 1 seconde.

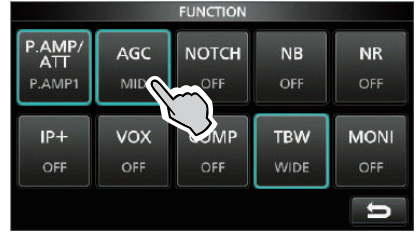

Écran FUNCTION (mode SSB)

- Ouvre l'écran AGC (SSB).
- 4. Toucher FAST, MID ou SLOW pour sélectionner l'AGC désirée afin d'ajuster la constante de temps. (Exemple : MID)

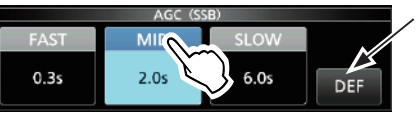

Il est possible de rétablir les réglages par défaut en appuyant sur cette touche pendant 1 seconde.

Écran AGC (SSB) (mode SSB)

5. Tourner **MAIN DIAL** pour régler la constante de temps.

LLes constantes de temps réglables sont décrites dans le tableau ci-dessous.

6. Pour fermer l'écran AGC (SSB), appuyer sur **EXIT** .

#### • **Constantes de temps de l'AGC pouvant être sélectionnées (unité : secondes)**

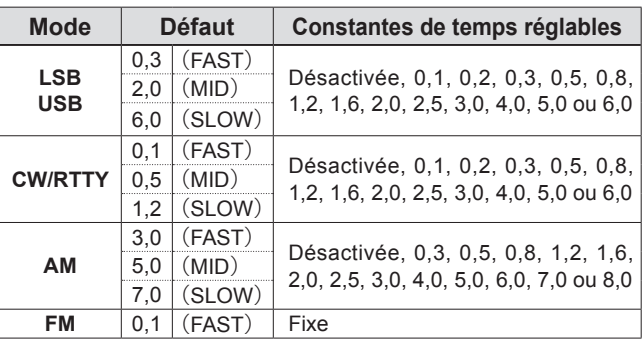

**NOTE** : Lors de la réception de signaux faibles, la fonction ACG réduit rapidement le gain du récepteur à réception d'un signal fort momentané. Quand ce signal disparaît, l'émetteur-récepteur peut ne pas recevoir les signaux faibles à cause de l'action de l'ACG. En pareil cas, sélectionner FAST, ou toucher [AGC] pendant 1 seconde pour ouvrir l'écran AGC, puis sélectionner la désactivation du réglage de la constante de temps.

**4**

### **Utilisation du mode Twin-PBT**

#### *Modes SSB, CW, RTTY et AM*

En général, la fonction Twin-PBT (Passband Tuning) réduit de manière électronique la largeur de bande passante IF en décalant la fréquence IF légèrement à l'extérieur du filtre de bande passante IF, pour rejeter les interférences. L'IC-7300 utilise le DSP pour la fonction PBT.

Il est possible de réduire largeur de bande passante IF en tournant (TWIN PBT**ERE)** interne (PBT1) et externe (PBT2) dans la direction opposée l'un de l'autre.

LIl est possible de visualiser un signal proche en utilisant l'Analyseur de Spectre (Section 5).

1. Tourner (TWIN PBT**ELR**) interne (PBT1) et externe (PBT2) dans la direction opposée l'un de l'autre.

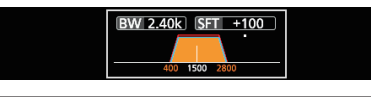

#### L**LInformation**

- Accorder les filtres (TWIN PBT**ELR**) interne (PBT1) et externe (PBT2) avant d'utiliser la fonction Double PBT.
- Rejette les interférences des bandes passantes supérieure et inférieure.
- Si vous tournez trop la commande, l'audio reçu ne peut être entendu car la largeur de bande passante est trop étroite.
- Affiche la largeur de bande passante et la valeur de décalage.
- Un point apparait au-dessus de la largeur de bande passante lors de la rotation de **(TWIN PBT CLR)**.
- Maintenir (TWIN PBT<sup>ELR</sup>) enfoncé pendant 1 seconde pour supprimer le réglage PBT (le point disparait).
- Il est possible de régler le PBT par pas de 50 Hz dans les modes SSB, CW, RTTY, et de 200 Hz en mode AM. En pareil cas, la valeur de décalage change par pas de 25 Hz dans les modes SSB, CW, RTTY, et de 100 Hz en mode AM.
- Tourner les commandes interne et externe sur la même position décale IF vers la gauche ou la droite.

2. Toucher l'icône Filtre pendant 1 seconde pour afficher la largeur de bande passante actuelle et pour décaler la fréquence.

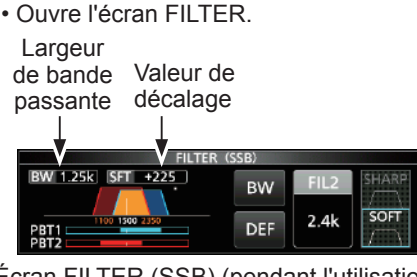

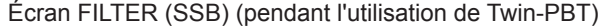

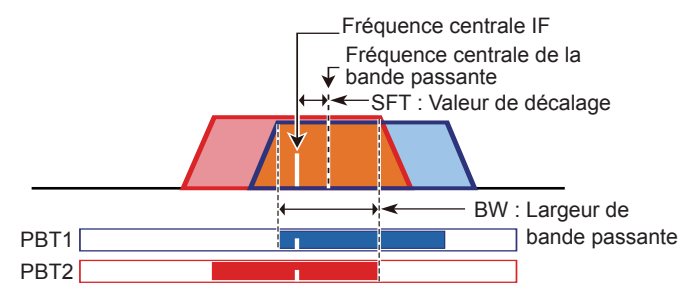

3. Pour fermer l'écran FILTER, appuyer sur **EXIT** .

**NOTE** : Du bruit peut être audible pendant la rotation de **(TWIN PBT@R)**. Ce bruit provient du processeur DSP et n'est le signe d'aucun dysfonctionnement de l'appareil.

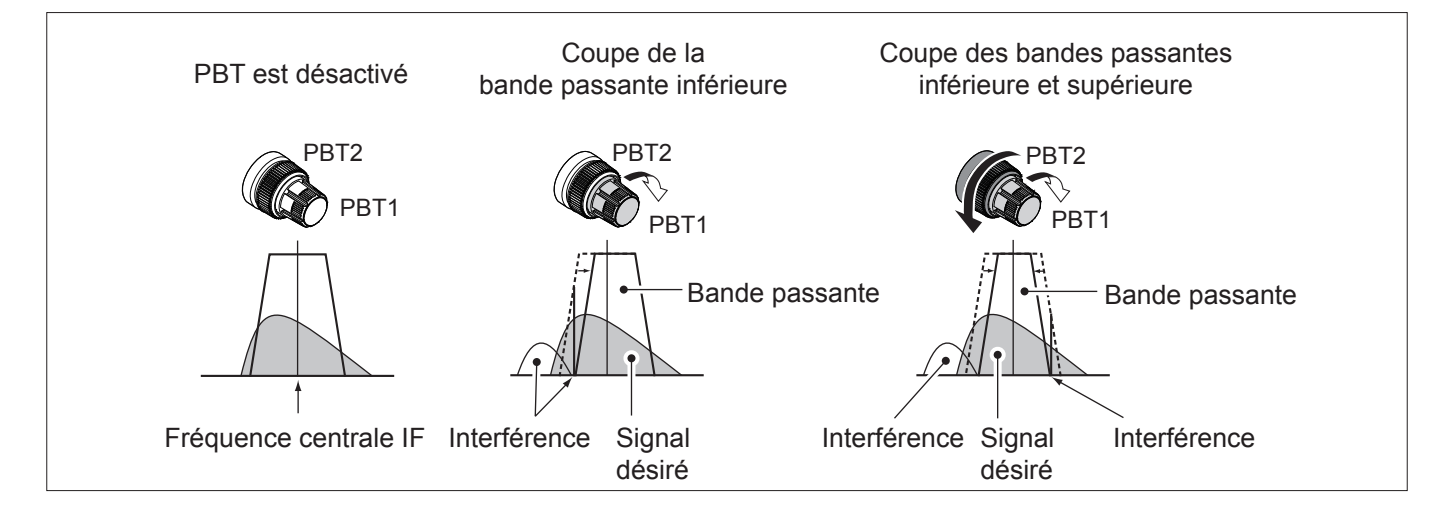

### **Sélection du filtre IF**

L'émetteur-récepteur possède 3 largeurs de bande passante de filtre IF pour chaque mode, et il est possible de les sélectionner sur l'écran FILTER. Il est possible de régler le filtre IF sur large (FIL 1), moyen (FIL 2) ou étroit (FIL 3).

- 1. Sélectionner le mode de fonctionnement. (Exemple : USB)
- 2. Toucher l'icône du filtre pendant 1 seconde. • Ouvre l'écran FILTER (SSB).

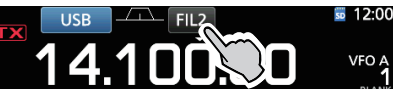

- 3. Toucher l'icône du filtre plusieurs fois pour sélectionner FIL 1 (large), FIL 2 (moyen) ou FIL 3 (étroit).
- 4. Toucher [BW].
	- Sélectionne le mode de largeur de bande passante.

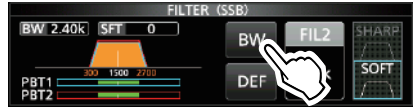

Écran FILTER (SSB) (lorsque FIL 2 est sélectionné)

- 5. Tourner **MAIN DIAL** pour sélectionner la largeur de bande passante.
	- LIl n'est pas possible de modifier la largeur de bande passante en mode FM et FM-D.
	- LLors de la modification de la largeur de bande passante, la valeur de réglage de Twin-PBT revient en position centrale.

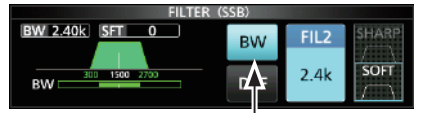

Mode Largeur de bande passante

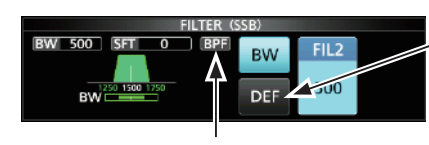

Toucher pendant 1 seconde pour rétablir les réglages par défaut.

Affiché quand une largeur de bande de moins de 500 Hz est sélectionnée en mode SSB ou CW.

- 6. Toucher [BW].
	- Annule le mode de largeur de bande passante.
- 7. Répétez les étapes 2 à 6 pour régler la largeur de bande passante des autres modes hormis FM et FM-D.
- 8. Pour fermer l'écran FILTER, appuyer sur **EXIT** .

**CONSEIL** : En cas de réglage du filtre sur FIL2 ou FIL3 en mode FM, l'émetteur-récepteur transmettra en mode FM étroit.

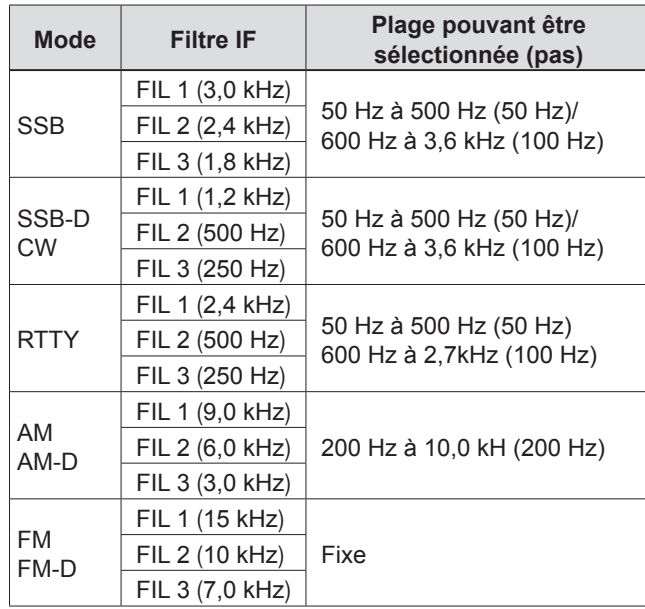

### **Sélection de la forme du filtre IF**

Il est possible de régler la forme du filtre DSP indépendamment pour chaque mode de fonctionnement sur flanc doux ou flanc raide.

- 1. Régler le mode de fonctionnement sur SSB, SSB-D ou CW. (Exemple : USB)
- 2. Toucher l'icône du filtre pendant 1 seconde. • Ouvre l'écran FILTER.

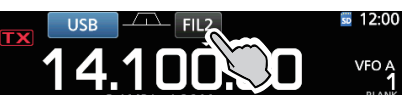

- 3. Toucher l'icône du filtre plusieurs fois pour sélectionner FIL1 (large), FIL2 (moyen) ou FIL3 (étroit).
- 4. Toucher [SHARP] ou [SOFT].

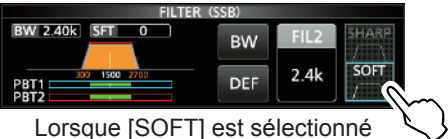

5. Pour fermer l'écran FILTER, appuyer sur **EXIT** .

#### Sélection de la forme du filtre IF (Suite)

#### • **SHARP**

Cette sélection permet d'accentuer la largeur de bande passante du filtre. Le filtre possède un facteur de forme presque idéal. Les signaux en dehors de la bande passante sont énormément filtrés et cela procure une meilleure qualité audio.

#### • **SOFT**

L'épaulement du filtre possède une forme ronde comme dans les filtres analogiques. Ceci diminue les composantes de bruit dans les fréquences basses et élevées de la bande passante du filtre et augmente le rapport signal/bruit du signal cible. Ces caractéristiques jouent un rôle important dans la capture des signaux très faibles dans la bande de 50 MHz, par exemple. Le facteur de forme est conservé, et l'acuité de la bande passante est excellente.

### **Fonction IP Plus**

La fonction IP Plus améliore la qualité de la distorsion d'intermodulation (IMD) en utilisant les performances du système d'échantillonnage direct.

Cette fonction optimise le Convertisseur Analogique/ Numérique (ADC) contre la distorsion quand vous recevez un signal d'entrée puissant. Elle améliore également le point d'interception du troisième ordre (IP3) tout en minimisant la réduction de la sensibilité en réception.

#### 1. Pousser **FUNCTION** .

• L'écran FUNCTION s'affiche.

- 2. Toucher [IP+].
	- LToucher [IP+] pour activer ou désactiver la fonction IP Plus.
	- LSélectionner ON pour donner la priorité à la qualité IP, et sélectionner pour donner la priorité à la sensibilité en réception.

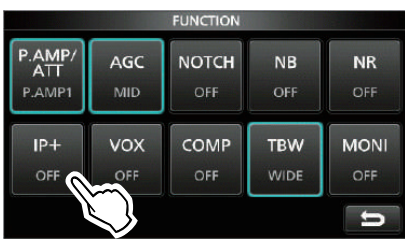

3. Pour fermer l'écran FUNCTION, appuyer sur **EXIT** . • "IP+" s'affiche lorsque ON est sélectionné.

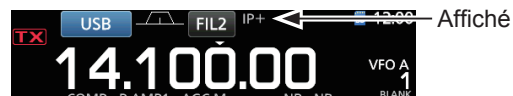

### **Suppresseur de bruit**

Le suppresseur de bruit élimine les perturbations impulsionnelles telles que celles générées par le circuit d'allumage des véhicules.

Le suppresseur de bruit ne peut pas être utilisé en mode FM.

Appuyer sur **NB** pour activer ou de désactiver la fonction Suppresseur de bruit.

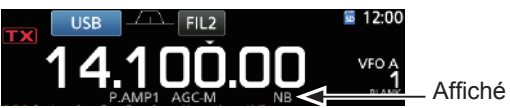

**NOTE** : Lors de l'utilisation du Suppresseur de bruit, les signaux reçus peuvent être déformés s'ils sont excessivement puissants ou si le bruit n'est pas une perturbation impulsionnelle. En pareil cas, coupez le Suppresseur de bruit, ou diminuer DEPTH sur le menu NB. Voir la description suivante pour des détails.

#### $\diamond$  Ajustement du niveau NB et de l'heure

Pour traiter différents types de bruit, il est possible d'ajuster le niveau d'atténuation et la largeur du bruit dans le menu NB.

- 1. Maintenir **NB** enfoncé pendant 1 seconde. • Active le Suppresseur de bruit et ouvre le menu NB.
- 2. Toucher la rubrique d'ajustement. (Exemple : DEPTH)

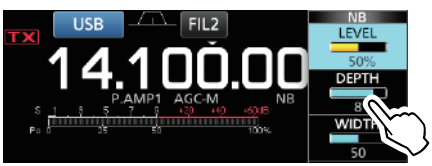

3. Ajuster le niveau. (Exemple : 8)

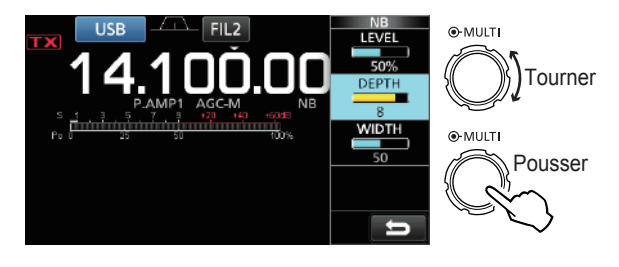

#### **LEVEL** (Défaut : 50 %)

Ajuster le niveau pour lequel le Suppresseur de bruit s'active entre 0 et 100%.

**DEPTH** (Défaut : 8)

Ajuster le niveau d'atténuation du bruit entre 1 et 10.

#### **WIDTH** (Défaut : 50)

Ajuster la durée d'effacement entre 1 et 100.

### **Réduction du bruit**

La fonction Réduction du bruit réduit le bruit généré par les composants et permet de relever les signaux désirés couverts par le bruit. La fonction Réduction du bruit utilise le circuit DSP.

Appuyer sur **NR** pour activer ou de désactiver la fonction Réduction du bruit.

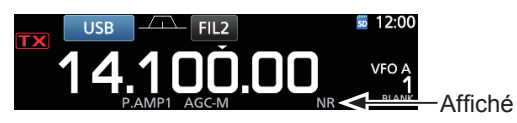

#### $\diamond$  Ajustement du niveau de Réduction du **bruit**

Ajustez la Réduction du bruit à un niveau où le bruit est réduit et le signal reçu n'est pas déformé.

- 1. Maintenir **NR** enfoncé pendant 1 seconde. • Active la fonction Réduction du bruit et ouvre le menu NR.
- 2. Ajuster le niveau de Réduction du bruit entre 0 et 15. LAjuster sur un niveau supérieur pour augmenter le niveau de réduction, et sur un niveau inférieur pour le diminuer.

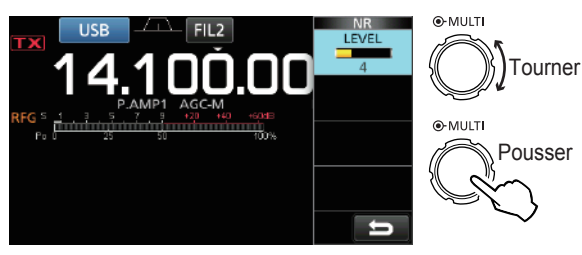

**Réduction du bruit désactivée Niveau NR 0**

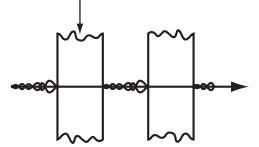

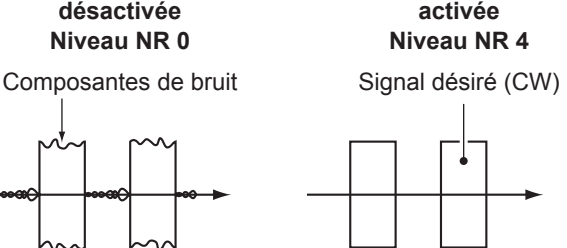

**Réduction du bruit** 

### **Filtre Notch**

LIC-7300 est dotée des fonctions Notch automatique et Notch manuel.

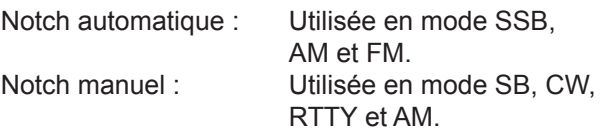

#### **♦ Fonction Notch automatique**

La fonction Notch automatique atténue les tonalités de battement, les signaux d'accord, etc.

Appuyer sur **NOTCH** jusqu'à ce que "AN (Auto Notch)" s'affiche.

LUne pression sur **NOTCH** permet d'alterner entre "AN (Auto Notch)", "MN (Manual Notch)" et désactivé.

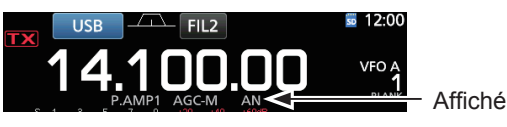

#### **♦ Fonction Notch manuel**

La fonction Notch manuel atténue les tonalités de battement, les signaux d'accord, etc en ajustant une fréquence dans le menu NOTCH.

- 1. Maintenir **NOTCH** pendant 1 seconde pour afficher le menu NOTCH.
	- La fonction Notch manuel est automatiquement sélectionnée et "MN" s'affiche.
	- LUne pression sur [WIDTH] règle la largeur du filtre Notch manuel sur "WIDE", "MID" ou "NAR".
- 2. Ajuster lentement la POSITION pour atténuer manuellement la fréquence.

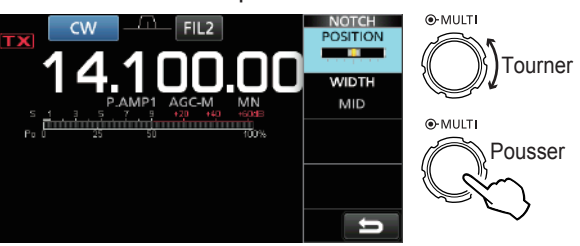

**NOTE** : Du bruit peut être généré pendant l'ajustement.

Ce bruit provient du processeur DSP et n'est le signe d'aucun dysfonctionnement de l'appareil.

### **Fonction VOX**

La fonction VOX (Transmission par commande vocale) utilise le son de la voix de l'opérateur pour commuter entre émission et réception. Cette fonction laisse les mains libres pour effectuer d;autres opérations.

#### **♦ Ajustement de la fonction VOX**

Avant d'utiliser la fonction VOX, ajuster les éléments suivants.

- VOX GAIN
- ANTI VOX
- DELAY
- VOICE DELAY
- 1. Maintenir **VOX/BK-IN** enfoncé pendant 1 seconde. • Ouvre le VOX.
- 2. Toucher la rubrique d'aiustement. (Exemple : ANTI VOX)

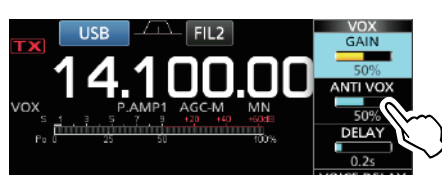

#### 3. Ajuster l'élément sélectionné.

LAjuster au niveau où l'émetteur-récepteur ne bascule pas en mode émission à cause du bruit du hautparleur ou d'autres dispositifs.

LUne pression sur VOICE DELAY permet de sélectionner "SHORT", "MID", "LONG" ou "OFF".

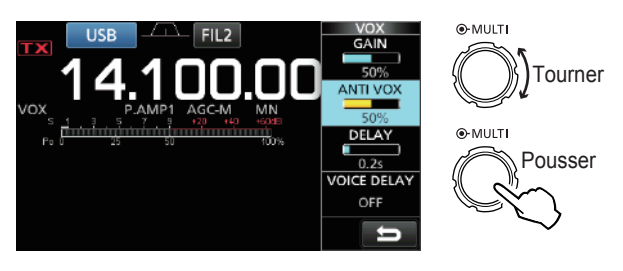

**VOX GAIN** (Défaut : 50 %)

Ajuster le seuil d'enclenchement en mode émission/ réception entre 0 % et 100 % pour le mode VOX. Les valeurs plus élevées rendent la fonction VOX plus sensible à votre voix.

**ANTI VOX** (Défaut : 50 %)

Ajuster le niveau ANTI VOX entre 0 % et 100 % pour empêcher l'activation non désirée de VOX à cause du bruit du haut-parleur ou d'autres dispositifs. Les valeurs plus élevées rendent la fonction VOX moins sensible.

**DELAY** (Défaut : 0,2 s)

Ajuster le DÉLAI entre 0 et 2,0 secondes de sorte à laisser une pause normale avant le retour en mode réception.

#### **VOICE DELAY** (Défaut : OFF)

Affiché

Régler le DÉLAI VOCAL de sorte que la voix de l'opérateur ne soit pas captée lors du passage en mode émission.

Sélectionner "SHORT", "MID", "LONG" ou OFF.

#### $\diamond$  Activation de la fonction VOX.

- 1. Régler le mode de fonctionnement sur SSB, AM ou FM. (Exemple : USB)
- 2. Appuyer sur **VOX/BK-IN** pour activer la fonction VOX. LUne nouvelle pression sur **VOX/BK-IN** désactive la fonction VOX.

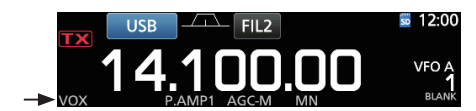

### **Fonction** ∂**TX**

La fonction ∂TX décale la fréquence d'émission jusqu'à ± 9,99 kHz sans décaler la fréquence de réception.

- 1. Pousser **TX**.
	- La fonction ∂TX s'active.
	- LUne pression sur **TX** permet d'activer ou de désactiver la fonction ∂TX.
	- LLors de l'utilisation de la fonction Syntonisation Fine (p. 3-3), la fréquence ∂TX s'affiche avec 4 chiffres au lieu de 3.

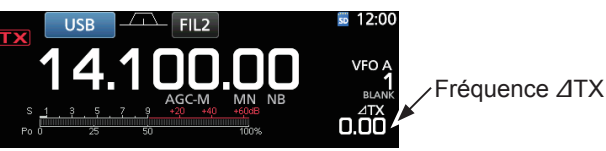

2. Régler la fréquence ∂TXpour qu'elle corresponde à la fréquence de la station de réception.

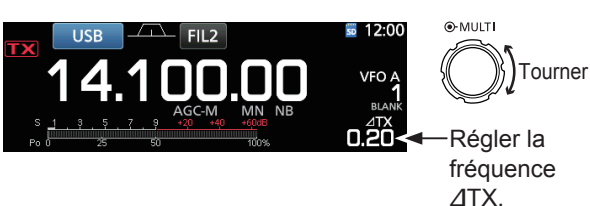

- LIl est possible de réinitialiser la fréquence ∂TX sur "0.00" en maintenant **CLEAR** enfoncé pendant 1 seconde.
- LIl est possible d'ajouter le décalage de fréquence à la fréquence de trafic en maintenant **TX** enfoncé pendant 1 seconde.
- 3. Après avoir communiqué, appuyer sur **TX** pour désactiver la fonction ∂TX.

### D **Fonction de monitorage** ∂**TX**

Lorsque la fonction ∂TX est activée, vous pouvez surveiller directement la fréquence de trafic en maintenant **XFC** enfoncé.

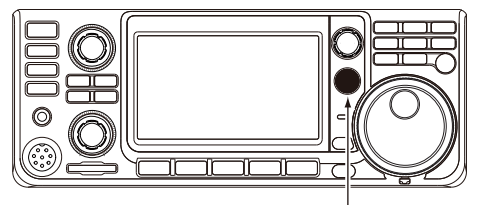

Tout en maintenant **XFC** enfoncé.

### **Fonction de monitorage**

La fonction de monitorage permet de surveiller l'audio en émission. Utiliser cette fonction pour vérifier les caractéristiques vocales pour ajuster les paramètres audio en émission.

LIl est possible d'entendre l'effet local CW quel que soit le réglage de la fonction de monitorage.

- 1. Sélectionner le mode à surveiller. (Exemple : USB)
- 2. Pousser **FUNCTION** . • Ouvre l'écran FUNCTION.
- 3. Appuyer sur [MONI] pour activer la fonction de monitorage.
	- LUne pression sur [MONI] permet d'activer ou de désactiver la fonction de monitorage.

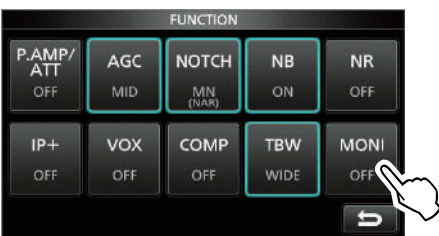

Écran FUNCTION (mode USB)

4. Toucher [MONI] pendant 1 seconde.

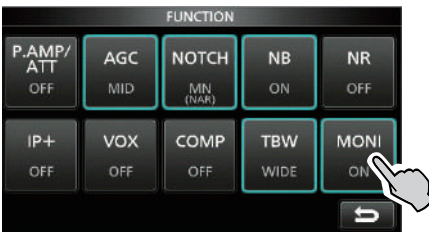

5. Ajuster MONITORAGE sur la meilleure clarté de la sortie audio entre 0 % et 100 %, en parlant normalement à voix haute.

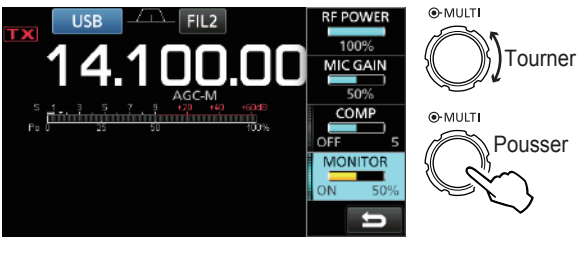

**NOTE** : En cas d'utilisation de la fonction VOICE DELAY (p. 4-7), désactiver la fonction de monitorage. Autrement, l'audio émis fera écho.

### **Réglage du Compresseur vocal**

#### *Mode SSB*

Le compresseur vocal RF augmente la puissance de sortie RF moyenne améliorant ainsi la lisibilité pour la station de réception. Cette fonction comprime l'entrée audio de l'émetteur-récepteur pour augmenter le niveau de sortie audio moyenne.

- LLa fonction est efficace pour les communication longue distance, ou quand les conditions de propagation sont mauvaises.
- 1. Sélectionner le mode SSB. (Exemple : USB)
- 2. Pousser **FUNCTION** .
- Ouvre l'écran FUNCTION.
- 3. Vérifier que le Compresseur Vocal est désactivé. LSi le Compresseur Vocal est activé, appuyer sur [COMP] pour le désactiver.

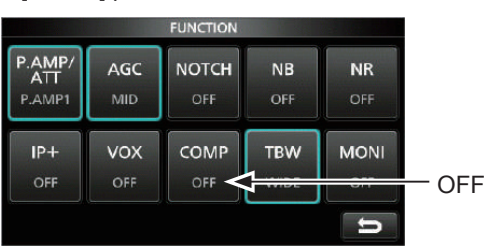

Écran FUNCTION (mode USB)

- 4. Pour fermer l'écran FUNCTION. **EXIT** .
- 5. Toucher le Multimètre pour afficher la mesure ALC.

LUne pression sur le Multimètre permet de régler la mesure sur Po, SWR, ALC, COMP, VD ou ID.

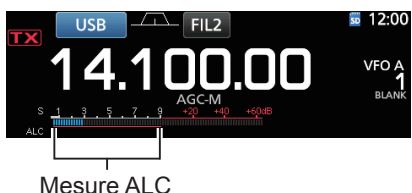

- 6. Ajuster le MIC GAIN (p. 3-10) de sorte que la mesure ALC soit affichée dans la plage 30 à 50% de la zone ALC.
- 7. Toucher le Multimètre pour afficher la mesure COMP.
- 8. Pousser **FUNCTION** . • Ouvre l'écran FUNCTION.
- 9. Toucher [COMP] pour l'activer.

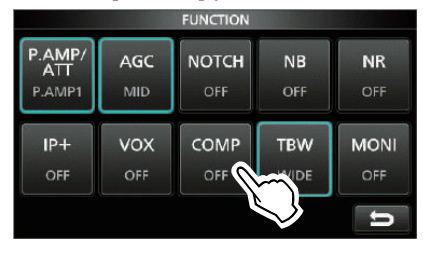

10. Toucher [COMP] pendant 1 seconde.

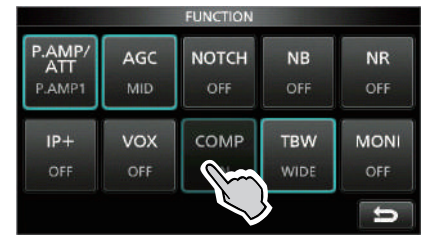

- 11. Tout en parlant dans le microphone à un niveau vocal normal, ajuster le Compresseur Vocal de sorte que la mesure COMP soit affichée dans la zone COMP (plage 10 à 20 dB).
	- LLa voix de l'opérateur peut subir une distorsion quand la mesure COMP dépasse le niveau maximal de la zone COMP.

Le Compresseur Vocal est activé.

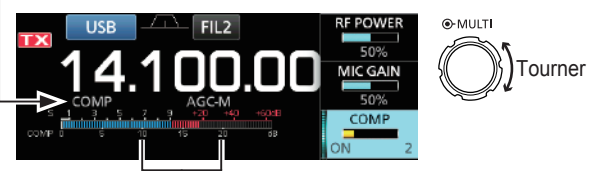

Zone COMP

### **Mode Semi-duplex**

Le mode Semi-duplex permet d'émettre et de recevoir sur des fréquences différentes sous le même mode ou différentes bandes.

- Il existe 2 manières d'utiliser le mode Semi-duplex.
- Utiliser la fonction Semi-duplex rapide
- Utiliser les fréquences d'émission et de réception réglées sur VFO A et VFO B.

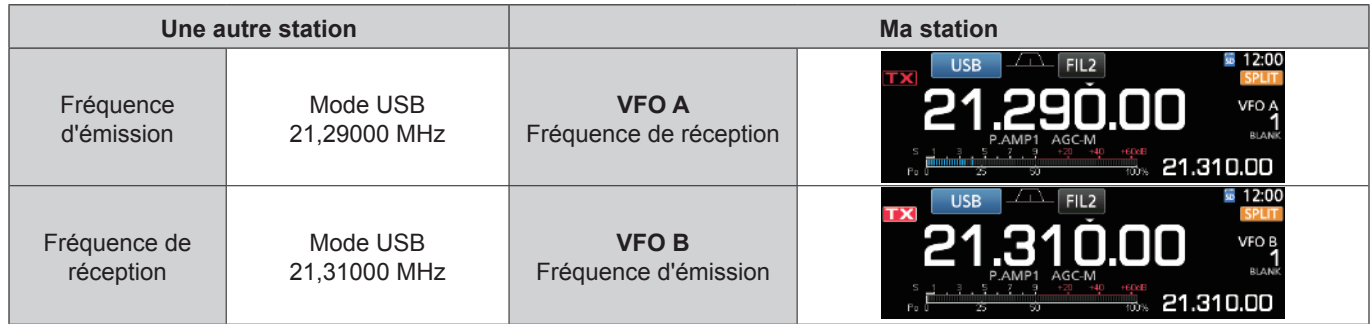

#### **♦ Utilisation de la fonction Semi-duplex rapide**

La fonction Semi-duplex rapide permet d'égaliser automatiquement la fréquence et le mode des VFO avec le VFO affiché, et active la fonction Semi-duplex rapide.

1. Régler la fréquence de réception du VFO A et le mode de fonctionnement.

(Exemple : 21,29000 MHz en mode USB)

- 2. Maintenir **SPLIT** enfoncé pendant 1 seconde. • La fonction Semi-duplex rapide est activée et les réglages du VFO A sont réglés sur VFO B.
	- La fréquence du VFO B est affichée dans le coin inférieur droit de l'écran principal.

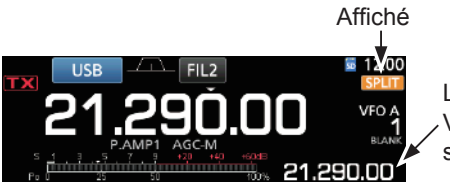

La fréquence VFO B s'affiche.

3. Tout en maintenant **XFC** enfoncé, régler le décalage de fréquence de trafic entre l'émission et la réception.

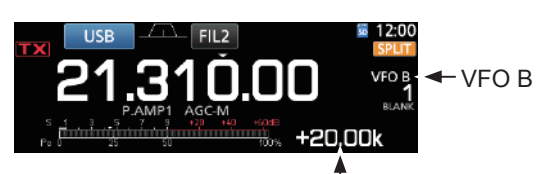

Décalage entre émission et réception en maintenant **XFC** enfoncée.

#### **◇ Utilisation des fréquences d'émission et de réception réglées sur VFO A et VFO B**

1. Régler la fréquence de réception du VFO A et le mode de fonctionnement.

(Exemple : 21,29000 MHz en mode USB)

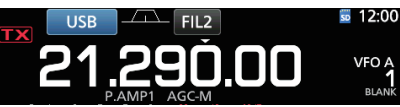

2. Appuyer sur **A/B** pour sélectionner VFO B, puis régler la fréquence de réception et le mode de fonctionnement.

(Exemple : 21,31000 MHz en mode USB)

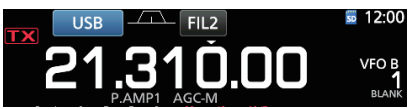

- 3. Appuyer sur **SPLIT** pour activer la fonction Semiduplex.
	- LUne pression sur **SPLIT** permet d'activer ou de désactiver la fonction Semi-duplex.

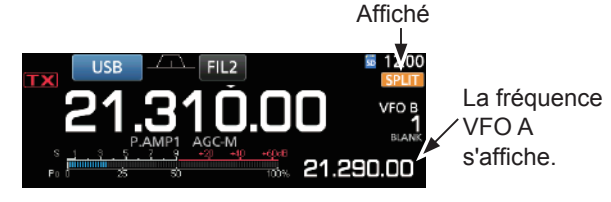

4. Appuyer sur **A/B** pour revenir sur VFO A. LLe mode Semi-duplex est prêt.

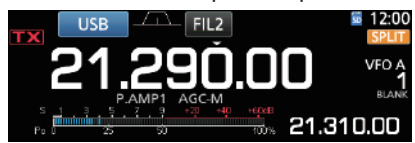

#### **Fonction Verrouillage de Semi-duplex**

La fonction de Verrouillage de Semi-duplex permet de changer uniquement la fréquence d'émission sans changer la fréquence de réception.

- 1. Activer la fonction Verrouillage de Semi-duplex. **MENU** » SET > Function > SPLIT > **SPLIT LOCK**
- 2. Activer la fonction Semi-duplex.
- 3. Maintenir <sup>(SPEECH</sup>) pendant 1 seconde pour activer la fonction Verrouillage du Vernier.
- 4. Tout en maintenant **XFC** enfoncé, régler la fréquence d'émission.

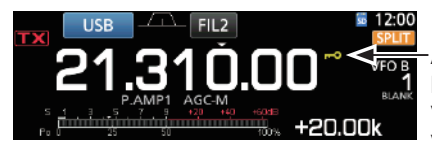

Affichée lorsque la fonction Verrouillage du Vernier est activée.

#### **Réglage de la largeur du filtre en émission**

Les réglages disponibles pour la largeur du filtre en émission avec le mode SSB sont WIDE (large), MID (moyen) ou NAR (étroit).

- 1. Régler le mode de fonctionnement sur USB ou LSB.
- 2. Pousser **FUNCTION** .
	- Ouvre l'écran FUNCTION.
- 3. Toucher [TBW].

LUne pression sur [TBW] règle la largeur du filtre sur WIDE, MID ou NAR.

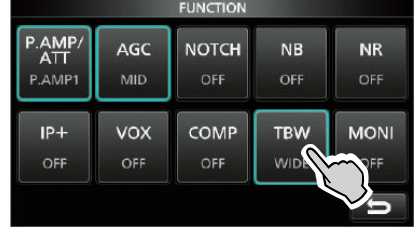

Écran FUNCTION (mode SSB)

LLes largeurs de filtre en émission sont réglées sur les valeurs par défaut suivantes.

- WIDE : 100 Hz à 2900 Hz
- MID : 300 Hz à 2700 Hz
- NAR : 500 Hz à 2500 Hz

Il est possible de changer les valeurs de largeur du filtre dans les réglages suivants. (p. 8-2)

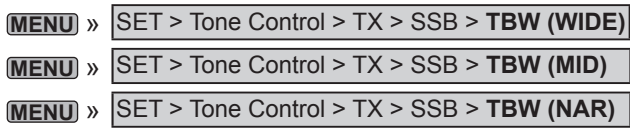

### **Mode CW**

#### **◇ Réglage de la note en CW**

Il est possible de régler la note sonore en CW et l'effet local en CW selon les préférences de l'opérateur sans modifier la fréquence de trafic.

- 1. Sélectionner le mode CW.
- 2. Afficher le menu Multifonctions.

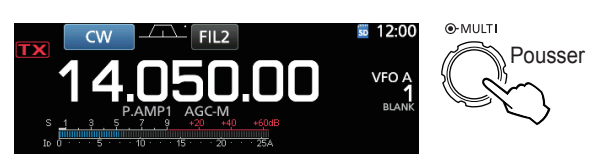

3. Toucher [CW PITCH].

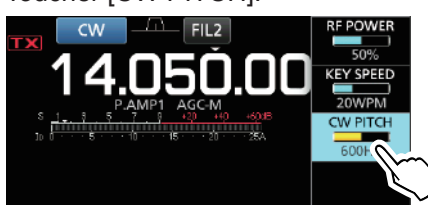

4. Régler la note en CW entre 300 et 900 Hz.

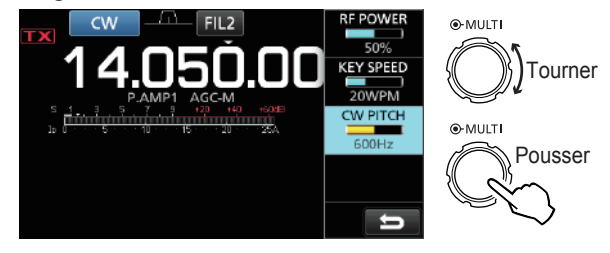

#### Mode CW (Suite)

### **◇ Réglage de la vitesse de manipulation**

Il est possible de régler la vitesse de manipulation du manipulateur électrique interne.

- 1. Sélectionner le mode CW.
- 2. Afficher le menu Multifonctions.

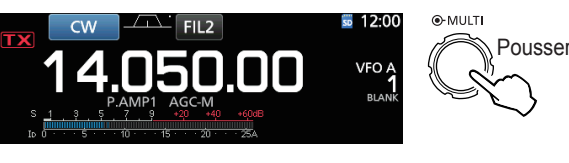

3. Toucher [KEY SPEED].

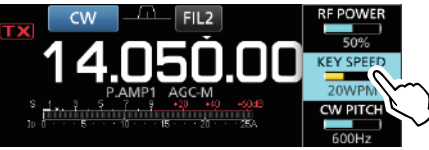

4. Régler la vitesse de manipulation de 6 à 48 mots par minute (WPM).

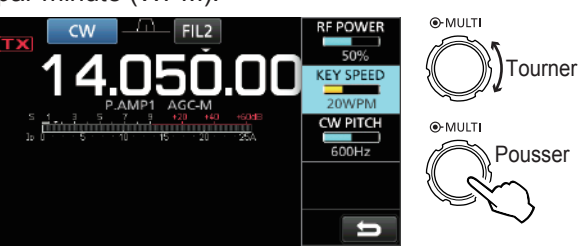

#### D **Informations sur la fonction Break-in**

Utiliser la fonction Break-in en mode CW pour alterner automatiquement les fonctions émission et réception pendant l'utilisation du manipulateur. L'IC-7300 peut fonctionner en mode Semi Break-in et Full break-in.

**CONSEIL** : Le type de manipulateur est réglé sur "Paddle" par défaut. Il est possible de sélectionner le type de manipulateur sur l'écran CW-KEY SET. (p. 4-14)

#### **Mode Semi Break-in**

En mode Semi Break-in, l'émetteur-récepteur sélectionne le mode émission dès que l'opérateur utilise le manipulateur, puis revient automatiquement en mode réception après un délai préréglé à la fin de la manipulation.

- 1. Sélectionner le mode CW.
- 2. Appuyer sur **VOX/BK-IN** pour afficher "BKIN". LUne pression sur **VOX/BK-IN** permet de sélectionner "BKIN (Semi Break-in)", "F-BKIN (Full Break-in)" ou OFF (aucune indication).

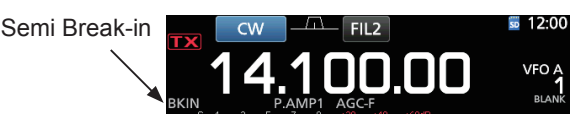

- 3. Pour ajuster le délai de Break-in, maintenir **VOX/BK-IN** enfoncé pendant 1 seconde. • Ouvre le menu BKIN.
- 4. Régler sur un niveau où l'émetteur-récepteur ne revient pas au mode réception pendant l'utilisation du manipulateur.

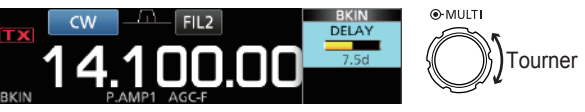

LEn cas d'utilisation d'un manipulateur à double contact, appuyer sur **MULTI** pour afficher le menu Multifonctions, puis régler la VITESSE DE MANIPULATION à l'aide du manipulateur à double contact.

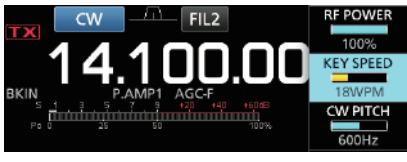

5. Pour fermer l'écran BKIN, appuyer sur **EXIT** .

#### Mode CW

 $\diamond$  Informations sur la fonction Break-in (Suite)

#### **Mode Full Break-in**

En mode Full Break-in, l'émetteur-récepteur émet automatiquement pendant la manipulation descendante, puis repasse au mode de réception après une manipulation ascendante.

- 1. Sélectionner le mode CW.
- 2. Appuyer sur **VOX/BK-IN** jusqu'à ce que "F-BKIN" s'affiche.

LUne pression sur **VOX/BK-IN** permet de sélectionner "BKIN (Semi Break-in)", "F-BKIN (Full Break-in)" ou OFF (aucune indication).

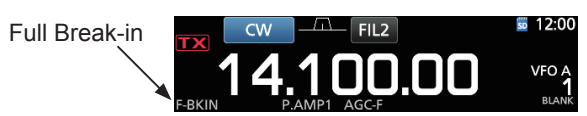

- 3. Utilisation d'une pioche simple ou d'un manipulateur double contact.
	- LEn mode Full Break-in, l'émetteur-récepteur repasse au mode de réception sans délai break-in préréglé dès que la manipulation cesse. L'émetteur-récepteur est en réception pendant une manipulation ascendante.

#### **♦ Fonction Accord Automatique CW**

Il est possible d'effectuer un accord dans un signal CW reçu en utilisant la fonction Accord Automatique. Il est possible d'effectuer un accord automatique en appuyant sur (<del>full</del>e). Cette fonction est active uniquement en mode CW.

LLors de l'utilisation de RIT, la fréquence RIT est automatiquement accordée par cette fonction.

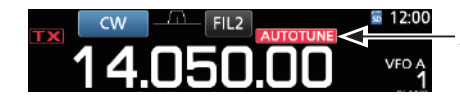

Affiché pendant l'accord

**NOTE** : À réception de signaux faibles, ou à réception de signaux avec des interférences, la fonction Accord Automatique peut accorder le récepteur sur un signal non désiré, ou peut ne pas commencer l'accord. En pareil cas, un signal sonore d'avertissement retentit.

#### **◇ Informations sur le mode CW inverse**

Le mode de CW-R (CW inverse) inverse l'oscillateur de battement (BFO) en réception afin de recevoir des signaux CW.

Utiliser ce mode en présence de signaux parasites proches du signal recherché et pour réduire les interférences.

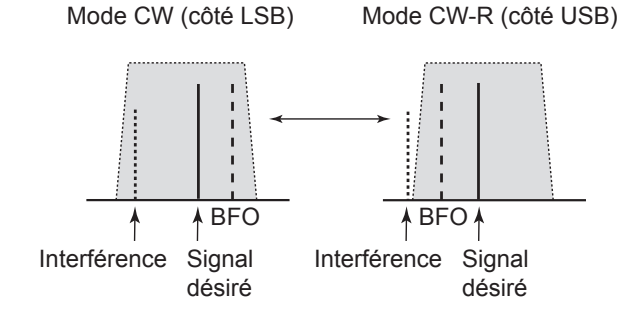

**CONSEIL : Inversion du point de porteuse** Le point de porteuse par défaut du mode CW est LSB. Il est possible de le régler sur USB dans la rubrique "CW Normal Side" de l'écran de réglage OTHERS. (p. 8-4) **MENU** » SET > Function > **CW Normal Side** 

LLorsque ce réglage est réglé sur "USB", les modes CW et CW-R sont inversés.

#### Mode CW (Suite)

#### **◇ Fonction Manipulateur électronique** Il est possible de configurer les réglages de la

fonction Manipulateur électronique, les réglages de la polarité du manipulateur double contact, etc. sur le Manipulateur électronique.

1. Ouvre l'écran KEYER en mode CW. **MENU** » **KEYER**

LIl est possible de sélectionner [KEYER] sur l'écran MENU uniquement en mode CW. 2. Toucher [EDIT/SET].

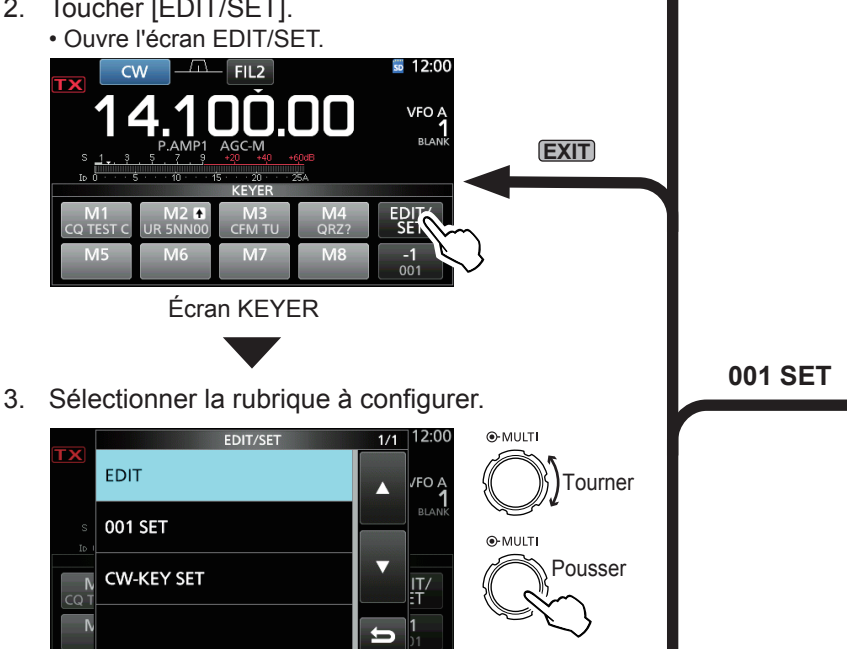

#### **Menu de modification de la mémoire du manipulateur** Il est possible de modifier les mémoires du manipulateur.

**EDIT**

**CW-KEY SET**

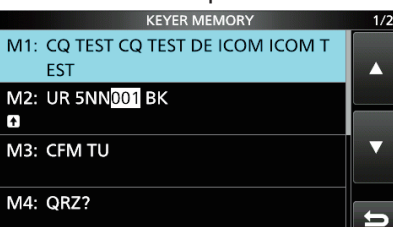

#### **Menu Numéro de contest**

Il est possible de configurer le style du numéro, l'enclenchement du comptage et le numéro actuel.

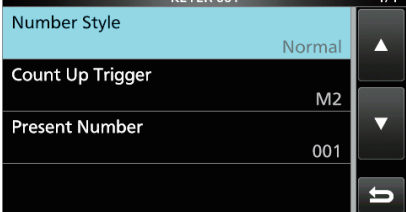

#### **Menu Réglage du manipulateur**

Il est possible de configurer la durée de répétition du manipulateur à mémoire, le rapport point/tiret, la polarité du manipulateur double contact, le type de manipulateur, etc.

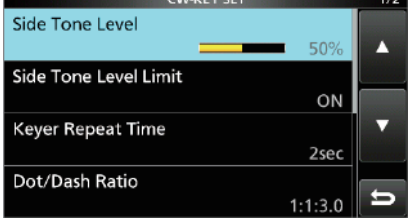

#### 4. Pour fermer l'écran KEYER, appuyer plusieurs fois sur **EXIT** .

#### **♦ Monitorage de l'effet local en CW**

Écran EDIT/SET

Quand l'émetteur-récepteur est en veille et que la fonction Break-In est désactivée, il est possible d'entendre l'effet local en CW sans qu'il soit nécessaire d'émettre.

#### L**LInformation**

- Il est ainsi possible d'accorder exactement la fréquence d'émission sur celle d'une autre station en accordant la tonalité du signal.
- L'effet local en CW est également utile (vérifier que la fonction Break-in est désactivée (p. 4-12)) pour l'entrainement à l'émission en CW.
- Le réglage du niveau de l'effet local en CW s'effectue dans "Side Tone Level".

```
MENU » KEYER > EDIT/SET > CW-KEY SET > 
Side Tone Level
```
### **Trafic en RTTY (FSK)**

Avec le décodeur RTTY intégré et le contenu installé sur la mémoire RTTY TX, il est possible d'utiliser les opérations RTTY de base sans utiliser de périphérique externe.

LEn cas d'utilisation du logiciel PSK, consulter le manuel du logiciel.

- 1. Sélectionner le mode RTTY.
- 2. Ouvrir l'écran RTTY DECODE.

#### **MENU** » **DECODE**

LIl est possible de sélectionner [DECODE] sur l'écran MENU uniquement en mode RTTY.

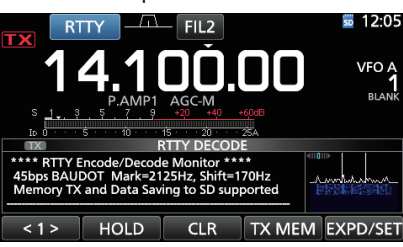

Écran RTTY DECODE

3. Tourner **MAIN DIAL** pour accorder le signal désiré.

#### L**LInformation**

- Viser une forme d'onde symétrique et s'assurer que les valeurs maximales sont sur les lignes de la fréquence Mark (2125 Hz) et de la fréquence Shift (170 Hz) dans l'analyse FFT.
- Le Compteur S indique la force du signal reçu à réception d'un signal.
- S'il n'est pas possible de décoder correctement, essayer en mode RTTY-R.
- Accorder de sorte que "◄" et "►" apparaissent sur l'indicateur d'accord.

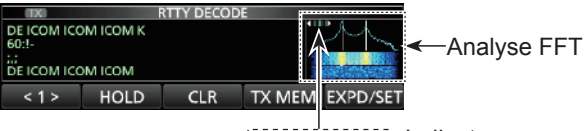

Indicateur d'accord

4. Émettre la mémoire RTTY.

• L'indicateur d'état TX s'allume en rouge et le compteur Po oscille.

S'allume en rouge S'allume en rouge

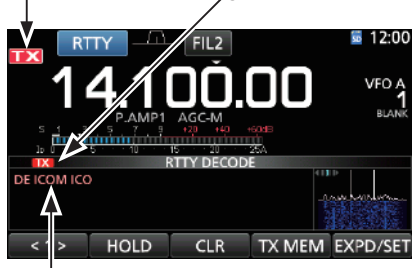

Le contenu émis s'affiche.

(Exemple : émission de la mémoire TX du RT1)

#### **♦ Informations sur le mode RTTY inverse**

En cas de réception d'un signal RTTY mais qu'il n'est pas possible de le décoder correctement, essayer en mode RTTY-R (inverse).

Sélectionner le mode RTTY-R en touchant [RTTY] sur l'écran MODE.

LUne pression sur [RTTY] permet de basculer entre le mode RTTY et le mode RTTY-R.

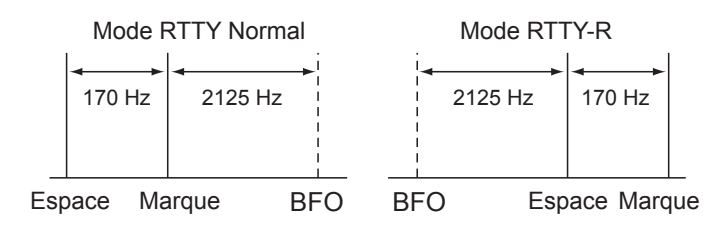

#### D**Filtre double crête**

Le filtre double crête (TPF) modifie la réponse de fréquence audio en amplifiant les fréquences de marque et d'espace pour une meilleure copie des signaux RTTY, ou pour décoder la sortie AF externe sur un PC.

1. En mode RTTY, afficher le menu Multifonctions.

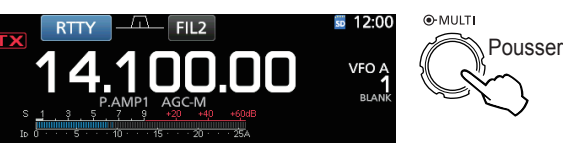

2. Toucher [TPF]. LUne pression sur [TPF] permet d'activer ou de désactiver la fonction.

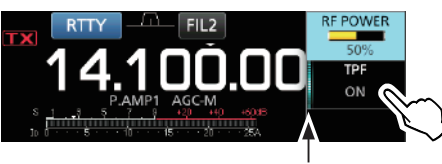

S'allume lorsque le TPF est activé.

3. Pour fermer le menu Multifonctions, appuyer sur **EXIT** .

**NOTE** : En réception, le signal audio peut augmenter lorsque le filtre double crête est activé. Il ne s'agit pas d'un dysfonctionnement.

### Trafic en RTTY (FSK) (Suite)

### D **Fonctions sur l'écran RTTY DECODE.**

Ouvre l'écran RTTY DECODE en mode RTTY. **MENU** » **DECODE**

**CONSEIL :** Une pression sur [EXPD/SET] permet de basculer entre l'écran Normal et l'écran Détaillé.  $12.00$ 

> Écran normal

VFO A

Les caractères décodés s'affichent en cas

TX MEM

Écran RTTY DECODE

 $CIR$ 

d'accord sur un signal RTTY.

 $\sqrt{2}$  HOLD

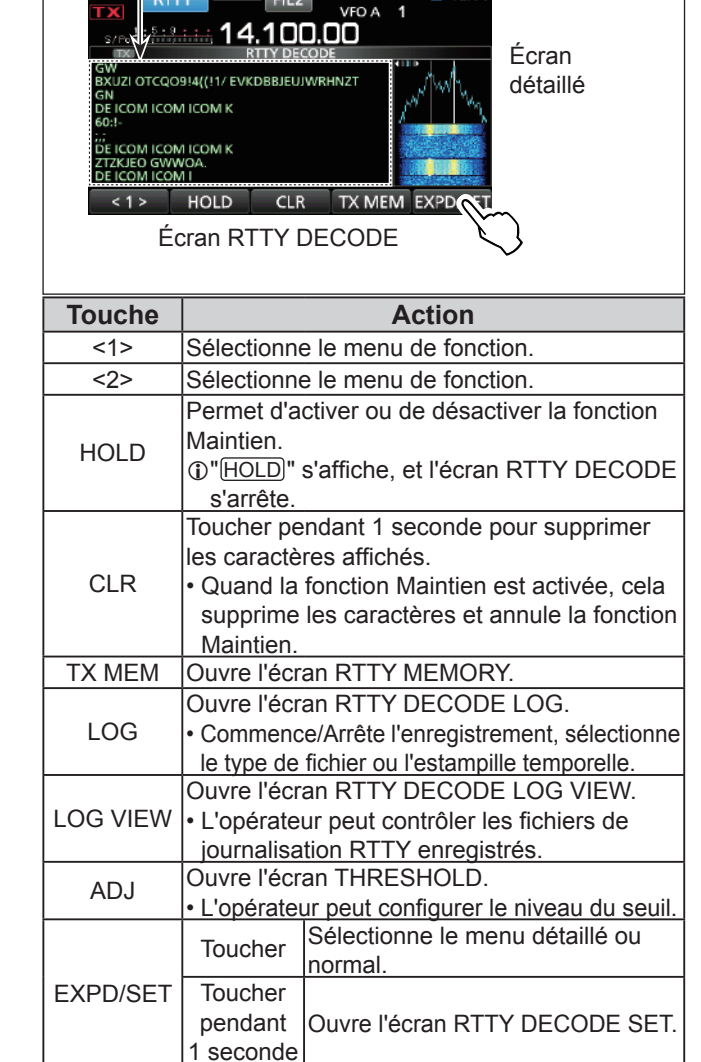

#### $\diamond$  Réglage niveau de seuil du décodeur

L'ajustement du niveau du seuil du décodeur RTTY empêche que des caractères ne soient décodés a cause du bruit, malgré l'absence de réception d'un signal RTTY.

- 1. Ouvrir l'écran RTTY DECODE. **MENU** » **DECODE**
- 2. Toucher [<1>].

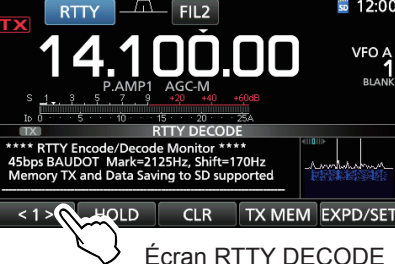

- Le menu de fonction <2> s'affiche.
- 3. Toucher [ADJ].

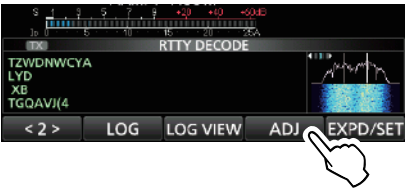

- L'écran de réglage THRESHOLD apparait.
- 4. Tout en contrôlant l'écran RTTY DECODE, tourner **MAIN DIAL** pour ajuster le niveau de seuil de sorte qu'aucuns caractères ne s'affichent à cause du bruit.
	- LSi le niveau de seuil ajusté est trop élevé, il n'est pas possible de recevoir les signaux élevés.
	- LToucher [DEF] pendant 1 seconde pour rétablir les réglages par défaut.

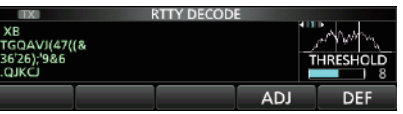

5. Pour fermer l'écran de réglage THRESHOLD, toucher [ADJ].

### **Fonctionnement relais FM**

Un relais reçoit les signaux radios et les retransmet simultanément sur une fréquence différente pour fournir une plus grande plage de communication. En cas d'utilisation d'une relais, la fréquence d'émission est réglée par un décalage par rapport à la fréquence de réception. Il est possible d'accéder au relais avec la fonction de semi-duplex.

- 1. Sélectionner la bande de trafic désirée. (p. 3-2) (Exemple : Bande de 28 MHz)
- 2. Tourner **MAIN DIAL** pour régler la fréquence de trafic. (Exemple : 29,650.00 MHz)

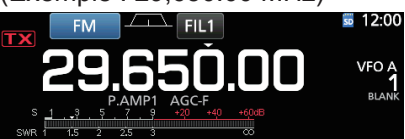

- 3. Sélectionner le mode FM.
- 4. Maintenir **SPLIT** enfoncé pendant 1 seconde. • Permet d'activer la fonction Semi-duplex.
	- Active la fonction de tonalité et "TONE" s'affiche.
	- Affiche la fréquence d'émission.

Tonalité de relais activée Fonction Semi-duplex activée

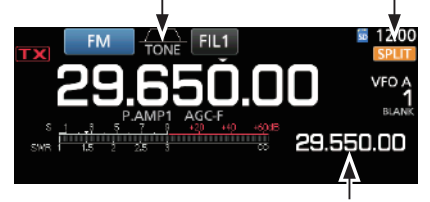

Fréquence d'émission

LIl est possible de régler le décalage de fréquence de la bande HF. (p. 8-3)

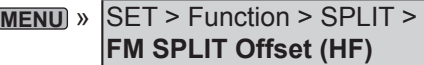

LIl est possible de régler le décalage de fréquence de la bande 50 MHz. (p. 8-3)

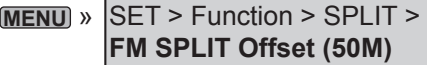

#### D **Réglage de la fréquence de tonalité relais**

L'accès à certains relais requiert une tonalité subaudible. Les tonalités subaudible sont superposées sur le signal de l'opérateur, et doivent être configurées à l'avance. Effectuer les étapes suivantes pour configurer la fréquence de tonalité.

- 1. Sélectionner le mode FM.
- 2. Pousser **FUNCTION** . • Ouvre l'écran FUNCTION.
- 3. Toucher [TONE] pendant 1 seconde.

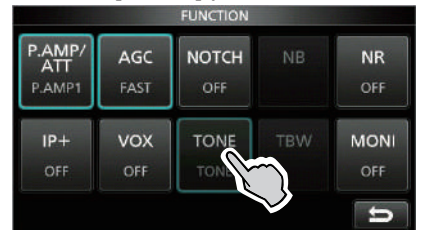

Écran FUNCTION (mode FM)

- Ouvre l'écran TONE FREQUENCY.
- 4. Tourner **MAIN DIAL** pour sélectionner la fréquence de tonalité audible désirée.

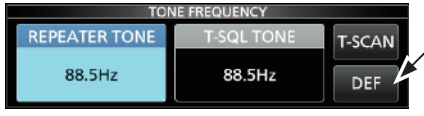

Toucher pendant 1 seconde pour rétablir les réglages par défaut.

Écran TONE FREQUENCY

• **Fréquences de tonalité pouvant être sélectionnées**

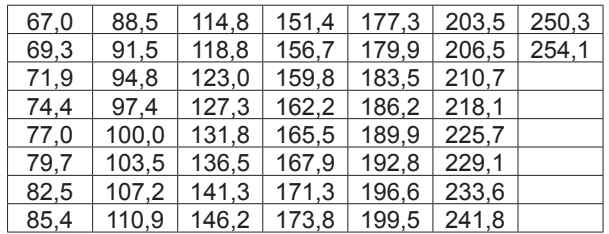

#### **Contrôle de la fréquence de tonalité relais**

Il est possible de vérifier la fréquence de tonalité en recevant la fréquence d'entrée du relais et avec le balayage de tonalité. Pour recevoir les signaux d'entrée, l'émetteur-récepteur détecte la fréquence de tonalité subaudible avec la fonction de balayage de tonalité.

- 1. Toucher [T-SCAN].
	- Le balayage commence, puis s'arrête à réception de la fréquence de tonalité correspondante servant de relais.

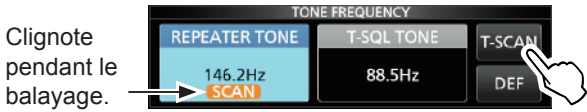

2. Pour fermer l'écran TONE FREQUENCY, appuyer sur **EXIT** .

### **Écran de l'analyseur de spectre**

Cet analyseur de spectre permet à l'opérateur d'afficher l'activité sur la bande sélectionnée, ainsi que les forces relatives de différents signaux.

L'IC-7300 possède deux modes d'analyse de spectre. Le premier est le mode central, le second est le mode fixe.

Il est également possible d'activer ou de désactiver l'affichage Chute d'eau.

En outre, il est possible de sélectionner un écran de Mini analyseur pour gagner de la place sur l'écran.

#### **• Écran mode central**

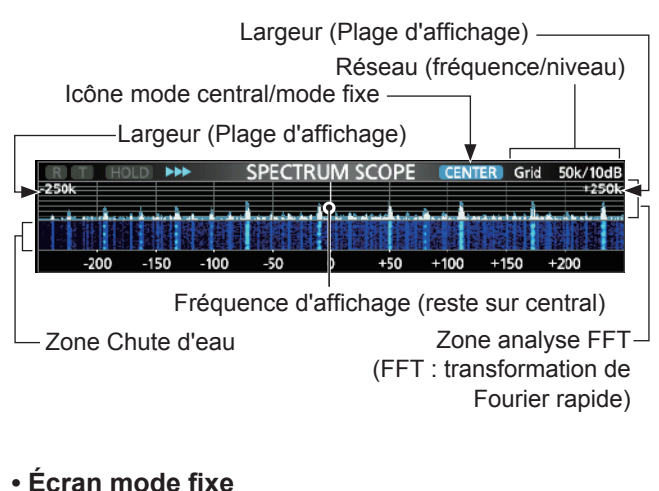

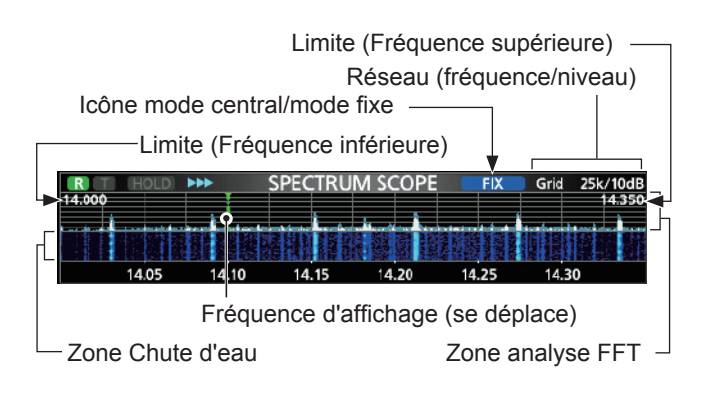

#### $\diamond$  Utilisation de l'analyseur de spectre

1. Ouvrir l'écran SPECTRUM SCOPE. **MENU** » **SCOPE**

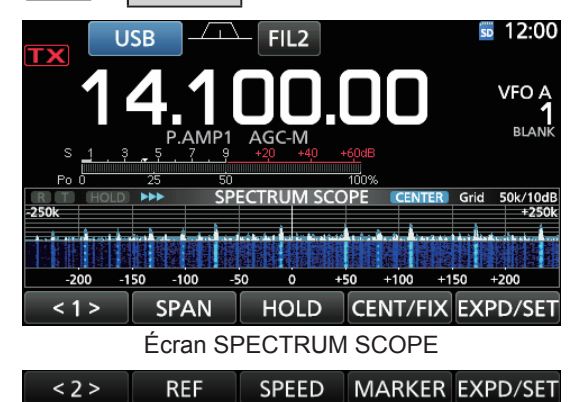

Menu Fonction (Menu 2)

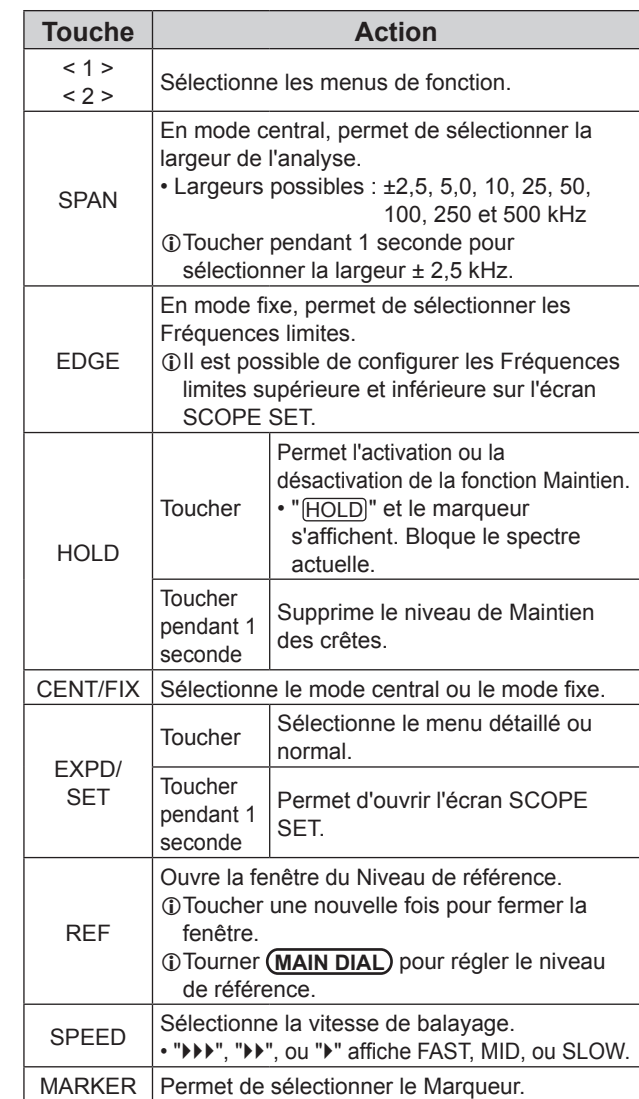

2. Pour fermer l'écran SPECTRUM SCOPE, appuyer sur **EXIT**.

#### 5 **ANALYSEUR**

#### Écran de l'analyseur de spectre (Suite)

#### $\diamond$  Mode central

Affiche les signaux autour de la fréquence de trafic dans la largeur sélectionnée. La fréquence de trafic apparait toujours au centre de l'écran.

1. Ouvrir l'écran SPECTRUM SCOPE.

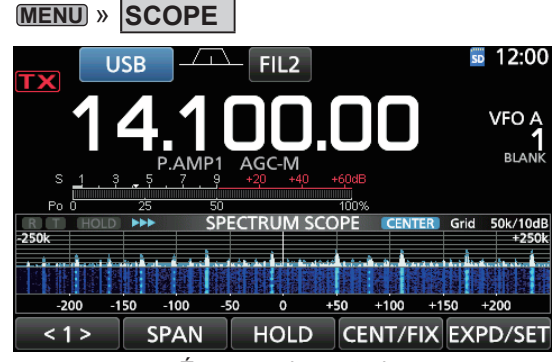

Écran mode central

2. Toucher [CENT/FIX].

• "**CENTER** " s'affiche lorsque le mode Central est sélectionné.

LToucher [CENT/FIX] pour basculer entre le mode central et le mode fixe.

3. Toucher [SPAN] à plusieurs reprises pour sélectionner la largeur de l'analyse. • Largeurs possibles :

±2,5, 5,0, 10, 25, 50, 100, 250 et 500 kHz LToucher [SPAN] pendant 1 seconde pour sélectionner la largeur ± 2,5 kHz.

4. Pour fermer l'écran SPECTRUM SCOPE, appuyer sur **EXIT** .

#### **◇ Mode fixe**

Affiche les signaux dans une gamme de fréquence spécifiée. Il est facile d'observer l'activité de la bande de fréquence sélectionnée dans ce mode. Trois bandes à limites fixes peuvent être configurées pour chaque bande de fréquence amateur couverte par l'émetteur-récepteur dans l'écran SCOPE SET.

Ouvrir l'écran SPECTRUM SCOPE.

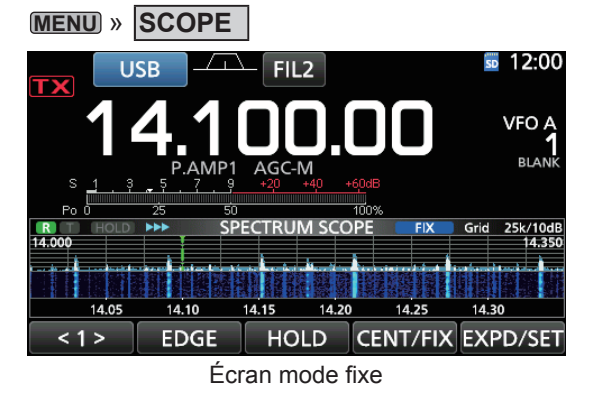

- 2. Toucher [CENT/FIX]. • " **FIX** " s'affiche lorsque le mode Fixe est sélectionné. LToucher [CENT/FIX] pour basculer entre le mode central et le mode fixe.
- 3. Toucher [EDGE] à plusieurs reprises pour sélectionner la Fréquence limite.
	- L Quand la fréquence de trafic se déplace en dehors de la Fréquence limite supérieure ou inférieure, "<<" ou ">>" s'affiche dans les coins supérieurs de l'écran SPECTRUM SCOPE.

<< : La fréquence est en dehors de la limite inférieure. >> : La fréquence est en dehors de la limite supérieure. Lorsque la fréquence continue de s'éloigner, "Scope Out of Range" s'affiche.

4. Pour fermer l'écran SPECTRUM SCOPE, appuyer sur **EXIT** .

#### **◇ Marqueur**

Le Marqueur affiche la fréquence de trafic sur l'écran SPECTRUM SCOPE.

• Types de marqueur

**R: Le marqueur RX affiche la fréquence de récep**tion.

**T:** Le marqueur TX affiche la fréquence d'émission.

Toucher [MARKER] pour sélectionner le marqueur.

- Lorsque le mode Central est sélectionné :
- TX, Marqueur désactivé
- Lorsque le mode Fixe est sélectionné : RX/TX, RX
- L Quand le Marqueur s'affiche et que la fréquence est hors de portée, "<<" ou ">>" s'affiche dans les coins supérieurs de l'écran SPECTRUM SCOPE.
	- << : La fréquence est en dehors de la limite inférieure.
	- >> : La fréquence est en dehors de la limite supérieure.

#### **• Informations sur le Marqueur RX**

En mode fixe, le marqueur RX affiche la fréquence de trafic dans une plage de fréquence spécifiée. Ainsi, l'émetteur-récepteur affiche toujours le marqueur RX sur l'écran de l'analyseur.

En mode central, la fréquence de trafic reste au centre de l'écran. L'émetteur-récepteur n'affiche donc pas le marqueur RX.

LLorsque la fonction Maintien est activée, le Marqueur RX s'affiche pour indiquer la position de la fréquence de trafic.

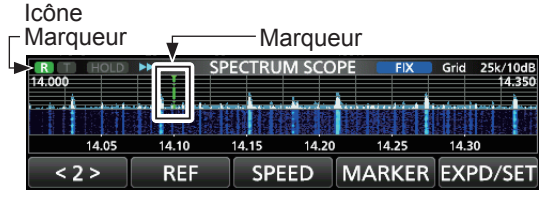

Marqueur RX activé (mode fixe)

#### Écran de l'analyseur de spectre (Suite)

#### **◇ Fonctionnement de l'écran tactile**

Lorsque l'opérateur touche la zone Analyse FFT ou la zone Chute d'eau sur l'écran SPECTRUM SCOPE, un zoom avant sera effectué sur la zone. Puis en touchant le signal dans la zone agrandie, il est possible d'accorder directement la fréquence au signal sur l'écran SPECTRUM SCOPE.

LMaintenir **XFC** enfoncé permet de modifier la fréquence d'émission.

- 1. Ouvrir l'écran SPECTRUM SCOPE. **MENU** » **SCOPE**
- 2. Toucher l'écran de l'Analyseur.
	- La zone autour du point touchée est agrandie. LToucher uniquement la zone Analyse FFT ou la zone Chute d'eau.

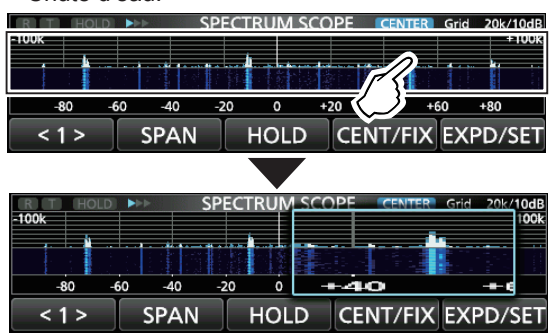

3. Toucher le signal dans la zone agrandie.

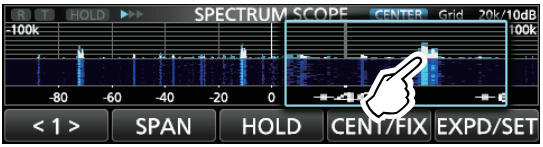

#### L**LInformation**

- En mode central, la fréquence de trafic passe au point touché, et le point se déplace au centre de l'écran.
- En mode fixe, la fréquence de trafic et le marqueur passent au point touché.
- Toucher en dehors de la zone agrandie pour fermer la fenêtre agrandie.

#### **♦ Ecran du mini Analyseur**

Il est possible d'afficher l'écran du mini Analyseur avec d'autres affichages de fonction, comme l'écran RTTY DECODE et l'écran AUDIO SCOPE.

Appuyer sur **M.SCOPE** pour activer ou de désactiver l'écran du mini Analyseur.

LMaintenir **M.SCOPE** pendant 1 seconde pour afficher l'écran SPECTRUM SCOPE.

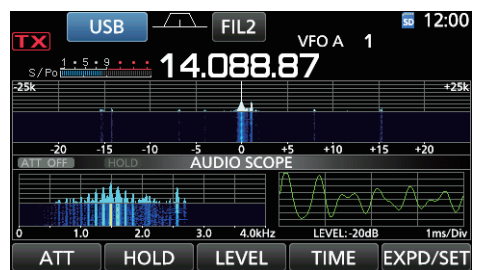

### **Écran de l'analyseur audio**

Cet analyseur audio permet à l'opérateur d'afficher les composants de la fréquence du signal reçu sur l'analyse FFT, et ses composants en forme d'onde sur l'oscilloscope. L'analyse FFT possède également une chute d'eau.

1. Ouvrir l'écran AUDIO SCOPE. **MENU** » **AUDIO**

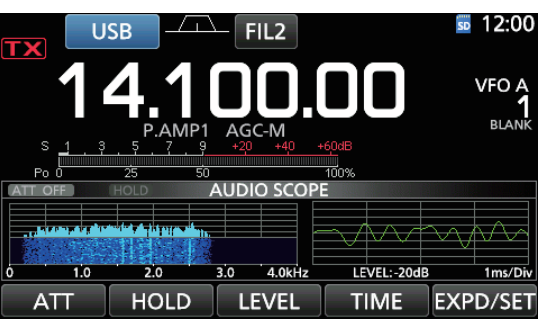

Écran AUDIO SCOPE

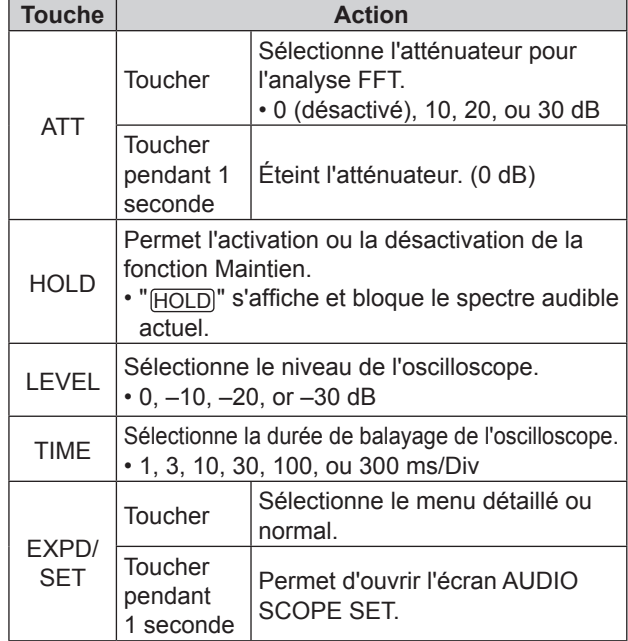

2. Pour fermer l'écran AUDIO SCOPE, appuyer sur **EXIT** .

#### **• Écran AUDIO SCOPE**

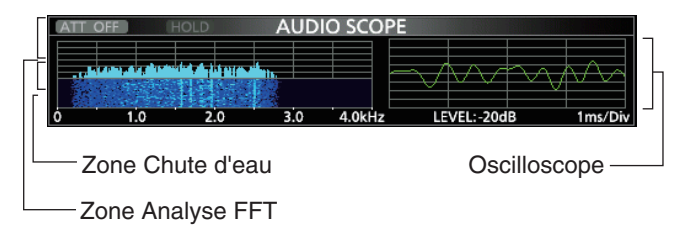

Écran du mini Analyseur avec écran AUDIO SCOPE

### **Informations sur la carte SD Sauvegarde de données sur la carte SD**

Les cartes SD et SDHC ne sont pas fournies par Icom. Fournies par l'utilisateur.

Il est possible d'utiliser une carte SD de 2 GB maximum, ou une carte SDHC de 32 GM maximum. Icom a vérifié la compatibilité avec les cartes SD et SDHC .

(À partir de février 2016)

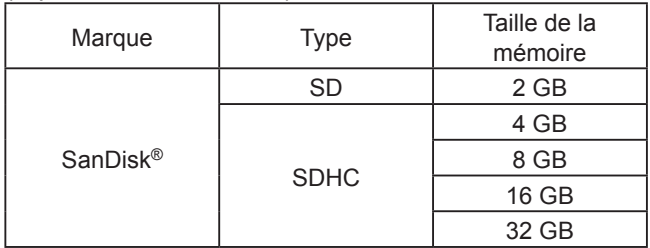

LLa liste ci-dessus ne garantit pas les performances de la carte.

LDans tout le reste de ce document, les carte SD et SDHC sont simplement appelées la carte SD ou la carte.

**CONSEIL :** Icom recommande d'enregistrer les données par défaut de l'émetteur-récepteur comme sauvegarde. (p. 8-7)

#### **NOTE :**

- Avant d'utiliser la carte SD, lire entièrement les instructions de la carte.
- Les données de la carte risquent d'être corrompues ou supprimées si l'une des actions suivantes est effectuée.
	- La carte est retirée de l'émetteur-récepteur alors qu'elle est en cours d'accès.
	- Une panne de courant se produit ou le câble électrique est débranché alors que la carte est en cours d'accès.
	- La carte chute ou est soumise à un choc violent ou des vibrations.
- Ne pas toucher les contacts de la carte.
- L'émetteur-récepteur prend plus de temps pour identifier une carte dotée d'une capacité élevée.
- La carte chauffe en cas d'utilisation sans interruption pendant une longue période.
- La carte possède une certaine durée de vie, par conséquent la lecture ou l'écriture de données peuvent s'avérer impossibles après l'avoir utilisée pendant une longue période.

Quand la lecture ou l'écriture de données sont impossibles, la durée de vie de la carte est terminée. En pareil cas, utiliser une nouvelle carte.

Nous recommandons de créer un fichier de sauvegarde séparé des données importantes sur votre PC. (p. 8-7)

• Icom ne peut être tenu responsable pour des dommages provoqués par la corruption des données d'une carte.

Il est possible d'enregistrer les données suivantes sur la carte :

- Réglages de données de l'émetteur-récepteur Contenu des canaux mémoire enregistrés dans l'émetteur-récepteur.
- Contenu des communications L'audio émis et reçu.
- Journal de communications
- Le journal historique des communications et réception. • Message vocal pour la fonction Voice TX
- Message vocal à utiliser avec la fonction Voice TX. • Journal décodages RTTY
- Le journal historique des décodages RTTY émis ou reçus.
- Captures d'écrans

### **Insertion ou retrait d'une carte SD**

**NOTE :** Formater toutes les cartes SD devant être utilisée avec l'émetteur-récepteur grâce à la fonction Formatage intégrée. Formater également les cartes préformatées pour les PC ou d'autres utilisations. (p. 6-2)

#### **◇** Insertion

Insérer la carte dans la fente jusqu'à ce qu'elle s'encliquète.

• Affiche l'icône de la carte SD quand la carte SD est insérée. LVérifier l'orientation de la carte.

#### **◇ Retrait**

Enfoncer la carte SD jusqu'à ce qu'un clic se fasse entendre.

• La carte est débloquée, et il est possible de la retirer. LEn cas de retrait de la carte SD avec l'émetteur-récepteur sous tension, ne pas oublier de la désinstaller. (p. 6-2)

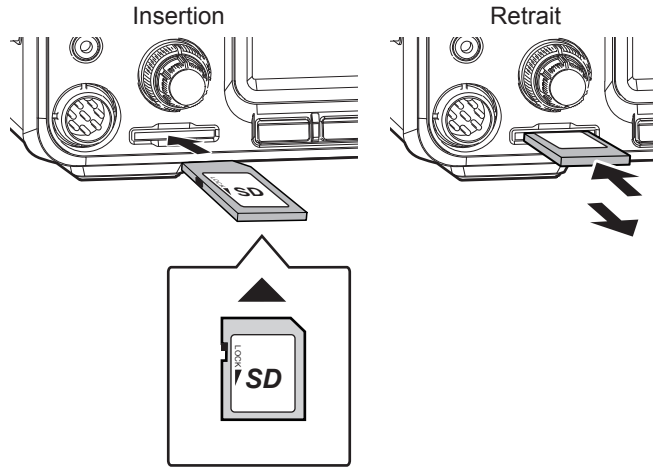

Orientation de la carte

### **Désinstallation d'une carte SD**

Avant de retirer une carte avec l'émetteur-récepteur allumé, il est nécessaire de la désinstaller de manière électrique, comme indiqué ci-dessous. Autrement, les données risquent d'être corrompues ou supprimées.

- 1. Ouvrir l'écran de réglage SD CARD. **MENU** » SET > **SD Card**
- 2. Sélectionner "Unmount".

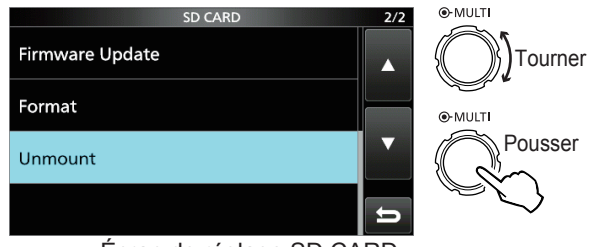

Écran de réglage SD CARD

3. Toucher [YES] pour effectuer la désinstallation. **1** Toucher [NO] pour annuler la désinstallation.

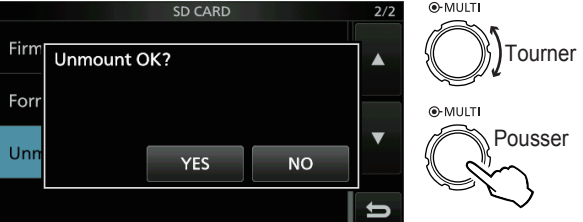

• Après la désinstallation, retour à l'écran de réglage SD CARD.

- 4. Pour fermer l'écran SET, appuyer plusieurs fois sur **EXIT**
- 5. Retirer la carte de l'émetteur-récepteur.

### **Formatage d'une carte SD**

Avant d'utiliser une carte SD avec l'émetteurrécepteur, il est impératif de la formater avec la fonction Formatage intégrée. Cela crée un dossier spécial sur la carte nécessaire p. ex. pour les opérations de mise à jour des progiciels. Formater toutes les cartes, y compris les cartes SD neuves ainsi que les cartes préformatées pour les PC ou d'autres usages.

**NOTE :** Le formatage d'une carte efface toutes ses données. Avant de formater une carte utilisée, sauvegarder ses données sur un PC. (p. 8-7)

**IMPORTANT :** Même lors du formatage d'une carte SD, certaines données peuvent demeurer sur la carte. Lors de la mise au rebut de la carte, il est impératif de la détruire physiquement pour éviter tout accès non autorisé aux données qui y demeurent.

- 1. Insérer une carte SD dans la fente pour carte.
- 2. Ouvrir l'écran de réglage SD CARD. **MENU** » SET > **SD Card**
- 3. Sélectionner "Format".

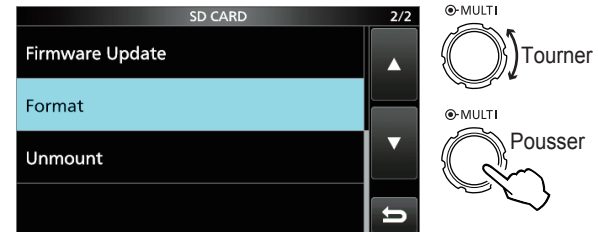

Écran de réglage SD CARD

4. Toucher [YES] pour lancer le formatage. **1** Toucher [NO] pour annuler le formatage.

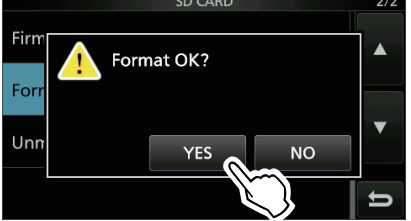

• Après le formatage, retour à l'écran de réglage SD CARD.

5. Pour fermer l'écran SET, appuyer plusieurs fois sur **EXIT** .

### **Informations sur le dispositif d'accord d'antenne interne**

Le dispositif d'accord d'antenne automatique interne accorde automatiquement l'émetteur-récepteur sur l'antenne dans la gamme de 16,7 ~ 150 Ω (ROS inférieur à 3:1).

Une fois l'accord réalisé, les combinaisons du relais de verrouillage sont enregistrées comme points de préréglage pour chaque gamme de fréquence (par pas de 100 kHz). Ainsi, à chaque changement de gamme de fréquence, les combinaisons du relais de verrouillage sont automatiquement positionnées sur les préréglage enregistrés en mémoire pour un accord rapide.

• Lors de l'installation d'une nouvelle antenne, ou du changement des réglages de l'antenne, il est possible de supprimer tous les points de préréglage du dispositif d'accord d'antenne interne avec la rubrique "<<Preset Memory Clear>>" sur l'écran de réglage TUNER. (p. 8-3)

 $MENU$  »  $SET$  > Function > Tuner > **<<Preset Memory Clear>>**

• Il est possible de sélectionner l'enregistrement ou non de l'état du dispositif d'accord d'antenne interne après une pression sur **TUNER** sur chaque bande dans la rubrique "[TUNER] Switch" sur l'écran de réglage TUNER. (p. 8-3)

```
MENU » SET > Function > Tuner >
 [TUNER] Switch
```
**NOTE :** Les relais de verrouillage internes risquent se déverrouiller quand l'émetteur-récepteur est soumis à un choc physique violent, . En pareil cas, appuyer sur **TUNER** pour arrêter le dispositif d'accord, puis le rallumer pour réinitialiser tous les relais de verrouillage.

### **Utilisation du dispositif d'accord d'antenne interne**

- 1. Appuyer sur **TUNER** pour allumer le dispositif d'accord d'antenne interne.
- "TUNE" s'affiche quand le dispositif d'accord est activé. 2. Accorder l'antenne.
	- LPour accorder l'antenne, voir "Manual tuning" ou "PTT Tuner start" ci-dessous.

#### **◇ Accord manuel**

Il est possible d'accorder l'antenne manuellement avant d'émettre.

- 1. Maintenir **TUNER** enfoncé pendant 1 seconde pour lancer l'accord manuel.
	- Le dispositif d'accord réduit le ROS à moins de 1,5:1 après 2~3 secondes d'accord.
	- LPendant l'accord, l'appareil produit un effet local et "TUNE" clignote en rouge.
- 2. Une fois l'accord terminé, "TUNE" s'affiche. LSi après un délai de 20 secondes, le dispositif d'accord n'est pas parvenu à réduire le ROS à moins de 1,5:1, l'accord s'arrête et "TUNE" s'éteint.

#### D **Démarrage du dispositif d'accord d'antenne par la touche PTT**

Le dispositif d'accord s'active à chaque pression sur la touche PTT après un changement de fréquence (supérieur à 1% de la fréquence d'origine). Cette fonction accorde l'antenne pour la première émission sur la nouvelle fréquence.

LIl est possible d'activer cette fonction dans la rubrique "PTT Start" de l'écran de réglage TUNER. (p. 8-3)

**MENU** » SET > Function > Tuner > **PTT Start** 

#### **NOTE :**

- Si le ROS est supérieur à 1,5:1 lors de l'accord de plus de 100 kHz sur un point de préréglage de l'antenne, maintenir [TUNER] enfoncé pendant 1 seconde pour lancer l'accord manuel.
- "TUNE" risque de clignoter en cas d'émission dans un ROS élevé. En pareil cas, maintenir **TUNER** enfoncé pendant 1 seconde pour effectuer un accord manuel.

#### **Si le dispositif d'accord ne parvient pas à accorder l'antenne**

- Répéter plusieurs fois l'accord manuel.
- Même si le dispositif d'accord ne parvient pas à accorder l'antenne au premier accord, il peut y arriver au deuxième.
- Certaines antennes, particulièrement pour les bandes basses, ont une largeur de bande étroite. Elles peuvent être difficiles à accorder aux limites de leur largeur de bande. Procéder comme suit pour les accorder : (Exemple) : Avec une antenne présentant un ROS de 1,5:1 à 3,55 MHz et un ROS de 3:1 à 3,8 MHz.
	- 1. Régler la fréquence sur 3,55 MHz et maintenir **TUNER** enfoncé pendant 1 seconde pour lancer l'accord manuel.
- 2. Régler la fréquence sur 3,80 MHz et maintenir **TUNER** enfoncé pendant 1 seconde pour lancer l'accord manuel.

# 8-1

## **Description du mode Réglage**

Vous pouvez utiliser l'écran du mode Réglage pour configurer des valeurs ou des réglages de fonction rarement changés.

**CONSEIL** : Le mode Réglage est construit selon une structure arborescente. Vous pouvez vous diriger vers le niveau d'arborescence suivant ou revenir en arrière en fonction de la rubrique sélectionnée.

### **◇ Ouverture du mode Réglage**

- 1. Pousser **MENU** .
	- Ouvre l'écran MENU.

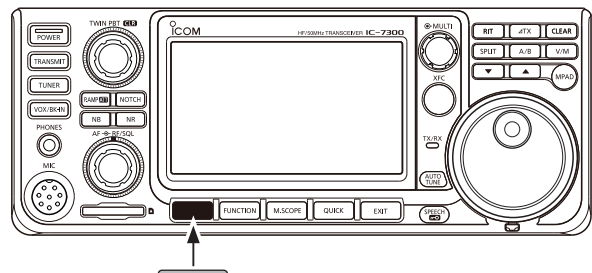

**MENU**

2. Toucher [SET]. • Ouvre l'écran SET.

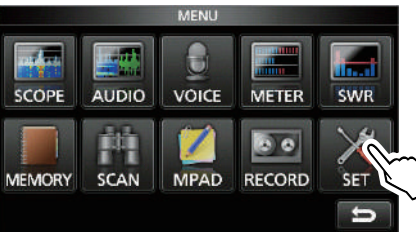

3. Tourner **MULTI** pour sélectionner la rubrique désirée. LIl est possible de sélectionner la rubrique en touchant [▲] ou [▼] sur l'écran.

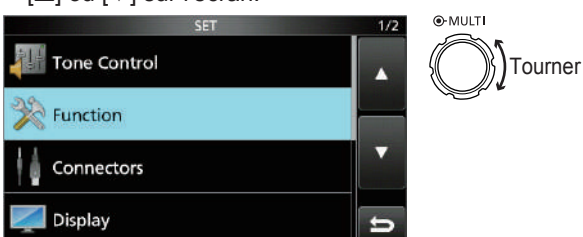

4. Appuyer sur **(MULTI)** pour aller vers le niveau d'arborescence suivant.

LIl est également possible d'aller au niveau d'arborescence suivant en touchant directement la rubrique désirée sur l'écran.

5. Répéter les étapes 3 et 4 pour ouvrir l'écran de réglage de la rubrique désirée.

LPour revenir au niveau d'arborescence précédent, appuyer sur **EXIT** .

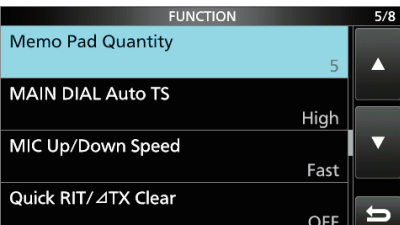

6. Tourner **MULTI** pour sélectionner l'option désirée, puis appuyer sur **(MULTI)** pour la configurer.

#### L**LInformation**

- Il est également possible sélectionner l'option en la touchant directement ou en touchant [+] ou [–] sur l'écran.
- En cas de réglage continu d'autres rubriques du même niveau d'arborescence, répéter l'étape 6.
- En cas de réglage continu d'autres rubriques d'un niveau d'arborescence différent, appuyer sur **EXIT** pour revenir au niveau d'arborescence précédent.

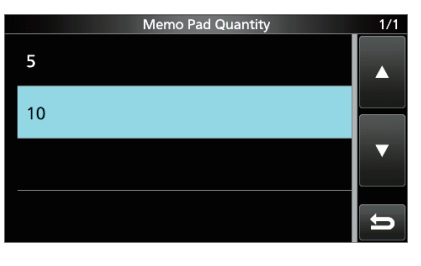

**CONSEIL : Comment rétablir les réglages par défaut** Une pression sur la rubrique ou son option pendant 1 seconde permet d'afficher le menu Rapide, puis toucher "Default" pour rétablir les réglages défaut.

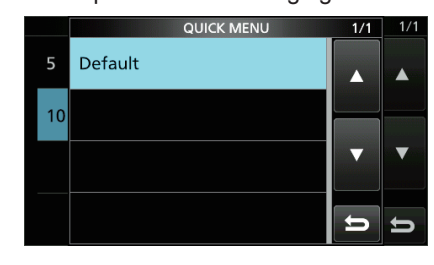

LPour fermer le menu Rapide, appuyer sur **EXIT** .

7. Pour fermer l'écran SET, appuyer plusieurs fois sur **EXIT** .

#### **MENU** » SET > **Tone Control**

### **Commande de tonalité**

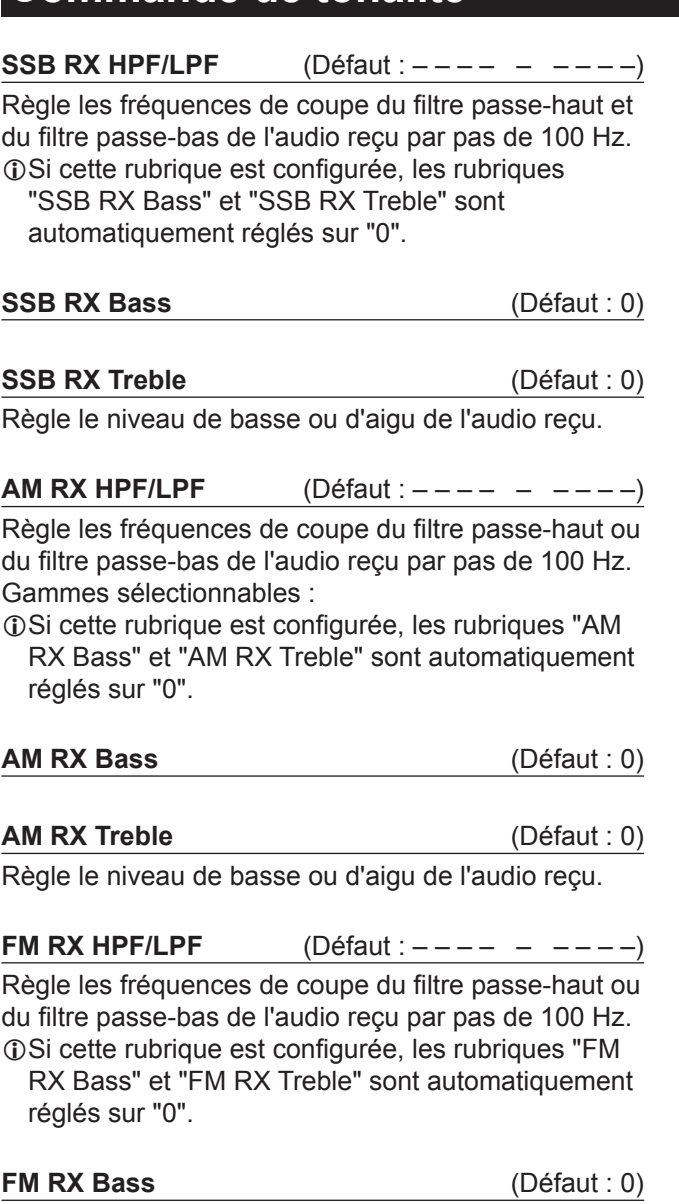

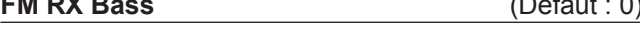

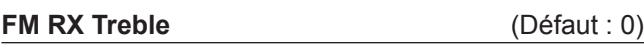

Règle le niveau de basse ou d'aigu de l'audio reçu.

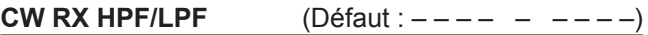

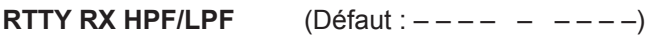

Règle les fréquences de coupe du filtre passe-haut ou du filtre passe-bas de l'audio reçu par pas de 100 Hz.

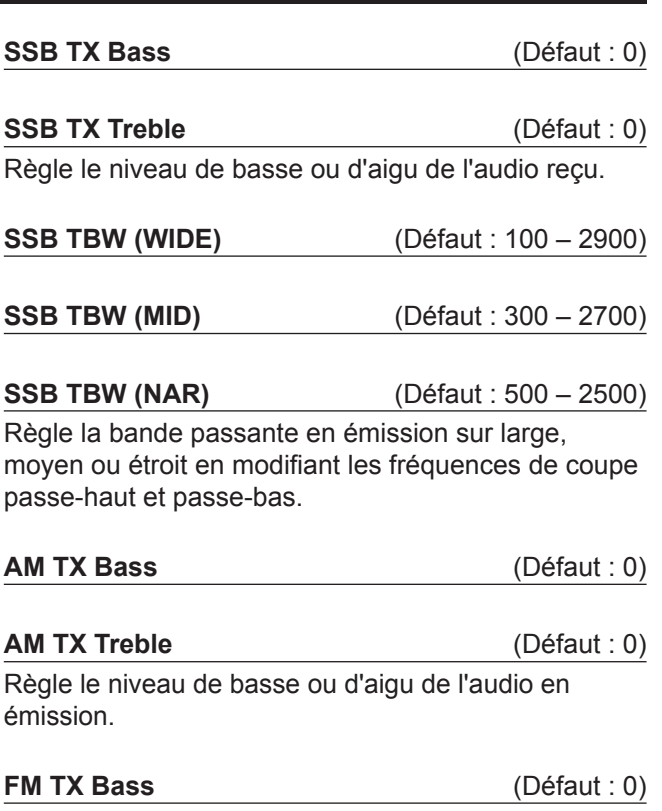

#### **FM TX Treble** (Défaut : 0)

Règle le niveau de basse ou d'aigu de l'audio en émission.

### **MENU** » SET > **Function**

### **Fonction**

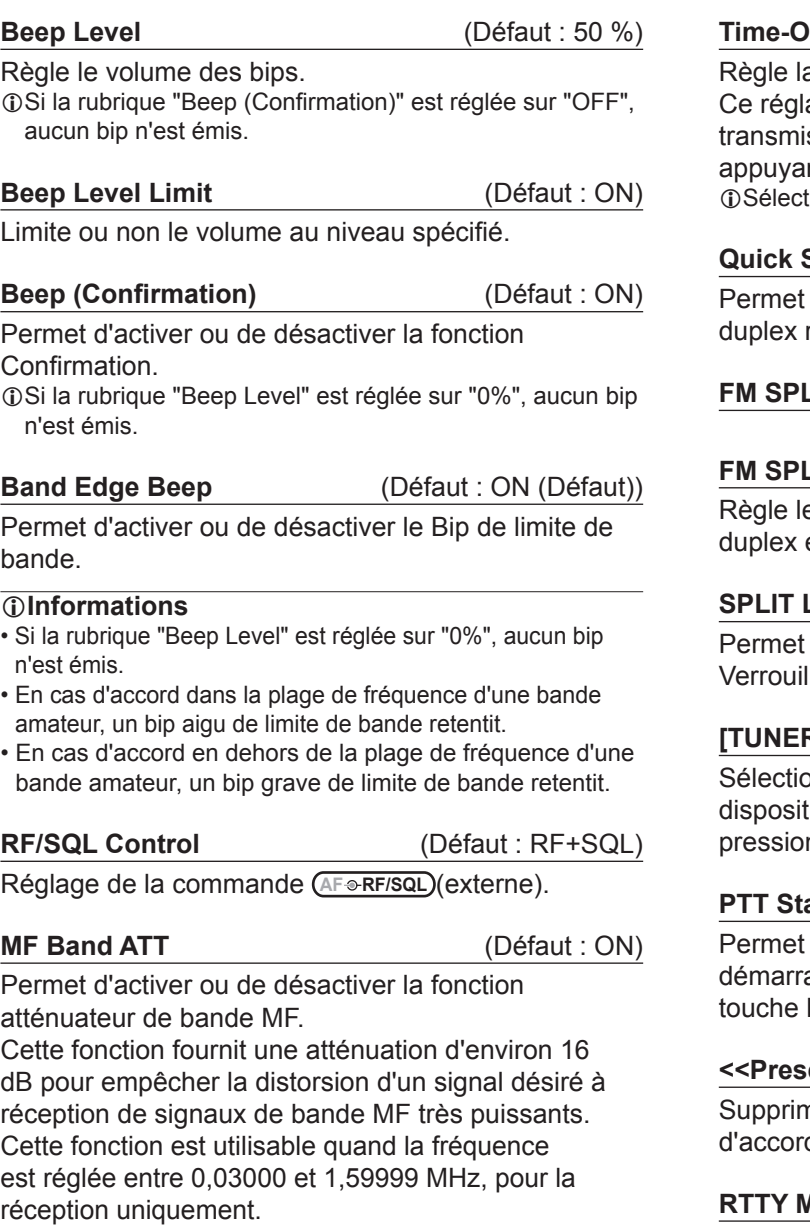

LEn cas de réception d'un signal faible sur la bande MF, sélectionner "OFF".

LL'atténuation de bande MF de 16 dB s'ajoute à toutes les valeurs d'atténuation réglée.

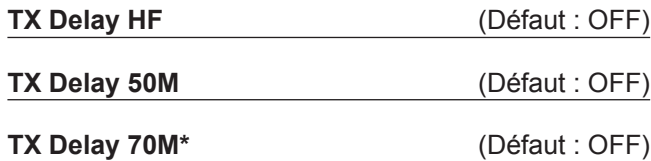

Règle le délai TX sur la bande HF, 50 ou 70 MHz.

LSi le temps de montée externe d'un équipement est plus lent que celui de l'IC-7300, une onde réfléchie est produite et risque d'endommager l'IC-7300. Pour empêcher cela, régler un délai approprié de sorte qu'aucune onde réfléchie ne soit produite.

LSélectionner "OFF" pour aucune vitesse de montée.

L\*Selon la version de l'émetteur-récepteur, cette rubrique peut ne pas être affichée.

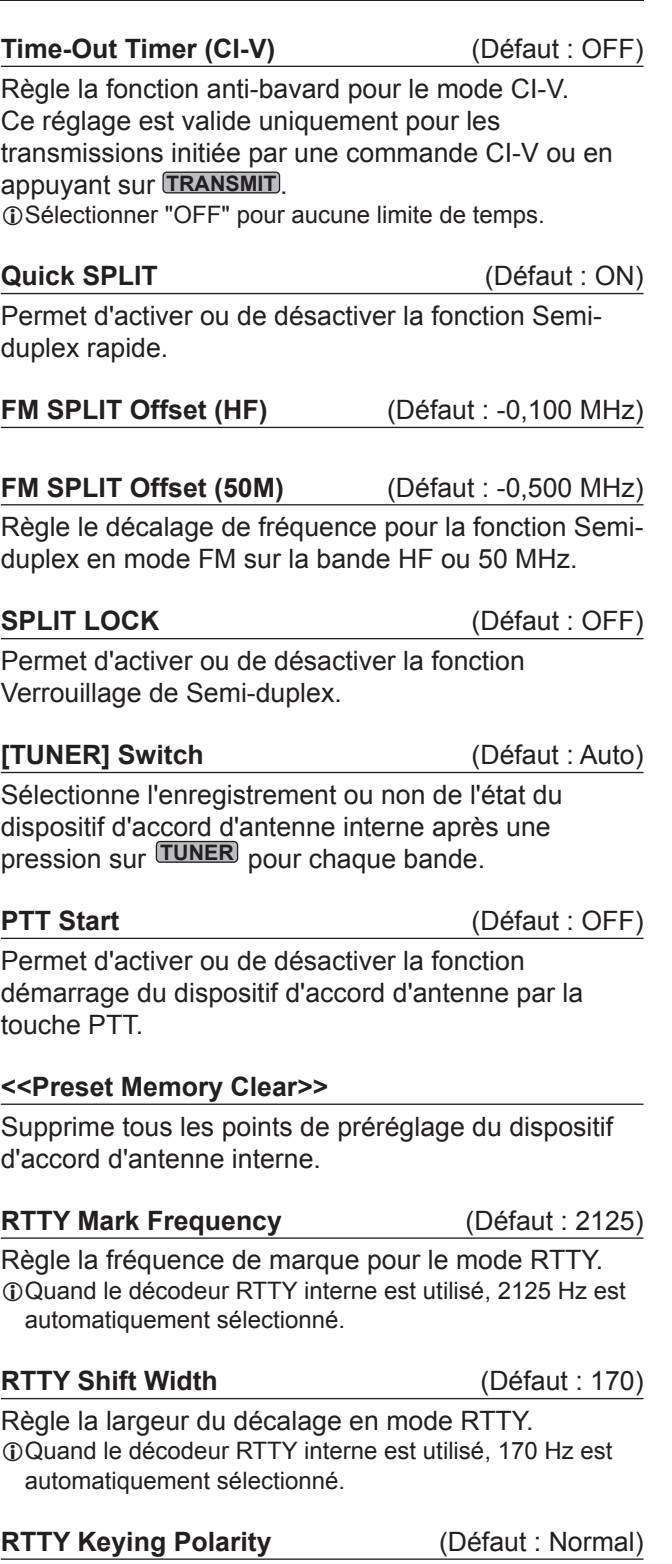

Règle la polarité de manipulation en mode RTTY.

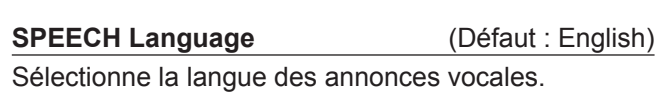

#### **SPEECH Speed** (Défaut : Fast)

Sélectionne le débit vocal.

Verrouillage de Semi-duplex.

Sélectionne l'enregistrement ou non de l'état du dispositif d'accord d'antenne interne après une pression sur **TUNER** pour chaque bande.

Permet d'activer ou de désactiver la fonction démarrage du dispositif d'accord d'antenne par la

Supprime tous les points de préréglage du dispositif d'accord d'antenne interne.

Règle la fréquence de marque pour le mode RTTY. LQuand le décodeur RTTY interne est utilisé, 2125 Hz est

#### Fonction (Suite)

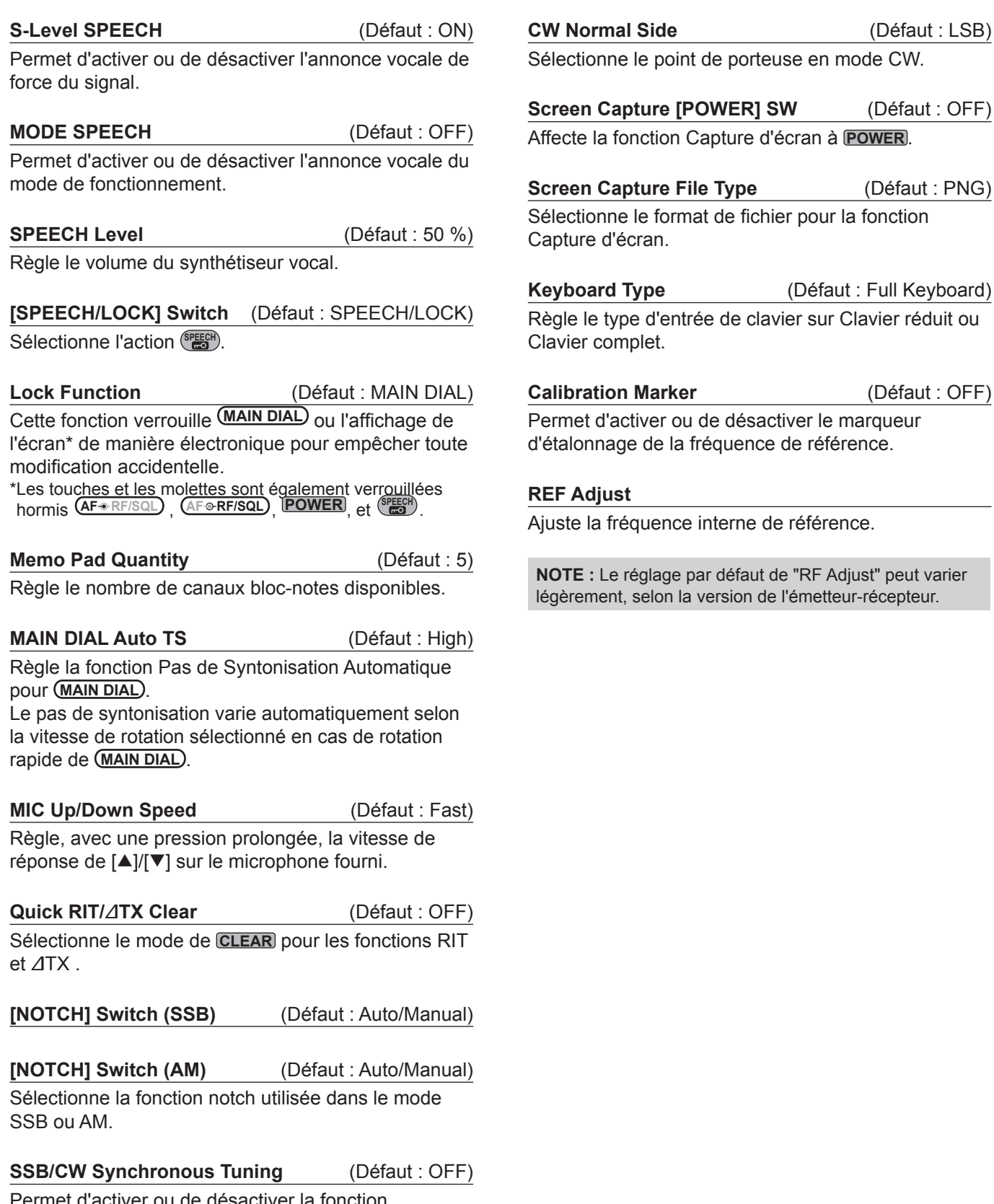

Permet d'activer ou de désactiver la fonction Décalage de la fréquence affichée. Cette fonction décale automatiquement la fréquence pour accorder la note en CW lors du changement de mode de fonctionnement entre SSB et CW.

ionne le point de porteuse en mode CW. **Screen Capture [POWER] SW** (Défaut : OFF) Affecte la fonction Capture d'écran à **POWER** . **n Capture File Type** (Défaut : PNG) ionne le format de fichier pour la fonction re d'écran. **Ard Type** (Défaut : Full Keyboard) le type d'entrée de clavier sur Clavier réduit ou r complet. **Calibration Marker** (Défaut : OFF) et d'activer ou de désactiver le marqueur nnage de la fréquence de référence. **REF Adjust** la fréquence interne de référence. **NOTE :** Le réglage par défaut de "RF Adjust" peut varier ment, selon la version de l'émetteur-récepteur.

#### **MENU** » SET > **Connectors**

### **Connecteurs**

## **ACC/USB Output Select** (Défaut : AF)

Sélectionne la sortie du signal sur [ACC] et [USB].

**ACC/USB AF Output Level** (Défaut : 50 %)

Règle le volume de sortie audio [ACC] et [USB].

#### **ACC/USB AF SQL** (Défaut : OFF (OPEN))

Sélectionne l'activation ou non de la sortie audio via [ACC] et [USB] selon l'état du circuit du silencieux. Les signaux audio provenant de [USB] et [ACC] sont identiques.

#### **ACC/USB AF Beep/Speech... Output** (Défaut : OFF)

Règle les conditions de sortie audio des annonces vocales et des bips de [ACC] et [USB].

- LIl convient de régler la rubrique "ACC/USB AF SQL" sur "AF".
- LLe niveau du bip est limité lorsque "Beep Level Limit" est sur "ON".

### **ACC/USB IF Output Level** (Défaut : 50 %)

Règle le volume de sortie IF de [ACC] et [USB].

**ACC MOD Level** (Défaut : 50 %)

Règle le niveau de modulation d'entrée sur [ACC].

**USB MOD Level** (Défaut : 50 %)

Règle le niveau de modulation d'entrée sur [USB].

**DATA OFF MOD** (Défaut : MIC, ACC)

Sélectionne le ou les connecteur pour l'entrée du signal de modulation quand le mode données n'est pas activé.

**DATA MOD** (Défaut : ACC)

Sélectionne le ou les connecteur pour l'entrée du signal de modulation quand le mode données est activé.

#### LToucher la touche [DATA] dans l'écran MODE active le mode données et effectue ce qui suit :

- En transmission, il verrouille la largeur de bande de transmission sur le défaut MID (300 – 2 700 Hz).
- En réception, il fait passer la sélection de filtre du jeu de filtre SSB au jeu de filtre CW. (Néanmoins, vous pouvez toujours régler les largeurs de bande de filtre IF en réception en touchant l'icône de filtre durant 1 seconde.) Ceci active le réglage de la fonction de syntonisation 1/4 dans l'écran FUNCTION. (Désactive le compresseur vocal)
- Ceci règle automatiquement l'entrée du ou des connecteurs sélectionnés "MIC", "ACC", "MIC, ACC" ou "USB" dans cette rubrique, pour les trois modes de données.

#### **External Keypad VOICE** (Défaut : OFF)

Active la transmission du contenu de la mémoire vocale à l'aide du clavier externe.

#### **External Keypad KEYER** (Défaut : OFF)

Active la transmission du contenu de la mémoire du manipulateur à l'aide du clavier externe.

#### **External Keypad RTTY** (Défaut : OFF)

Active la transmission du contenu de la mémoire RTTY à l'aide du clavier externe.

#### **CI-V Baud Rate** (Défaut : Auto)

Sélectionne la vitesse de transfert des données Cl-V. LQuand "Auto" est sélectionné, le débit en bauds est automatiquement réglé selon le débit du contrôleur connecté.

#### **CI-V Address** (Défaut : 94h)

Sélectionne l'adresse Cl-V.

L"94h" est l'adresse par défaut de l'IC-7300.

#### **CI-V Transceive** (Défaut : ON)

Permet d'activer ou de désactiver la fonction d'émission-réception.

#### **CI-V USB→REMOTE Transceive Address** (Défaut : 00h)

Règle l'adresse utilisée pour commander à distance l'émetteur-récepteur ou le récepteur utilisant le RS-BA1 en option, via le port [USB]. Le signal de commande de l'équipement externe est émis depuis le port [REMOTE].

### **CI-V Output (for ANT)** (Défaut : OFF)

Permet de générer l'état du contrôleur d'antenne (fréquence, etc.) depuis le port [REMOTE]. LL'adresse "01h" est réservée.

Les adresses utilisables sont limitées à 02h ~ DFh.

#### **CI-V USB Port** (Défaut : Link to [REMOTE])

Sélectionne le type de connexion interne entre les ports CI-V [USB] et [REMOTE].

#### **CI-V USB Baud Rate** (Défaut : Auto)

Sélectionne la vitesse de transfert des données Cl-V en cas de commande à distance de l'IC-7300 via le port CI-V [USB].

- LQuand la "Auto" est sélectionné, le débit en bauds est automatiquement réglé selon le débit du contrôleur externe.
- LCe réglage est valide seulement lorsque la rubrique "CI-V USB Port' est réglée sur "Unlink from [REMOTE]".

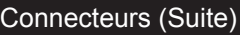

#### **CI-V USB Echo Back** (Défaut : OFF)

Permet d'activer ou désactiver la fonction Écho des données, en cas de commande à distance de l'IC-7300 via le port CI-V [USB].

LCe réglage est valide seulement lorsque la rubrique "CI-V USB Port' est réglée sur "Unlink from [REMOTE]".

#### **USB Serial Function** (Défaut : CI-V)

Sélectionne la sortie du signal sur [USB].

**RTTY Decode Baud Rate** (Défaut : 9600) Sélectionne la vitesse de transfert des données (débit

en bauds) des signaux RTTY décodés.

USB SEND (Défaut : OFF)

Il est possible de commander l'émission et la réception à partir d'un PC via le port USB. Sélectionne le port de commande à utiliser pour la communication entre l'IC-7300 et le PC, selon les conditions de fonctionnement.

LIl n"est pas possible de sélectionner la borne déjà sélectionnée dans la rubrique "USB Keying (CW)" ou "USB Keying (RTTY)".

#### **USB Keying (CW)** (Défaut : OFF)

Il est possible de commander l'émission,la réception et la manipulation à partir d'un PC via le port USB. Sélectionne le port de commande à utiliser pour la communication entre l'IC-7300 et le PC, selon les conditions de fonctionnement.

LIl n"est pas possible de sélectionner la borne déjà sélectionnée dans la rubrique "USB SEND" ou "USB Keying (RTTY)".

#### **USB Keying (RTTY)** (Défaut : OFF)

Il est possible de commander l'émission, la réception et RTTY (FSK) à partir d'un PC via le port USB. Sélectionne le port de commande à utiliser pour la communication entre l'IC-7300 et le PC selon les conditions de fonctionnement.

• Il n"est pas possible de sélectionner la borne déjà sélectionnée dans la rubrique "USB SEND" ou "USB Keying (CW)".

**MENU** » SET > Display

### **Affichage**

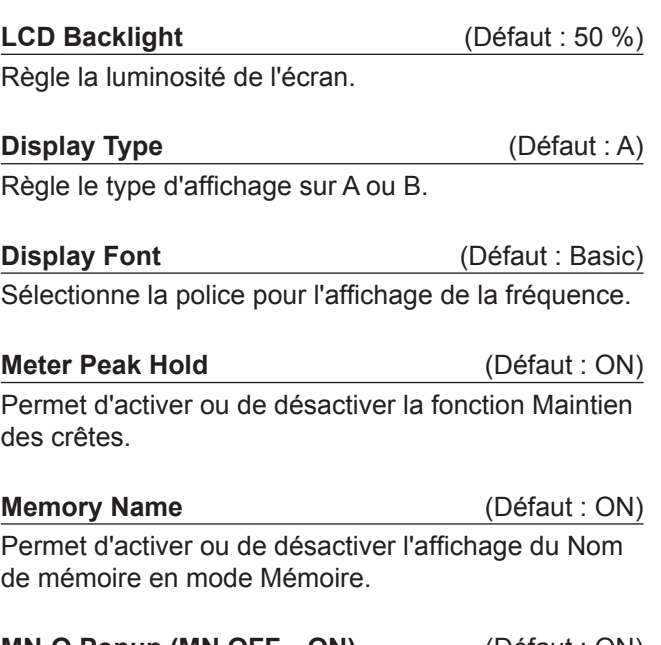

**MN-Q Popup (MN OFF→ON)** (Défaut : ON) Sélectionne l'affichage ou non de la largeur du filtre Notch manuel quand vous sélectionnez le Notch manuel.

#### **BW Popup (PBT)** (Défaut : ON)

Sélectionne l'affichage ou non de la valeur du décalage PBT par rotation de *TWIN PBT CLR*.

**BW Popup (FIL)** (Défaut : ON)

Sélectionne l'affichage ou non de la largeur de filtre IF et de la valeur de décalage quand le filtre IF est activé en touchant l'icône du filtre.

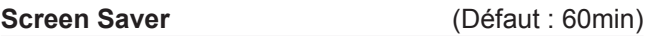

Règle la fonction Économiseur d'écran. Cette fonction s'active quand aucune opération n'est effectuée pendant une période préréglee.

#### **Opening Message (Défaut : ON)**

Sélectionne l'affichage ou non du message d'accueil à la mise en marche de l'émetteur-récepteur.

#### **My Call**

Affiche du texte comme message d'accueil, jusqu'à 10 caractères.

#### **Power ON Check** (Défaut : ON)

Sélectionne l'affichage ou non du niveau de puissance RF à la mise en marche de l'émetteur-récepteur.

#### **Display Language** (Défaut : English)

Règle la langue d'interface.

### **MODE RÉGLAGE** 8

**8**

#### **MENU** » SET > **Time Set**

### **Réglage de l'heure**

**Date** (Défaut : 2000/01/01)

Règle la date (année/mois/jour). (Le jour de la semaine est réglé automatiquement.)

**Time** (Défaut : 0:00)

Règle l'heure actuelle.

(L'heure est affichée au format 24 heures.)

**NOTE: La batterie de sauvegarde pour l'horloge interne** L'IC-7300 possède une pile au lithium rechargeable pour faire une sauvegarde de l'horloge interne. Si vous connectez l'émetteur-récepteur à une source d'alimentation, la batterie se recharge et permet de maintenir le réglage de l'horloge. Toutefois, lorsque l'IC-7300 n'est pas alimenté pendant une longue période, la batterie finit par se décharger. Dans ce cas, l'émetteur-récepteur réinitialise l'horloge interne.

Si vous n'utilisez pas l'émetteur-récepteur pendant une longue période, nous vous recommandons de l'alimenter au moins une fois par mois. Le temps de charge est de 2 jours que l'émetteur-récepteur soit activé ou pas.

#### **UTC Offset** (Défaut : ± 0:00)

Règle l'heure avec décalage UTC.

**MENU** » SET > **SD Card**

### **Carte SD**

#### **Load Setting**

Sélectionne le fichier de données enregistré à charger.

#### **Save Setting**

Enregistre les données de réglage sur une carte SD.

#### **SD Card Info**

Affiche la capacité de la carte SD et le temps restant pour l'enregistrement vocal.

#### **Screen Capture View**

Affiche le mode de capture d'écran.

#### **Firmware Update**

Affiche le mode Mise à jour des progiciels.

#### **Format**

Formate la carte SD. En cas d'utilisation d'une carte SD neuve, il est impératif de la formater.

#### Carte SD (Suite)

#### **Unmount**

Désinstalle la carte SD.

Avant de retirer une carte avec l'émetteur-récepteur allumé, il est nécessaire de la désinstaller de manière électrique.

Autrement, les données risquent d'être corrompues ou supprimées.

**MENU** » SET > **Others**

### **Autres**

#### **Version**

Affiche le numéro de version du progiciel de l'émetteur-récepteur.

#### **Touch Screen Calibration**

Toucher pour ajuster l'écran tactile. LVoir section 14 du Manuel complet pour plus de détails.

#### **Partial Reset**

Rétablit tous les réglages à leurs valeurs par défaut (fréquence VFO, réglages VFO, contenu des menus) sans effacement des rubriques ci-dessous.

- Contenu des canaux mémoire
- Station MY
- Manipulateur à mémoire
- Mémoire RTTY
- Limite de Bande Utilisateur
- REF Adjust
- Limites fixes
- LVoir "Resetting" (p. 9-1) pour plus de détails.

#### **All Reset**

Supprime toutes les données et rétablit l'ensemble des réglages d'usine par défaut.

Le contenu des canaux mémoire, les réglages du filtre, etc., tout seront tous effacés, vous devrez ainsi saisir de nouveau vos réglages de fonctionnement. LVoir "Resetting" (p. 9-1) pour plus de détails.

#### **Emergency**

Règle la fonction Urgence.

LVoir section 11 du Manuel complet pour plus de détails.

### **Réinitialisation**

L'écran peut occasionnellement afficher des informations erronées. Ce phénomène peut être causé par l'électricité statique ou d'autres facteurs. Éteindre l'émetteur-récepteur en pareil cas. Rallumer l'émetteur-récepteur après quelques secondes d'attente.

Si le problème persiste, effectuer une Réinitialisation partielle comme décrit à droite.

Si le problème persiste une Réinitialisation partielle, effectuer une Réinitialisation générale comme décrit à droite.

**NOTE :** Une Réinitialisation générale rétablit l'ensemble des réglages d'usine par défaut. Enregistrer le contenu des canaux mémoire, l'état des réglages, etc., sur une carte SD avant d'effectuer une Réinitialisation générale. (p. 6-1)

#### **Après une réinitialisation partielle**

Une Réinitialisation partielle rétablit les réglages par défaut

des paramètres de fonctionnement (fréquence VFO, réglages VFO, contenu du menu)

sans effacer les rubriques ci-dessous:

- Contenu des canaux mémoire
- Station MY
- Manipulateur à mémoire
- Mémoire RTTY
- Limite de Bande Utilisateur
- REF Adjust
- Limites fixes

#### **Après une Réinitialisation générale**

La Réinitialisation générale rétablit l'ensemble des réglages d'usine par défaut.

Le contenu des canaux mémoire, les réglages du filtre, etc., tout seront tous effacés, vous devrez ainsi saisir de nouveau vos réglages de fonctionnement, sauf si vous disposez d'une sauvegarde.

#### **Lorsque vous ne pouvez pas accéder au mode Réglage**

Si une erreur de fonctionnement de l'écran tactile ou une opération inattendue se produit, vous ne pouvez pas accéder au mode Réglage. Dans ce cas, effectuez la Réinitialisation générale comme décrit ci-dessous :

Tout en maintenant **CLEAR** et **V/M** enfoncés, appuyer sur **POWER** .

#### **♦ Réinitialisation partielle**

- 1. Ouvrir l'écran RESET. **MENU** » SET > Others > **Reset**
- 2. Toucher "Partial reset". • L'écran de confirmation s'affiche.

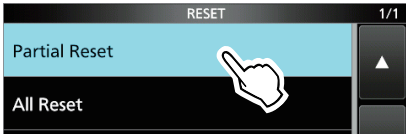

- 3. Toucher [Yes].
	- L Après la réinitialisation, l'écran du mode VFO par défaut s'affiche.

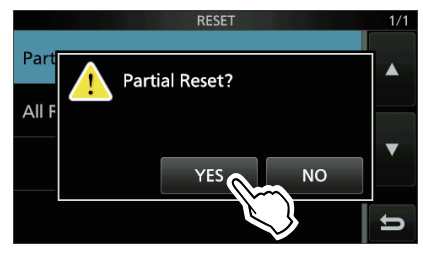

#### **◇ Réinitialisation générale**

- 1. Ouvrir l'écran RESET. **MENU** » SET > Others > **Reset**
- 2. Toucher "All reset". • L'écran de confirmation s'affiche.

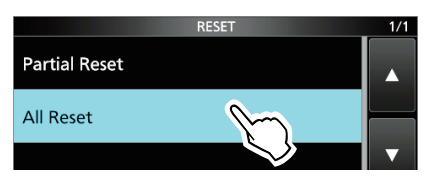

3. Toucher [NEXT].

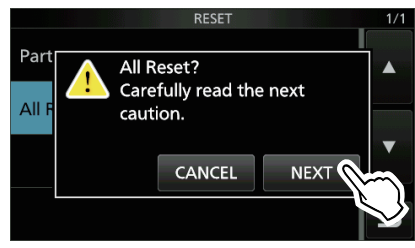

4. Après avoir lu attentivement le message affiché, toucher [YES] pour effectuer la Réinitialisation générale.

 $\overline{0}$  Après la réinitialisation, l'écran du mode VFO par défaut s'affiche.

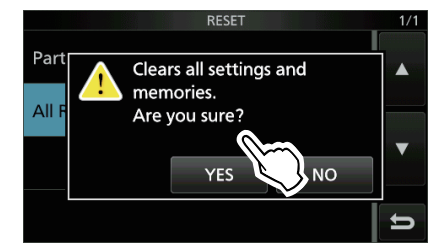

# SPÉCIFICATIONS<sup>10</sup>

**10**

### $♦$  **Généralités**

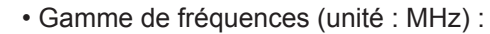

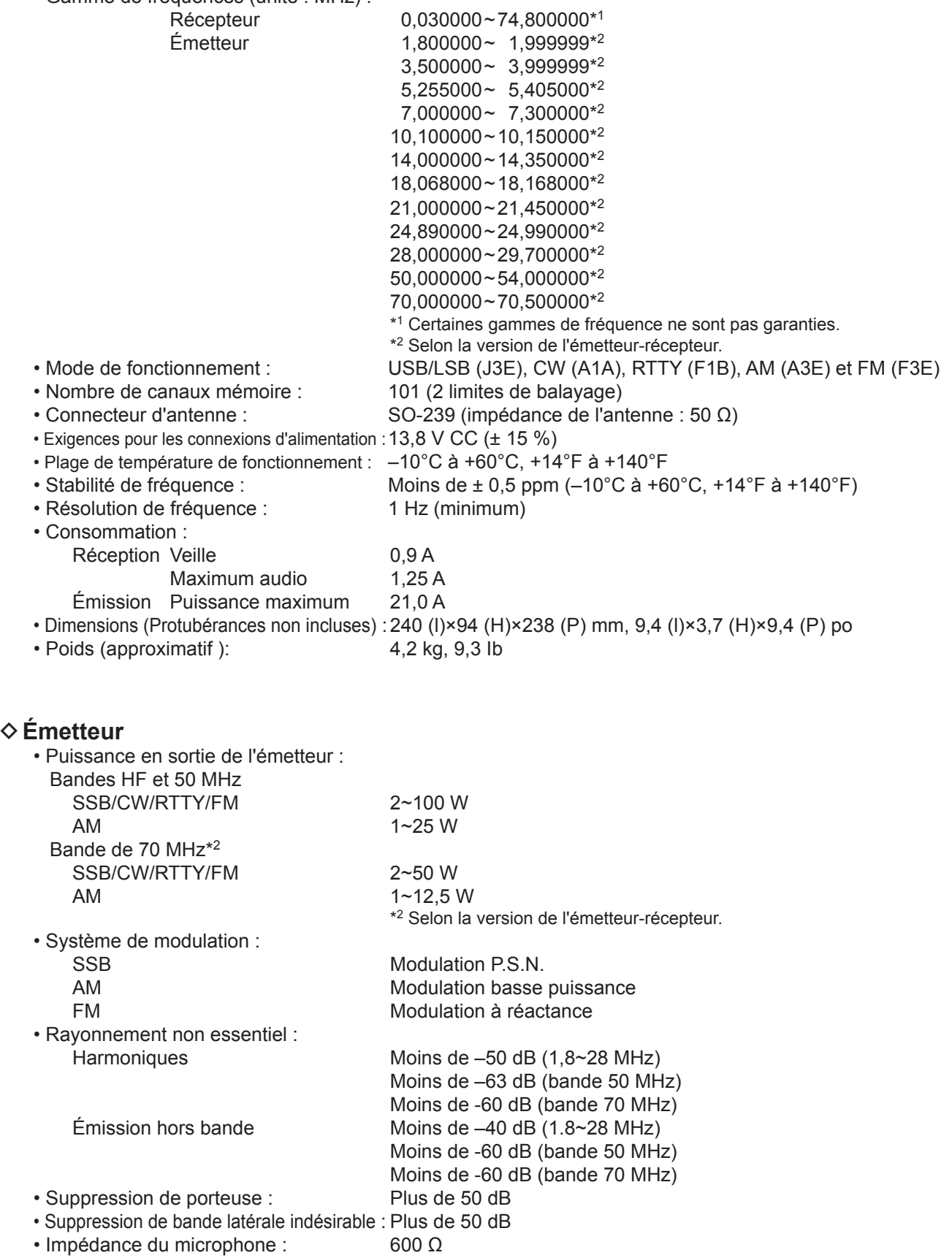

### 10 **SPÉCIFICATIONS**

**⊘ Récepteur** 

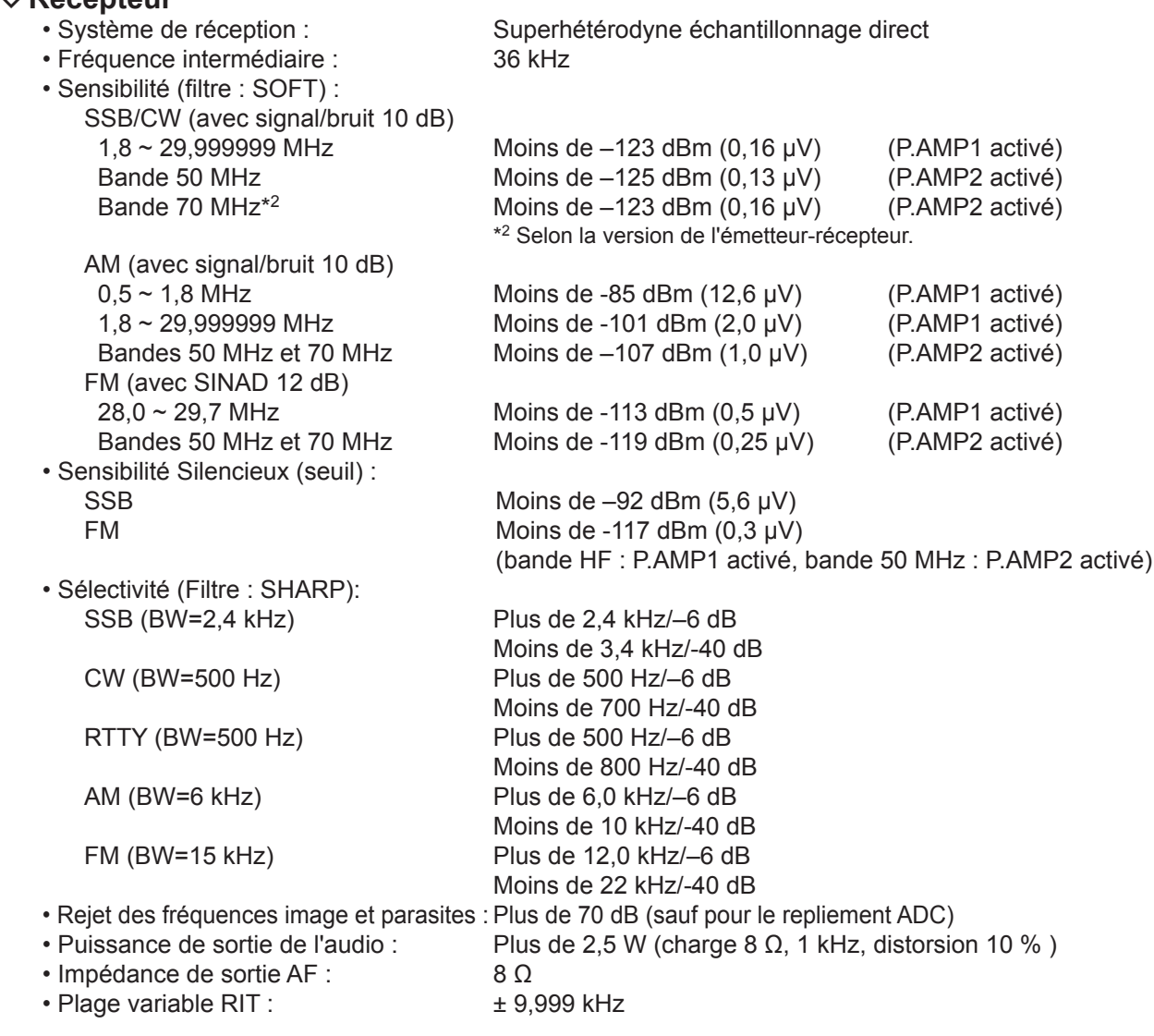

#### D **Dispositif d'accord d'antenne**

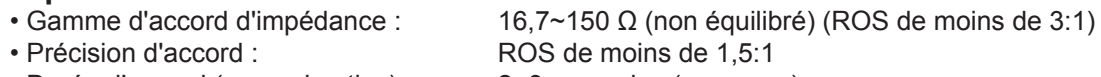

• Durée d'accord (approximative) : 2~3 secondes (moyenne)

15 secondes (maximum)

LCaractéristiques typiques et sujettes à modifications sans préavis ni obligation d'information.

# **OPTIONS**

**11**

### **Options**

broches + 8 broches.

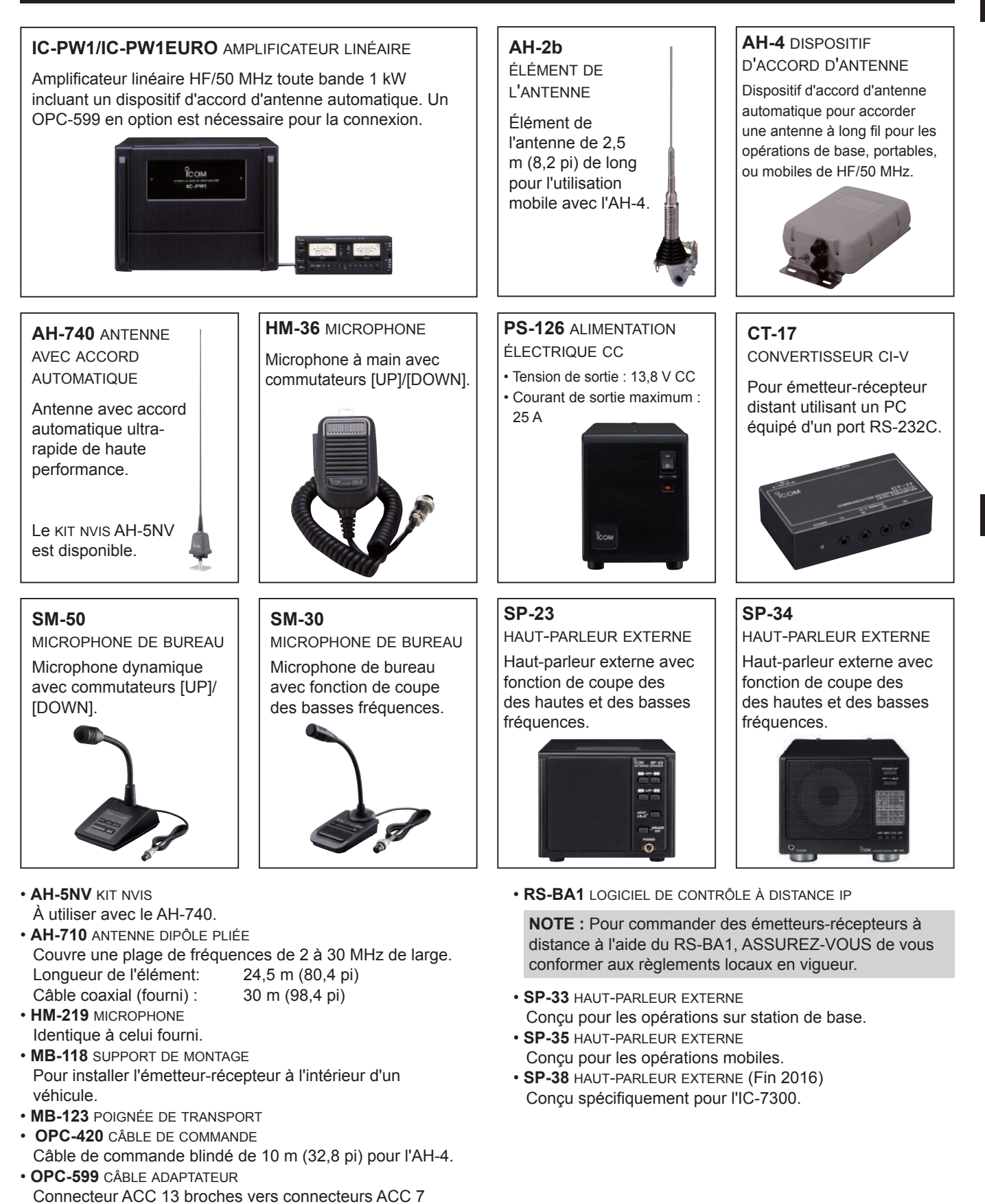

### 11 **OPTIONS**

### **Installation du MB-118**

Installer le SUPPORT DE MONTAGE MB-118 à un endroit où il peut être fixé solidement.

L Nous recommandons de vérifier régulièrement si les vis sont desserrées ou pas, surtout après une longue période d'utilisation.

#### **NOTE :**

- Avant de monter le MB-118, lisez attentivement les PRÉCAUTIONS (p. vii) et choisissez l'emplacement d'installation.
- NE PAS utiliser d'autres boulons que ceux fournis avec le MB-118. Les autres boulons (de plus de 8 mm/0,31 po) risquent d'endommager les unités internes.

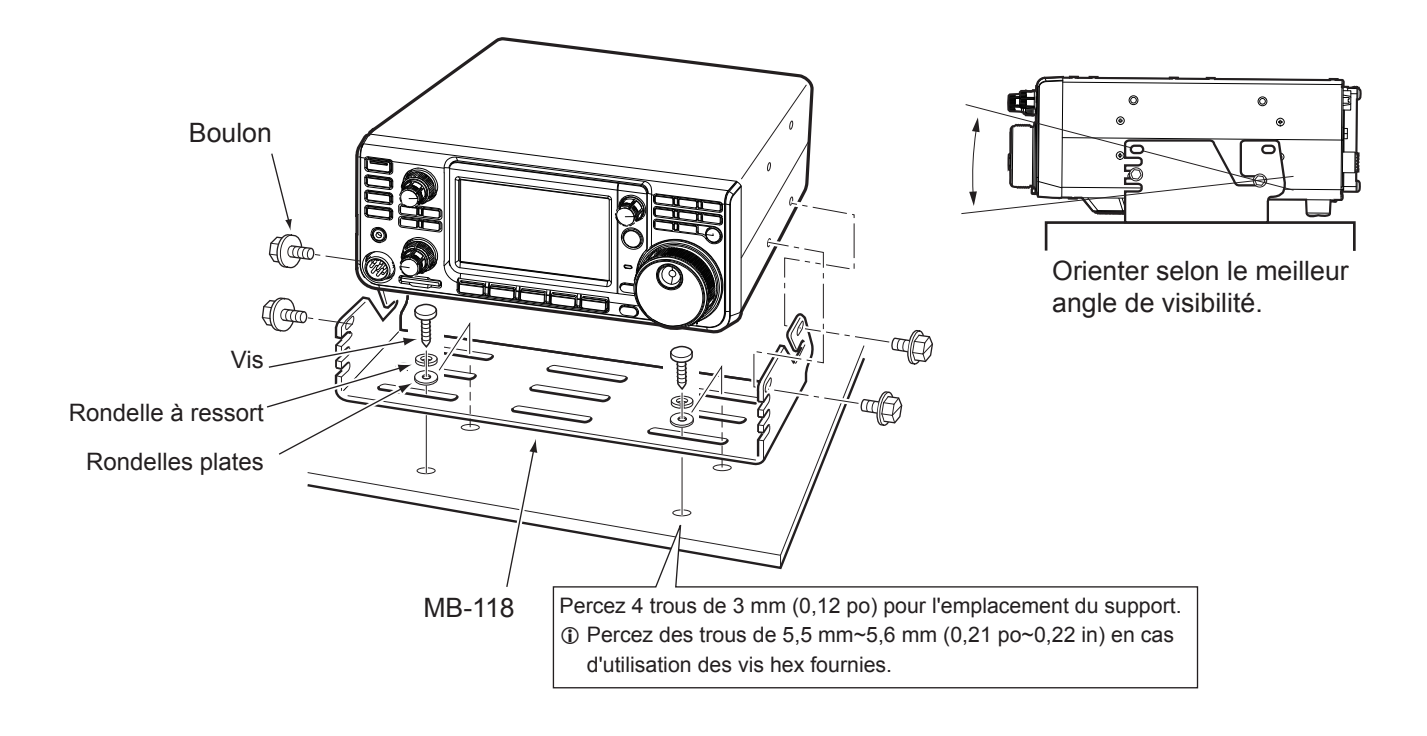

# **INFORMATIONS SUR LES CONNECTEURS**

### **Connecteur ACC**

Connexion à l'équipement externe ou à un PC pour commander l'unité externe ou pour commander l'émetteur-récepteur.

#### • **Connecteur ACC**

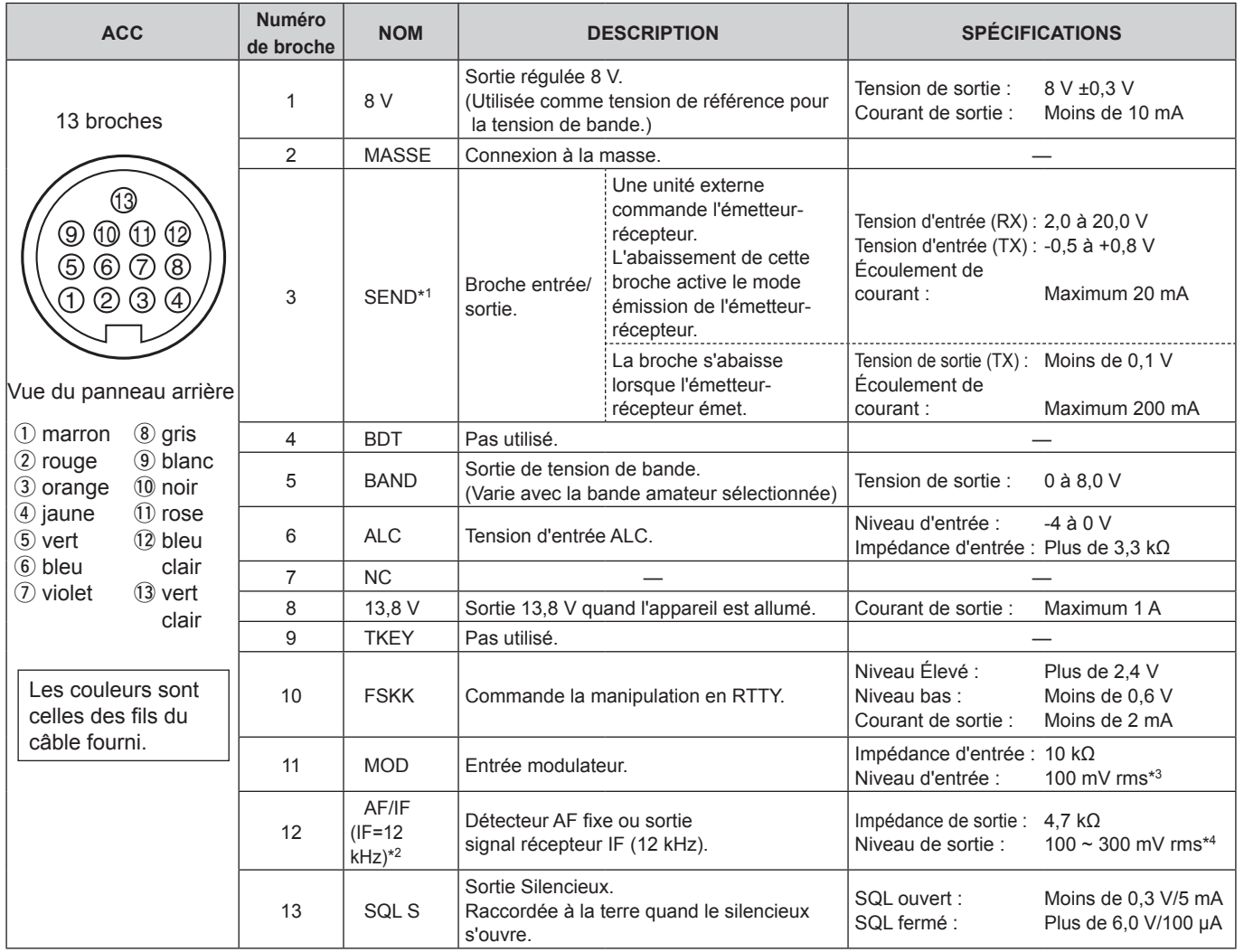

\*1 Quand la borne SEND commande la charge inductive, tel un relais, un force contre-électromotrice peut provoquer un dysfonctionnement voire une dégradation de l'émetteurrécepteur. Pour palier à ce risque, il est recommande d'ajouter une diode de commutation, 1SS133 par exemple, sur le cote charge du circuit pour absorber la force contreélectromotrice. Quand cette diode est ajoutée, le relais peut subir un retard de commutation. Vérifier le bon fonctionnement de la commutation du relais avant toute utilisation.

(Exemple) Connecteur ACC

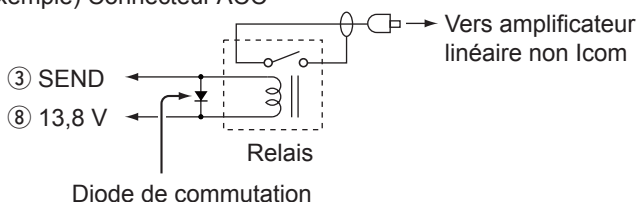

- \*2 Le réglage de la broche 12 est modifiable dans la rubrique "ACC/USB Output Select" de l'écran de réglage CONNECTORS. Si la broche est réglée sur IF, l'émetteurrécepteur émet un signal IF de 12 kHz depuis [ACC]. Dans ce cas, vous pouvez écouter la diffusion DRM avec le récepteur de logiciel d'application installé sur votre PC.
- \*3 Le niveau d'entrée est modifiable dans la rubrique "ACC MOD Level" de l'écran de réglage CONNECTORS. (p. 8-5) 100 mV rms est pour le réglage 50 % (défaut).
- \*4 Le niveau de sortie est modifiable dans la rubrique "ACC/USB AF Output Level" de l'écran de réglage CONNECTORS. (p. 8-5) Environ 200 mV rms est pour le réglage 50 % (défaut).

#### **Connecteur ACC (Suite)**

#### $\diamond$  Affectation de broches du câble de conversion ACC OPC-599

Le câble de conversion ACC OPC-599 se connecte entre une prise à 13 broches [ACC] et des prises à 7 et 8 broches .

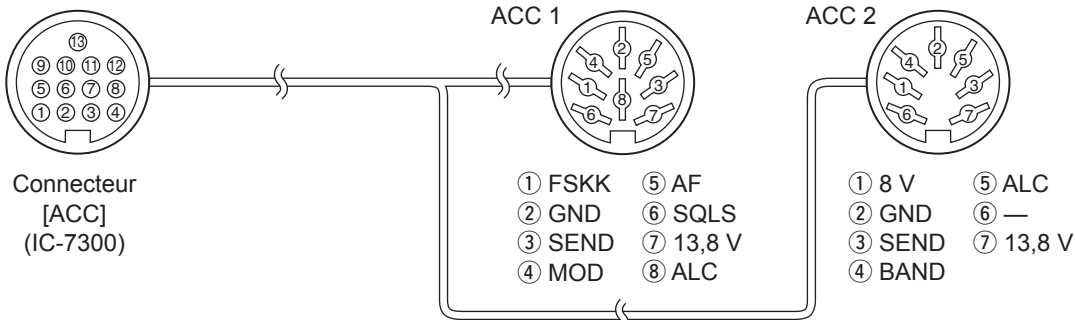

### **Connecteur de microphone**

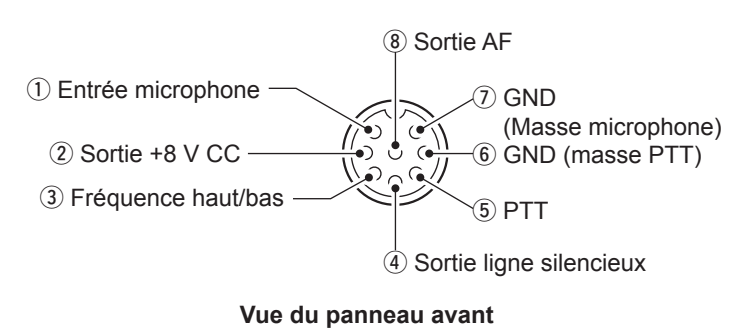

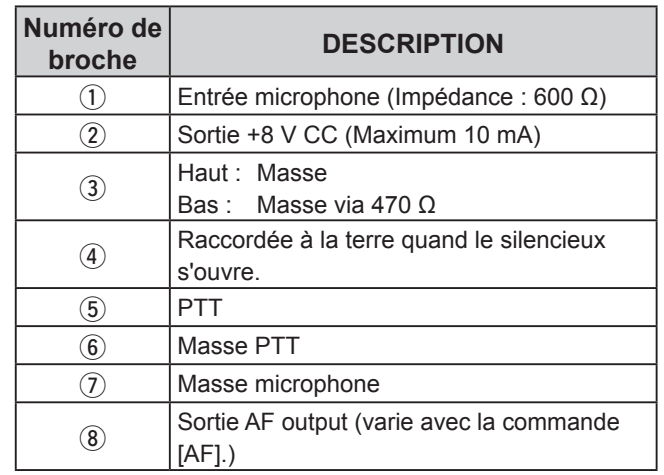

#### **◇ Clavier externe**

Un circuit est utilisé pour sortir le contenu de mémoire de 4 mémoires. Vous pouvez sortir le contenu de mémoire désiré comme celui d'un Manipulateur à mémoire CW (M1 ~ M4), Mémoire vocale (T1 ~ T4), Mémoire RTTY (RT1 ~ RT4) à émettre.

- $\bullet$  Poussez un commutateur pour envoyer les informations de mémoire.
- $\bullet$  Maintenez le commutateur enfoncé pendant 1 seconde pour envoyer plusieurs fois les informations de mémoire.

LPour utiliser le clavier externe, activez les éléments suivants dans l'écran de réglage CONNECTORS. (p. 8-5) **MENU** » SET > Connectors > External Keypad

- VOICE : ON
- KEYER : ON
- RTTY : ON
- LLe clavier externe n'est pas fourni par Icom. (Fourni par l'utilisateur)

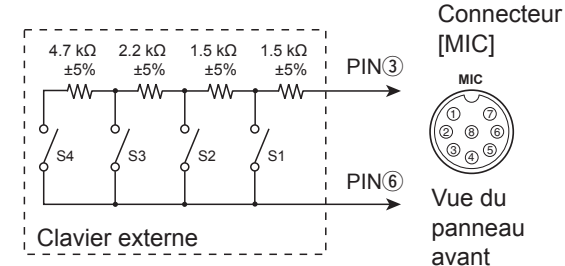

### **Connecteur de PIOCHE**

Pour connexion à une pioche simple CW ou à un manipulateur double contact : 6,35 mm (¼ po) (d)

En cas de connexion à une pioche simple CW.

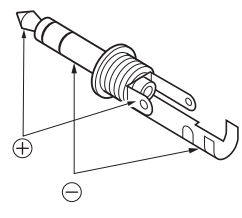

En cas de connexion à un manipulateur double contact et utilisation du manipulateur électronique interne.

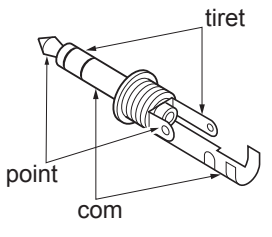

### **Connecteur EXT-SP**

EXT-SP  $\circledcirc$ 

#### Permet de raccorder un haut-parleur

- externe : 3,5 mm (⅛ po) (d)
- Impédance de sortie :  $4 \sim 8 \Omega$
- Niveau de sortie : Plus de 2,5 W à 10 % de distorsion avec

une charge de 8 Ω.

### **Connecteur REMOTE**

REMOTE Utilisée pour la gestion par ordinateur et les  $\circledcirc$ opérations d'émission-réception : 3,5 mm

> $(\frac{1}{8}$  po) (d) Le CT-17 en option est nécessaire lors de la connexion d'un PC à [REMOTE].

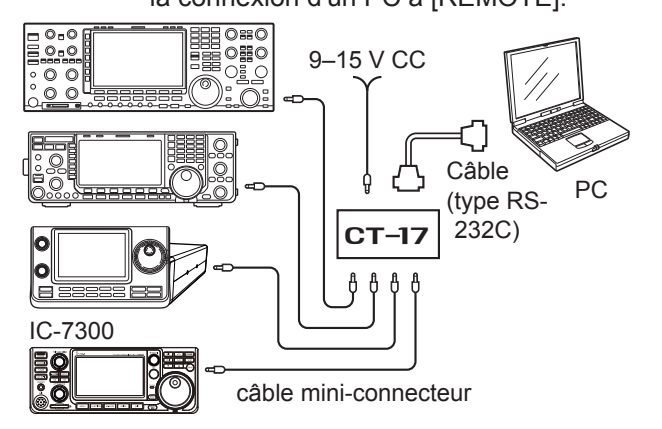

### **Connecteur ALC**

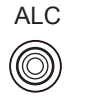

- ALC Pour connexion à un connecteur de sortie ALC d'un amplificateur linéaire non Icom. (Fiche Cinch)
	- Tension de commande :  $-4 \sim 0$  V

### **Connecteur SEND**

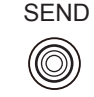

SEND La borne s'abaisse lorsque l'émetteurrécepteur émet. (Fiche Cinch) Cette borne est utilisée pour commander un amplificateur linéaire externe non-Icom. Le courant et la tension de commande T/R doivent être inférieurs à 0,5 A et 16 V CC.

### **Prise CASQUE**

#### PHONES

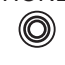

- Permet de raccorder un casque stéréo standard :
	- $3,5$  mm  $(\frac{1}{8}$  po) (d)
	- Impédance de sortie :  $8 \sim 16$  Ω
	- Niveau de sortie : Plus de 5 mW
- avec une charge de 8 Ω.

### **Connecteur d'alimentation CC**

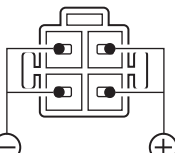

Accepte l'alimentation CC régulée de 13,8 V CC ±15 % via le câble d'alimentation CC fourni.

Vue du panneau d'alimentation CC. **arrière**

R**AVERTISSEMENT ! NE JAMAIS** inverser la polarité du câble